# **LAPORAN KERJA PRAKTEK** PERANCANGAN SISTEM INFORMASI MANAJEMEN BARANG DAN PENJUALAN BERBASIS CODEIGNITER DI IT CENTER MOJOKERTO

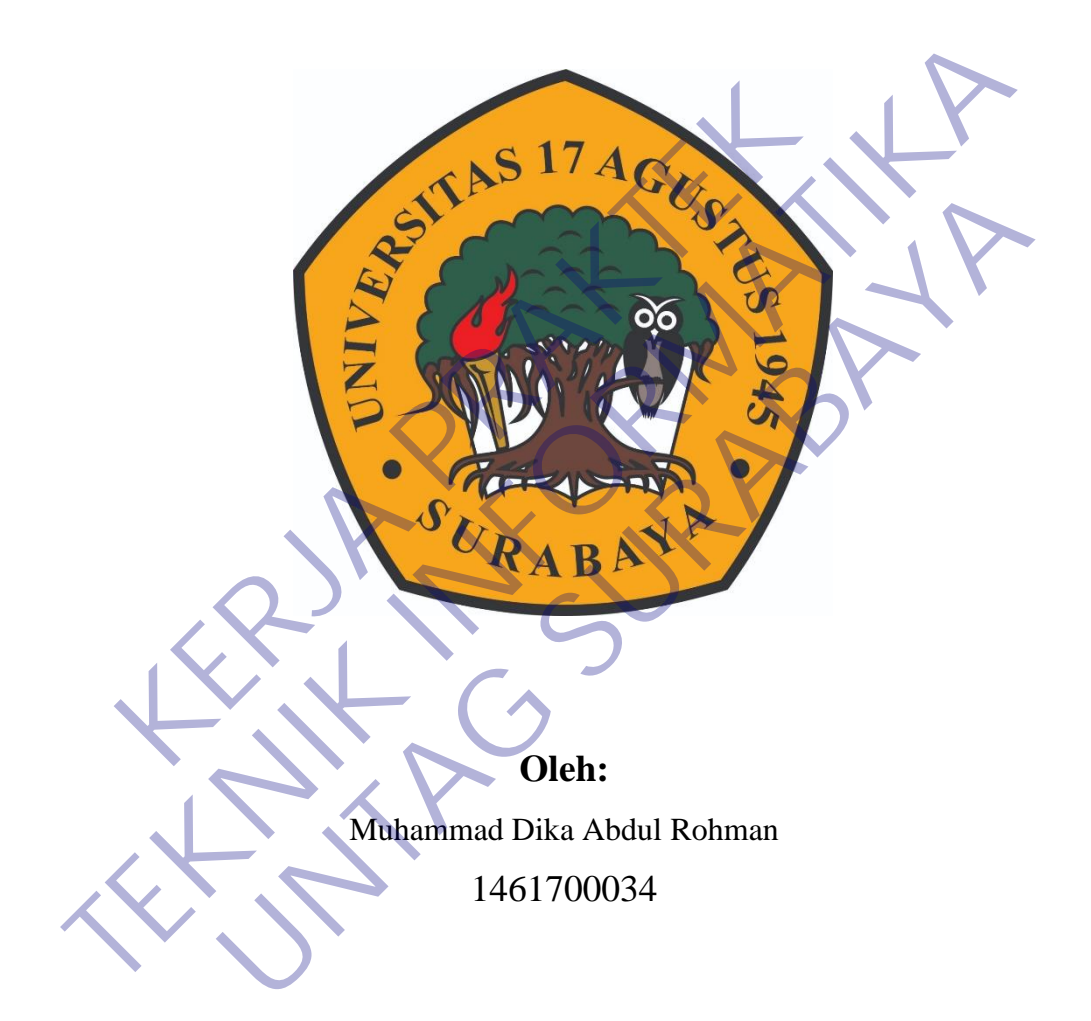

# **PROGRAM SARJANA PROGRAM STUDI TEKNIK INFORMATIKA FAKULTAS TEKNIK UNIVERSITAS 17 AGUSTUS 1945 SURABAYA**

**2020**

## **LEMBAR PENGESAHAN**

# <span id="page-1-0"></span>**LAPORAN KERJA PRAKTEK**  PERANCANGAN SISTEM INFORMASI MANAJEMEN BARANG DAN PENJUALAN BERBASIS CODEIGNITER DI IT CENTER MOJOKERTO

Sebagai salah satu syarat untuk melaksanakan Kerja Praktek

Oleh : Muhammad Dika Abdul Rohman Oleh :<br>
Muhammad Dika Abdul Rohman<br>
1461700034<br>
Surabaya, 28 November 2020<br>
Koordinator KP,<br>
Posen Pembin

1461700034

Surabaya, 28 November 2020

Koordinator KP, Dosen Pembimbing

Supangat, S.Kom., M.Kom. NPP. 20460.11.0602 Sebagai salah satu syarat untuk melaksanakan Kerja Prakform<br>
Oleh :<br>
Muhammad Dika Abdul Rohman<br>
1461700034<br>
Surabaya, 28 November 2020<br>
Koordinator KP,<br>
Doser Pemburibing<br>
Surabaya, 28 November 2020<br>
Koordinator KP,<br>
Dose

Ahmad Habib , S.Kom., MM. NPP. 2048.15.0653 Surabaya, 28 November 2020

Mengetahui, Ka, Program Studi Teknik Informatika

> Geri Kusnanto, S.Kom., MM NPP. 20460.94.0401

#### **KATA PENGANTAR**

<span id="page-2-0"></span>Puji syukur kami panjatkan kepada Allah SWT yang telah melimpahkan rahmat, taufik serta hidayah-Nya sehingga kami dapat melaksanakan Kerja Praktek serta dapat menyelesaikan laporannya tepat waktu dan tanpa adanya halangan yangberarti.

Laporan Kerja Praktek ini disusun berdasarkan apa yang telah kami lakukan pada saat dilapangan yakni pada kerjap raktek yang bertempat di IT Center, Mojokerto dari tanggal 28 September 2020 s.d. 28 November 2020.

Kerja praktek ini merupakan salah syarat wajib yang harus ditempuh dalam Program Studi Teknik Informatika. Selain untuk menuntas program studi yang kami tempuh kerja praktek ini ternyata banyak memberikan manfaat kepada kami baik dari segi akademik maupun untuk pengalaman yang tidak dapat kami temukan saat berada di bangku kuliah. a saat dilapangan yakni pada kerjap raktek yang be<br>
jokerto dari tanggal 28 September 2020 s.d. 28 Novemb<br>
Kerja praktek ini merupakan salah syarat wajib yang<br>
gram Studi Teknik Informatika. Selain untuk menunta<br>
ii tempuh Laporan Kerja Praktek ini disusun berdasarkan apa yang telah kami landa asat dilapangan yakni pada kerjap raktek yang bertempat di IT (Mojokerto dari tanggal 28 September 2020 s.d. 28 November 2020.<br>Kerja praktek ini merup praktek ini merupakan salah syarat wajib yang harus ditemput<br>
udi Teknik Informatika. Selain untuk menuntas program stu<br>
h kerja praktek ini tempata banyak memberikan manfaat kepa<br>
gi akademik maupun untuk pengalaman yang

Dalam penyusunan laporan hasil kerja praktek ini kami banyak mendapatkan bantuan dari berbagai pihak, oleh sebab itu kami ingin mengungkapkan rasa terima kasihkepada:

- 1. Bapak Geri Kusnanto S.kom., MM selaku Kepala Program Studi Teknik Informatika Universitas 17 Agustus 1945 Surabaya.
- 2. Bapak Ahmad Habib , S.Kom., MM. selaku Pembimbing yang telah banyak memberikan arahan dan masukan kepada kami dalam melaksanakan kerja praktek dan juga penyelesaian laporan kerja praktek lapangan ini.
- 3. Bapak Imam Syafii selaku Staff IT Center yang juga telah banyak memberikan masukan baik secara langsung maupun tidak langsung sehingga dapat pelaksanaan kerja praktek dapat terlaksana dengan baik dan lancar.
- 4. Tak lupa pula kami ingin mengucapkan banyak terima kasih kepada pihak – pihak terkait lainnya yang telah banyak membantu baik itu untuk Pelaksanaan Kerja Praktek maupun dalam Penyelesaian Laporan Kerja Praktek ini.

Kami akui kami tidaklah sempurna seperti kata pepatah tak ada gading yang tak retak begitu pula dalam penulisan ini, apabila nantinya terdapat kekeliruan dalam penulisan laporan kerja praktek ini kami sangat mengharapkan kritik dan sarannya. Akhir kata semoga laporan kerja praktek ini dapat memberikan banyak manfaat bagi kita semua.

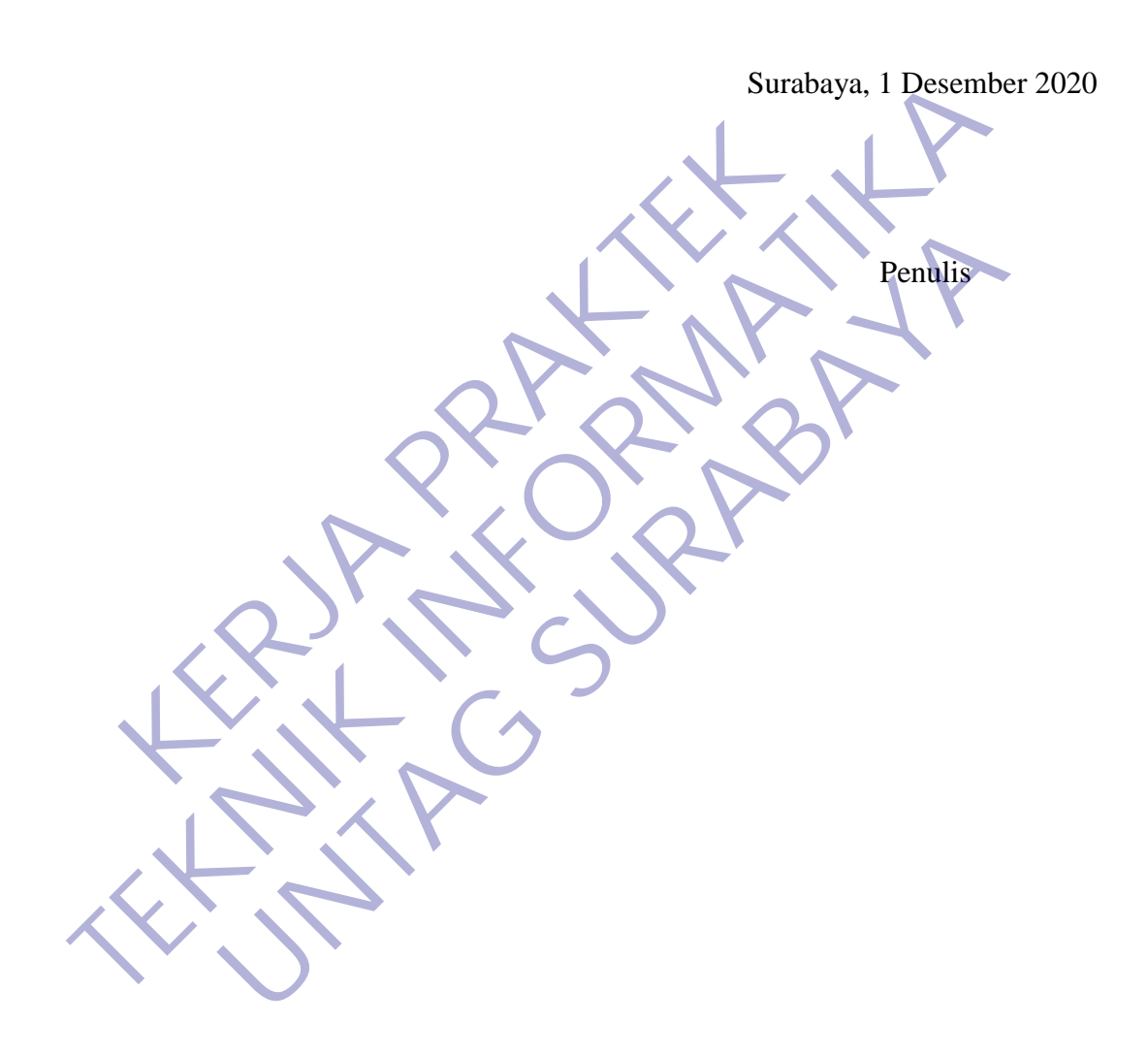

# **DAFTAR ISI**

<span id="page-4-0"></span>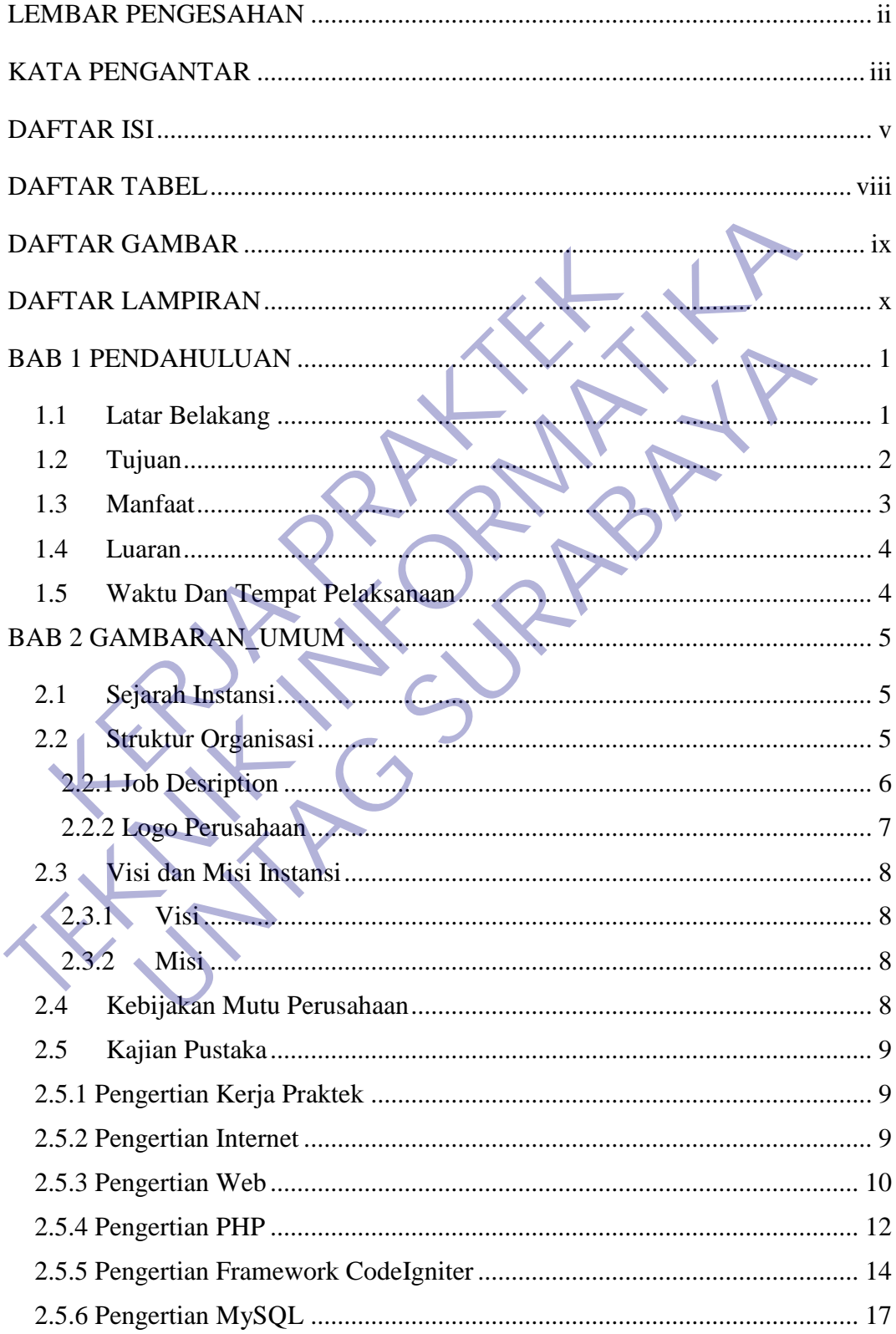

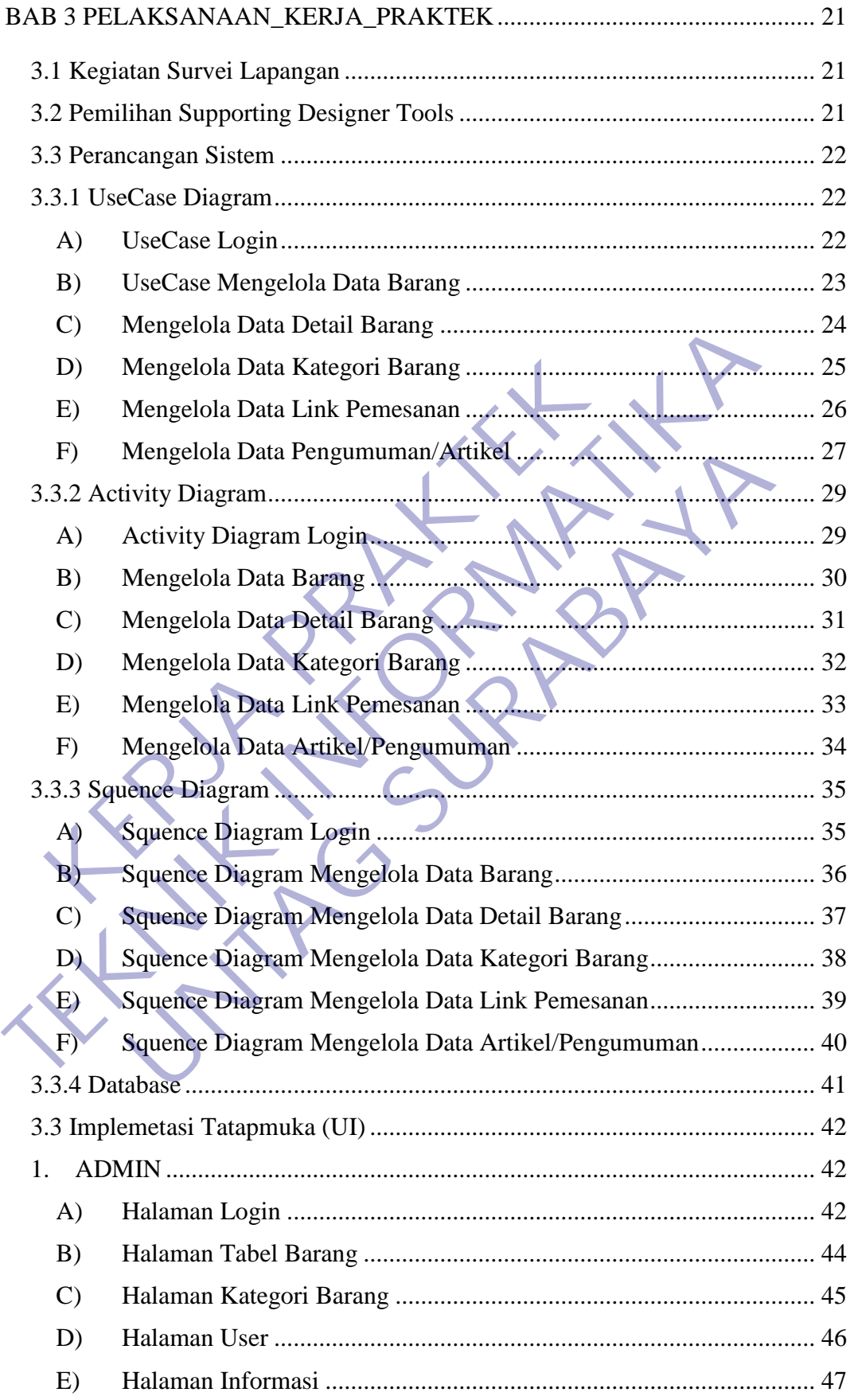

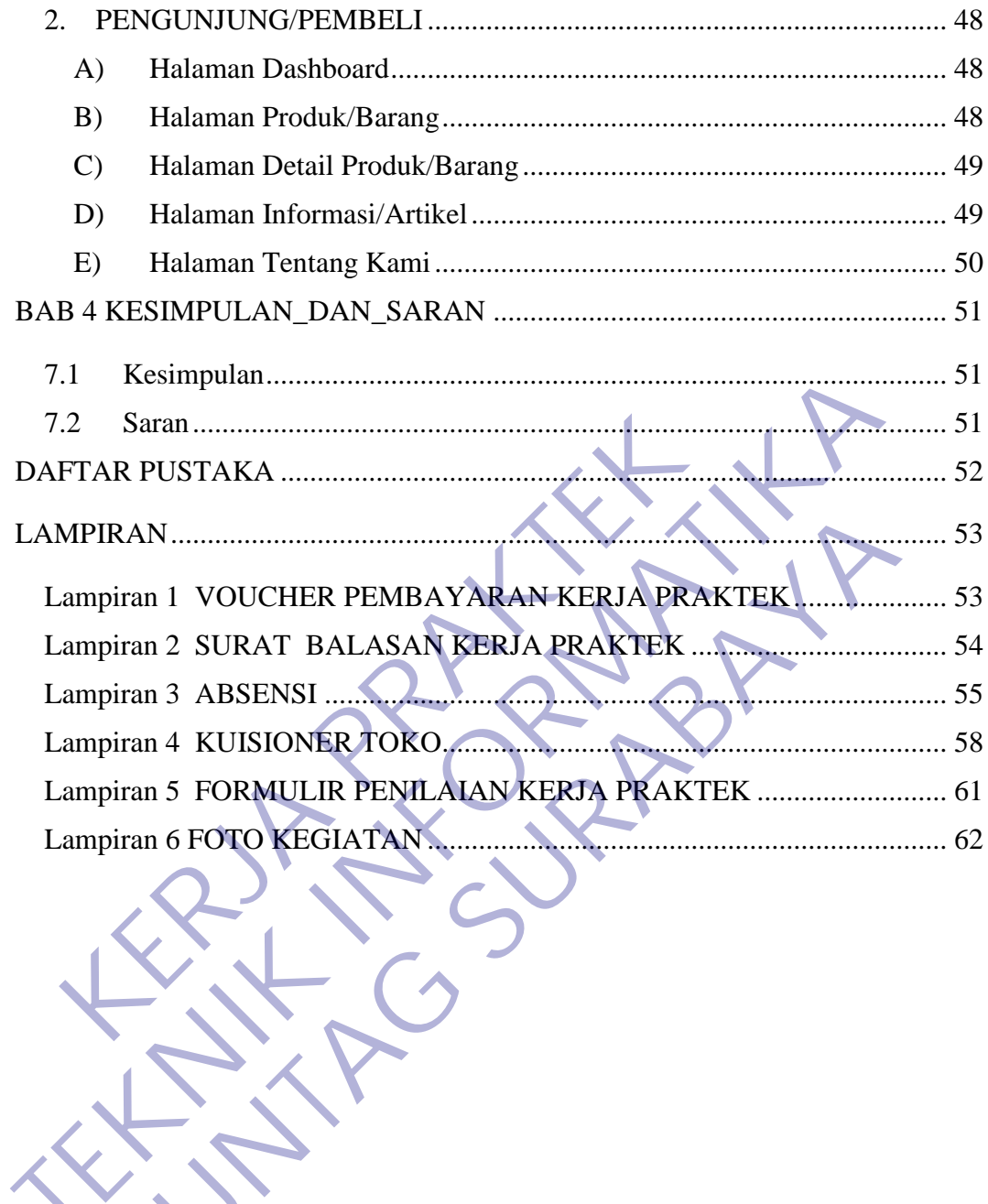

# **DAFTAR TABEL**

<span id="page-7-0"></span>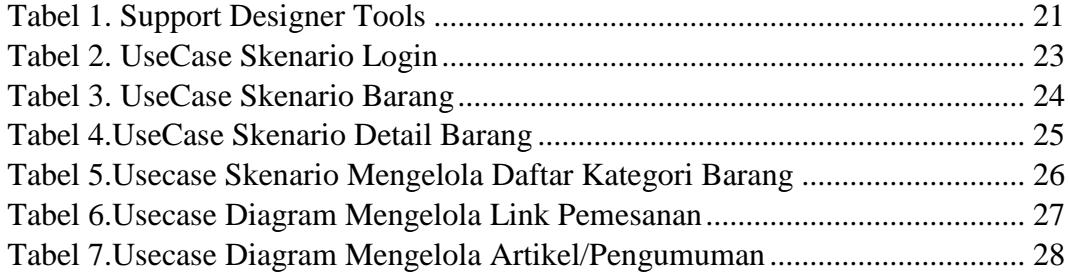

KER PRAKTEK **TENNIS IS REPORT NATION** UNTAG SURABAYA<br>UNTAG SURABAYA<br>UNTAG SURABAYA

# **DAFTAR GAMBAR**

<span id="page-8-0"></span>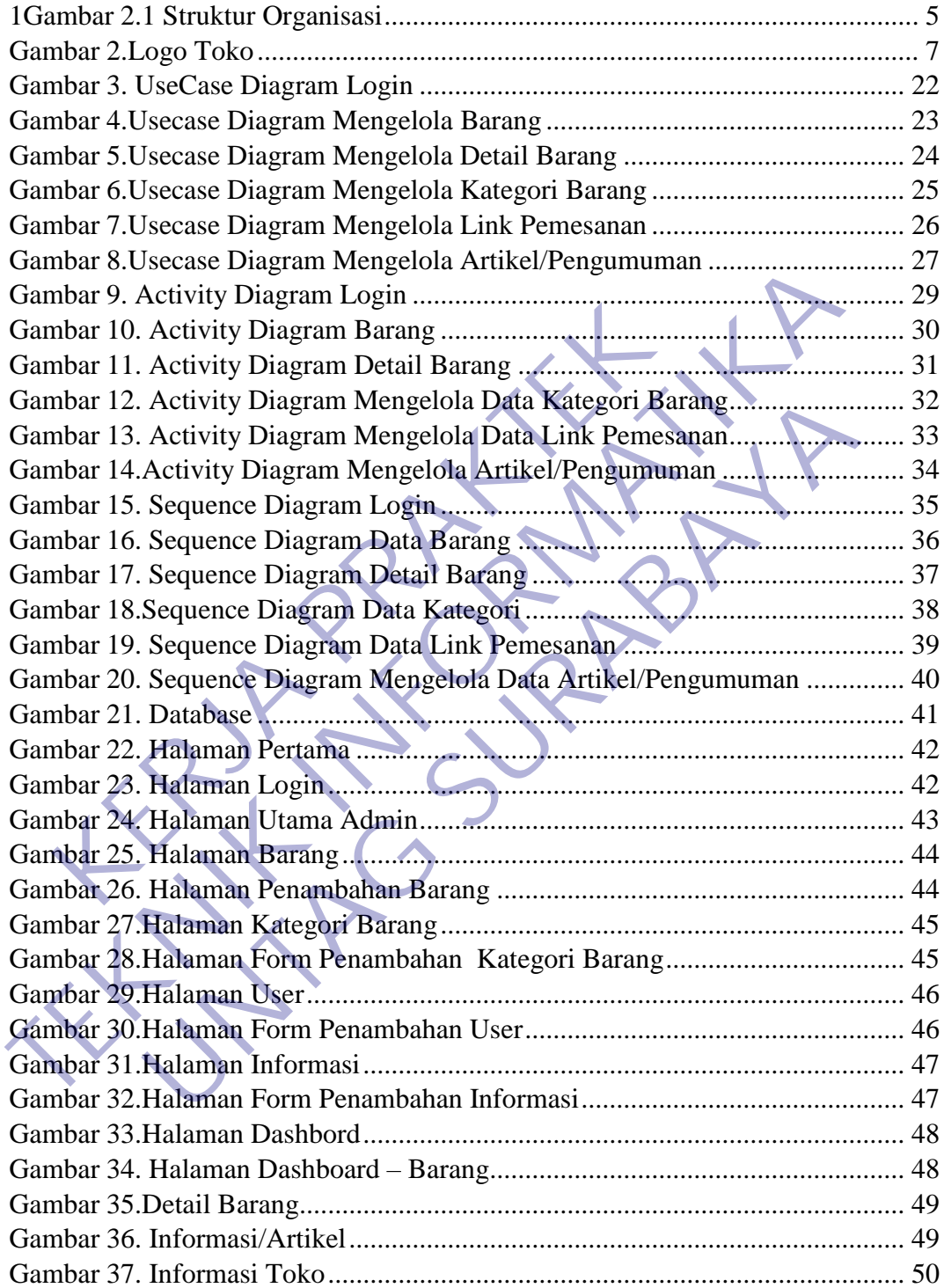

# **DAFTAR LAMPIRAN**

<span id="page-9-0"></span>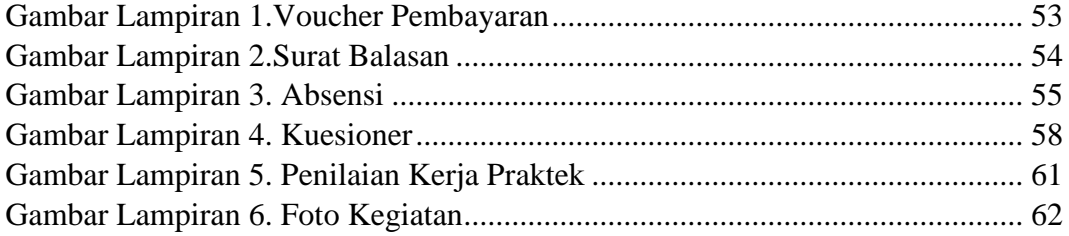

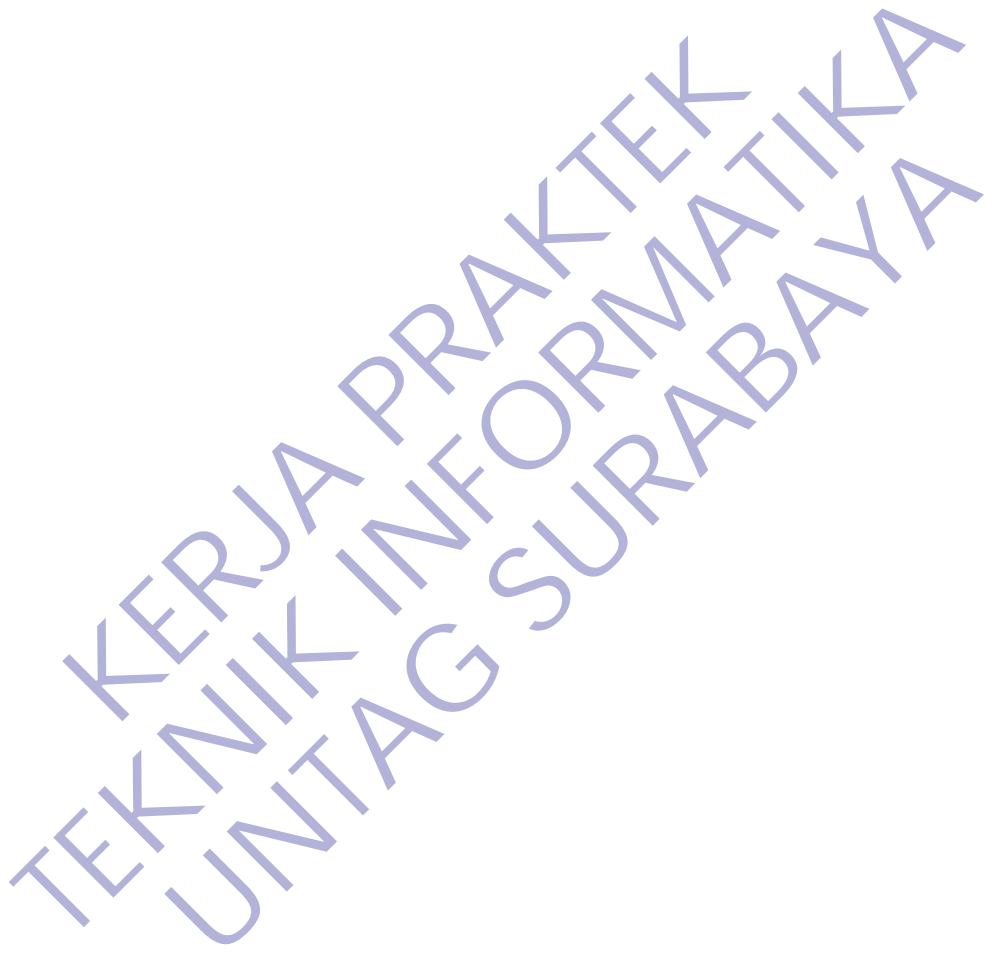

## **BAB 1 PENDAHULUAN**

#### <span id="page-10-1"></span><span id="page-10-0"></span>**1.1 Latar Belakang**

Kerja Praktek merupakan kegiatan yang dilaksanakan setiap tahunnya. Kerja Praktek juga merupakan salah satu matakuliah di semester 6 dan merupakan matakuliah wajib sebagai salah satu persyaratan untuk kelulusan S1 Jurusan Teknik Informatika, Fakultas Teknik, Universitas 17 Agustus 1945 surabaya. Syarat untuk mengambil matakuliah ini yaitu harus lulus minimal 72sks.

Untuk dapat terjun ke dunia kerja setelah lulus kuliah, setiap mahasiswa harus memiliki kesiapan dalam menghadapi keprofesianalan pekerjaannya yang sesuai dengan bidang yang digelutinya. Banyak sekali hal yang menjadi hambatan bagi seseorang yang belum mengalami pengalaman kerja untuk terjun ke dunia pekerjaan, seperti halnya ilmu prngetahuan yang diperoleh di kampus bersifat statis (pada kenyataannya masih kurang adaptif atau kaku terhadap kegiatan kegiatan dalam dunia kerja yang nyata), teori yang diperoleh belum tentu sama dengan praktik kerja di lapangan, dan keterbatasan waktu dan ruang yang mengakibatkan ilmu pengetahuan yang diperoleh masih terbatas. Dikarenakan hal di atas, maka universitas menetapkan mata kuliah kerja praktek agar para mahasiswa memperoleh ilmu pengetahuan yang tidak diberikan oleh kampus. ngambil matakuliah ini yaitu harus lulus minimal 72sks.<br>
Untuk dapat terjun ke dunia kerja setelah lulus ku<br>
us memiliki kesiapan dalam menghadapi keprofesiana<br>
uai dengan bidang yang digelutinya. Banyak sekali hal y<br>
i se Informatika, Fakultas Teknik, Universitas 17 Agustus 1945 surabaya. Syarat mengambil matakuliah ini yaitu harus lulus minimal 72sks.<br>
Untuk dapat terjun ke dunia kerja setelah lulus kuliah, setiap maharus memiliki kesiapan iliki kesiapan dalam menghadapi keprofesianalan pekerjaann<br>an bidang yang digelutinya. Banyak sekali hal yang menjadi h<br>ang yang belum mengalami pengalaman kerja untuk terjun l<br>seperti halnya ilmu prngetahuan yang diperole

Dalam suatu instansi atau organisasi terdiri dari sekelompok orang yang bekerja sama untuk keperluan bisnis, profesi, sosial, dan berbagai macam keperluan yang lain. Mereka bekerja sama menentukan tujuan yang ingin dicapai, menyusun rencana kerja, mengelola dan menjalankan operasi bisnis. Meninjau keadaan tersebut, penggunaan teknologi informasi sudah pasti sangat diperlukan untuk memperlancar aktivitas yang ada

Dalam era globalisasi dunia dan perdagangan yang bebas peran teknologi informasi melalui komputer di segala bidang membutuhkan suatu pengamanan yang lebih teliti, akurat dan mendetail sudah merupakan tuntutan dari perkembangan kebutuhan akan informasi itu sendiri. Pengaruh teknologi informasi juga begitu besar dalam berbagai kehidupan, baik secara individual maupun instansi atau toko.

IT Center merupakan salah satu toko yang menyediakan berbagai alat elektroik dan jasa sevice segala alat elektronik. Oleh karenanya IT CENTER telah memberikan kesempatan kepada penulis selama 2 bulan untuk melaksanakan kerja praktek di tempatnya membuat sebuah program yang dibutuhkan didalam perusahannya sesuai dengan dilapangan sehingga penulis dapat menambah pengalaman dan pengetahuan kerja yang tidak diperoleh di dalam perkuliahan.

#### <span id="page-11-0"></span>**1.2 Tujuan**

Adapun tujuan kegiatan kerja praktek yang dilakukan adalah sebagai berikut: berikut:

- Mengembangkan ilmu pengetahuan dan praktik yang didapat selama kuliah yang kemudian diterapkan pada dunia kerja sehingga harus menyesuaikan diri dalam menghadapi permasalahan dan mengenal dunia kerja yang sesungguhnya.
- Dengan melaksanakan Praktek Kerja mahasiswa bisa mengetahui situasi dan kondisi di dunia kerja yang sesungguhnya sehingga kita memiliki pengalaman dan kita sebagai calon tenaga kerja, kita dapat mempersiapkan diri secara mental untuk bersaing dalam memasuki dunia kerja. Adapun tujuan kegiatan kerja praktek yang dila<br>
berikut: berikut:<br>
Mengembangkan ilmu pengetahuan dan praktik<br>
kuliah yang kemudian diterapkan pada dunia<br>
menyesuaikan diri dalam menghadapi permasa<br>
dunia kerja yang sesung **TEKNIK INFORMATIKA** Mengembangkan ilmu pengetahuan dan praktik yang didapat<br>Kuliah yang kemudian diterapkan pada dunia kerja sehingga<br>menyesuaikan diri dalam menghadapi permasalahan dan me<br>dunia kerja yang sesungguhnya.<br>Dengan melaksanakan Pr

• Membuat perancangan sistem usulan yaitu Sistem Informasi Manajemen Barang Dan Penjualan Berbasis CodeIgniter.

• Membuat suatu usulan sistem yang mudah dipahami oleh pengguna sistem (karyawan) dan dapat menangani permasalahan yang ada.

- Menambah wawasan, memperluas pengetahuan, mengasah keterampilan dan bakat, serta melatih untuk menjadi tenaga kerja yang profesional dan ahli dalam bidangnya masing-masing.
- Meningkatkan hubungan kerja sama baik antara perguruan tinggi, pemerintah, dan toko.
- Memenuhi salah satu syarat kelulusan Sarjana Teknik Informatika Universitas 17 Agustus 1945 Surabaya.

#### <span id="page-12-0"></span>**1.3 Manfaat**

Adapun beberapa manfaat bagi mahasiswa, toko ataupun perguruan tinggi dalam pelaksanaan kegiatan Kerja Praktek (KP) sebagai berikut :

- Mampu mengadakan perbandingan antara ilmu yang diperoleh di perkuliahan secara teori dengan kenyataan selama mengikuti kerja praktek.
- Mengenalkan dan membiasakan diri terhadap suasana kerja sebenarnya sehingga dapat membangun etos kerja yang baik, serta sebagai upaya untuk memperluas cakrawala wawasan kerja..
- Melatih mahasiswa untuk bekerja secaraprofessional.
- Mahasiswa dapat mengenali kebutuhan pekerjaan di tempat kerja praktek.
- Mendapatkan pengalaman tentang kerja teknis di lapangan yang sesungguhnya, sehingga akan didapat gambaran yang sama tentang berbagai hal mengenai dunia kerja yangaplikatif.
- Tugas mahasiswa yang merupakan inti dari program KP dapat dimanfaatkan sebagai mitra tukar pikiran dalam menghadapi berbagai masalah yang terjadi dalam kegiatan praktis yang berhubungan dengan TeknikInformatika. untuk memperluas cakrawala wawasan kerja..<br>
• Melatih mahasiswa untuk bekerja secaraprofession<br>
• Mahasiswa dapat mengenali kebutuhan pekerja<br>
• Mendapatkan pengalaman tentang kerja teknis<br>
sesungguhnya, sehingga akan dida

• Tugas mahasiswa yang merupakan inti dari program KP, yaitu studi kasus (Case Study) dan pemecahan masalah (Problem Solving), dapat dimanfaatkan oleh instansi atau toko untuk menyelesaikan suatu topik secara khusus. TERNIK INFORMATIKA INTERNATION INTERNATION INTERNATION INTERNATION INTERNATION INTERNATIONAL INTERNATION INTERNA<br>
TERNIK INTERNATIONAL SERVICE INTERNATIONAL PRESENTATION INTERNATIONAL TERNIK INTERNATIONAL SUBMANATION INTER ahasiswa dapat mengenali kebutuhan pekerjaan di tempah aktek.<br>
Indapatkan pengalaman tentang kerja teknis di lapangar<br>
ungguhnya, sehingga akan didapat gambaran yang sama troagai hal mengenai dunia kerja yangaplikatif.<br>
In

# <span id="page-13-0"></span>**1.4 Luaran**

Luaran dari kerja praktek ini adalah laporan akhir serta dokumentasi dan Produk Program (alat/perkakas, desain, piranti lunak, model, dan lainnya).

# <span id="page-13-1"></span>**1.5 Waktu Dan Tempat Pelaksanaan**

Tempat Kerja Praktek dilaksanakan di:

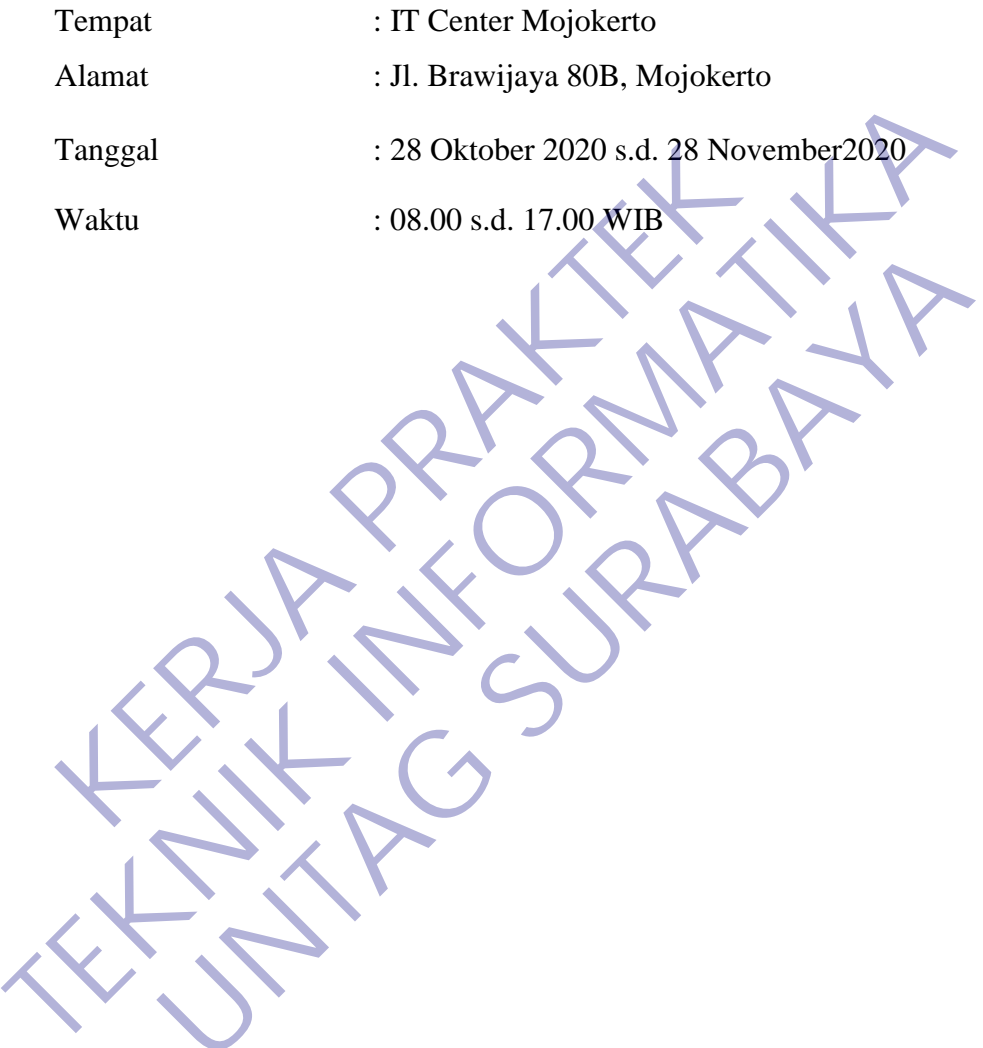

UNTAG SURABAYA<br>UNTAG SURABAYA<br>UNTAG SURABAYA

## **BAB 2 GAMBARAN\_UMUM**

#### <span id="page-14-1"></span><span id="page-14-0"></span>**2.1 Sejarah Instansi**

IT Center Mojokerto merupakan sebuah toko yang bergerak dibidang penjualan dan pemasaran berbagai alat elektronik, mulai dari PC, Laptop dan Printer. Yang mulai merintis bisnis ini pada tahun 2009 dan masih bernama CV. PROFESCA COMPUTER, pada saat itu hanya melayani pengetikakan penjualan beberapa unit barang dan pembeli hanya disekitaran mojokerto saja. Kemudian berubah nama menjadi IT CENTER MOJOKERTO. Sekarang dengan berkembangnya teknologi minat pasar tentang barang-barang elektronik semakin tinggi dan pembeli bukan hanya di daerah mojokerto saja. IT Center telah banyak membuka cabang di daerah-daerah yang minat pasar besar barang-barang elektronik. Externa amerikan menjadi IT CENTER MOJOKERT<br>
Frubah nama menjadi IT CENTER MOJOKERT<br>
Frembangnya teknologi minat pasar tentang barang-baranggi dan pembeli bukan hanya di daerah mojokerto saja.<br>
embuka cabang di daerah-daer

Berikut cabang-cabang yang telah di buka oleh IT Center :

- Pada Tahun 2009 di Jalan R.A Basuni No.112 Sooko Mojokerto.
- Pada Tahun 2010 di Jalan Brawijaya No.80 B Mojokerto.
- <span id="page-14-2"></span>• Pada Tahun 2015 di Jalan KH. Nawawi 50D Mojokerto.

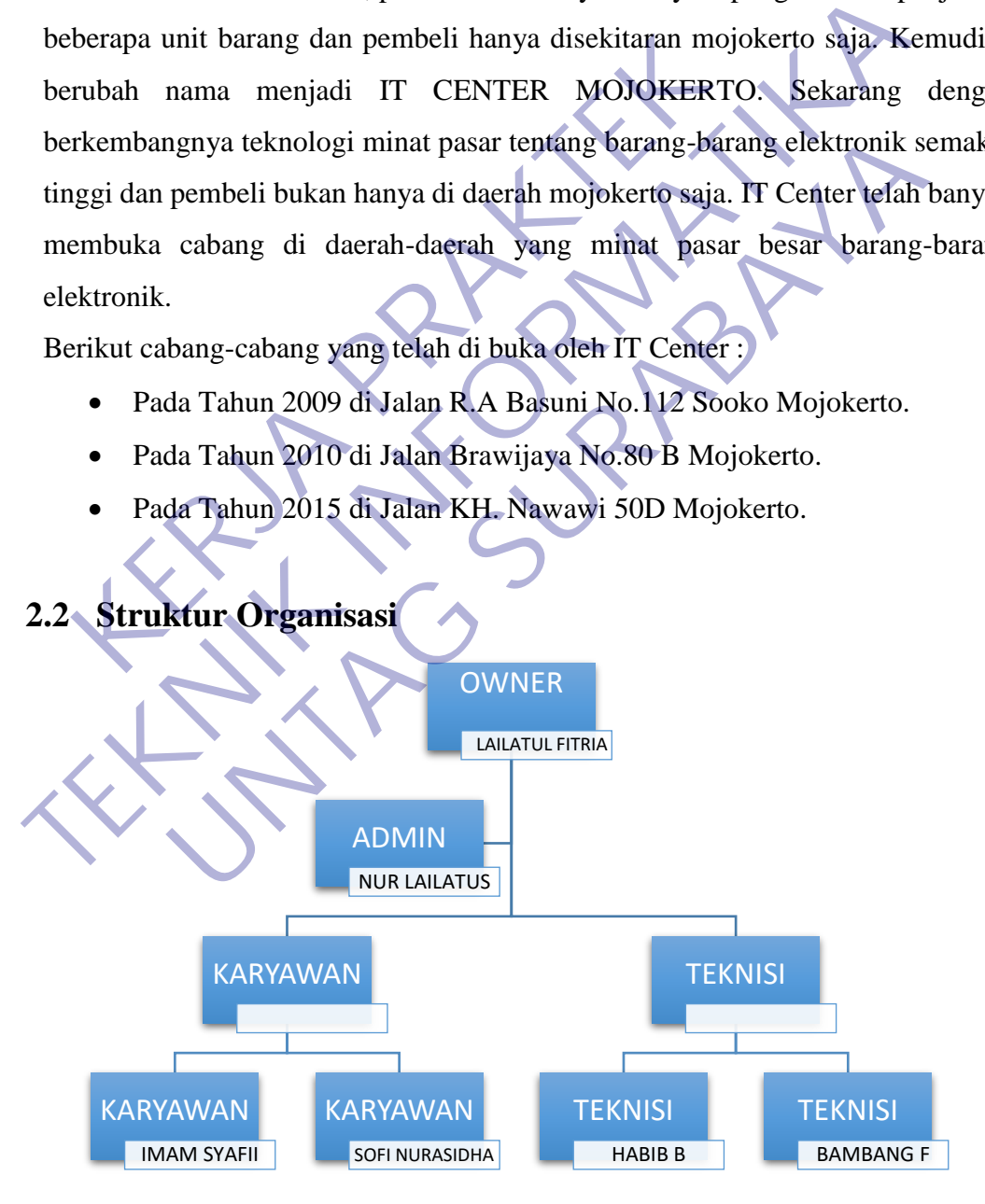

<span id="page-14-3"></span>1Gambar 2.1 Struktur Organisasi

#### <span id="page-15-0"></span>**2.2.1 Job Desription**

Dalam menjalankan operasional toko, majemen IT Center menetapkan tanggung jawab dan wewenang fungsi-fungsi yang terlibat didalamnya, antara lain :

a. Owner

- Bertannggung Jawab Keuangan Toko
- Menerima Laporan Penjualan Barang
- Menerima Laporan Pembelian Barang
- Mengurus Keuangan Penjualan Bulanan

#### b. Admin

- Bertannggung Jawab Keuangan Toko
- Menerima Laporan Penjualan Barang
- Menerima Laporan Pembelian Barang
- Mengurus Keuangan Penjualan Bulanan • Meneruna Laporan Pembelian Barang<br>
• Mengurus Keuangan Penjualan Bulanan<br>
• Bertannggung Jawab Keuangan Toko<br>
• Menerima Laporan Penjualan Barang<br>
• Mengurus Keuangan Penjualan Barang<br>
• Mengurus Keuangan Penjualan Bulan B. Admin<br>
• Bertannggung Jawab Keuangan Toko<br>
• Menerima Laporan Penjualan Barang<br>
• Mengurus Keuangan Penjualan Bulanan<br>
• Mengurus Keuangan Penjualan Bulanan<br>
• Bertannggung Jawab Keuangan Toko<br>
• Menerima Laporan Penjua
	- c. Karyawan
		- Bertannggung Jawab Keuangan Toko
		- Menerima Laporan Penjualan Barang
		- Menerima Laporan Pembelian Barang
	- Mengurus Keuangan Penjualan Bulanan • Mengurus Keuangan Penjualan Bulanan<br>
	b. Admin<br>
	• Bertannggung Jawab Keuangan Toko<br>
	• Menerima Laporan Penjualan Barang<br>
	• Mengurus Keuangan Penjualan Bulanan<br>
	c. Karyawan<br>
	• Bertannggung Jawab Keuangan Toko<br>
	• Menerima L
		- d. Teknisi
			- Bertannggung Jawab Keuangan Toko
			- Menerima Laporan Penjualan Barang
			- Menerima Laporan Pembelian Barang
			- Mengurus Keuangan Penjualan Bulanan

## <span id="page-16-0"></span>**2.2.2 Logo Perusahaan**

Perusahaan tersebut juga mempuanyai logo yang mewakili tokonya, sebagai berikut :

<span id="page-16-1"></span>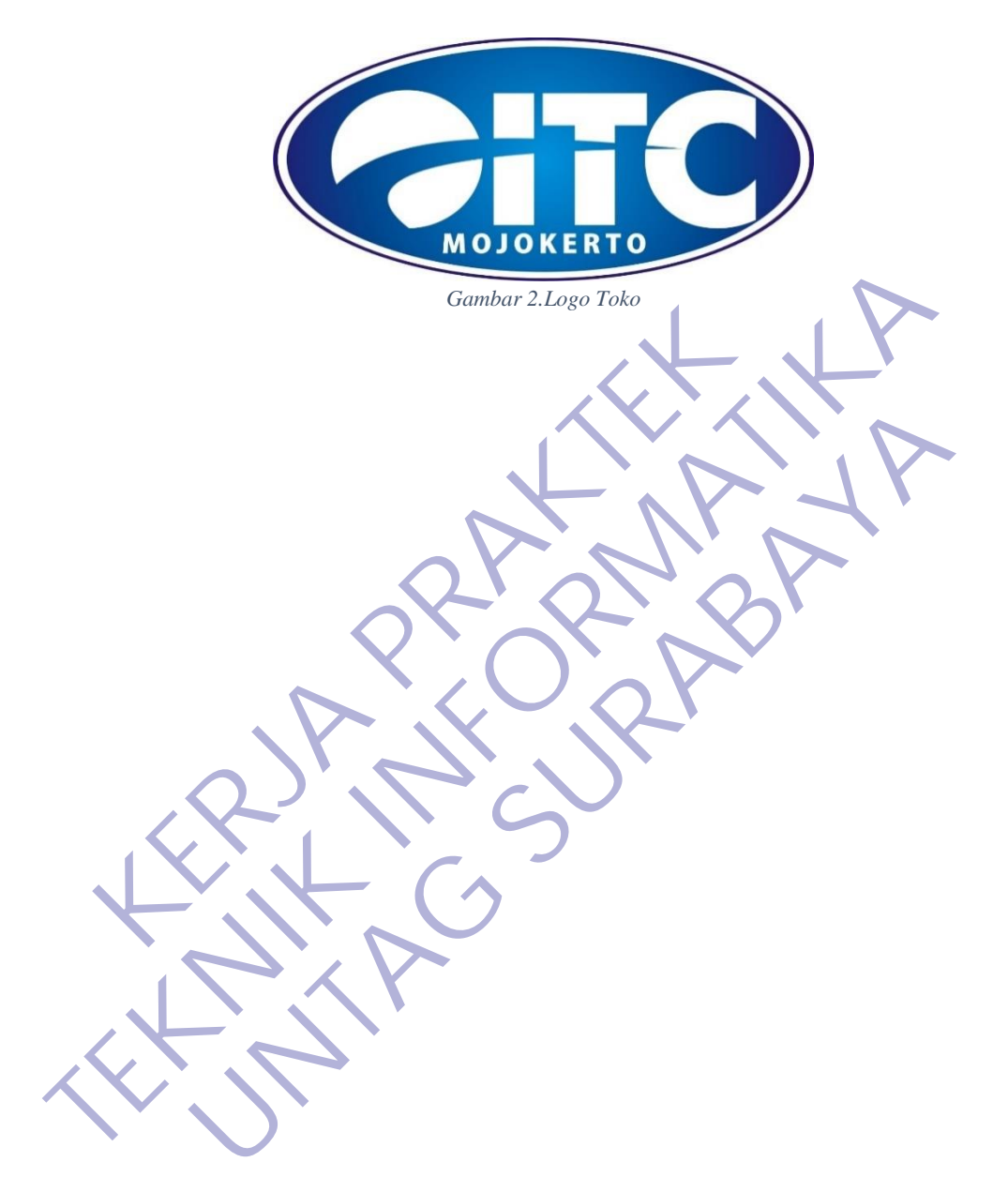

#### <span id="page-17-0"></span>**2.3 Visi dan Misi Instansi**

#### <span id="page-17-1"></span>**2.3.1 Visi**

Menjadi toko penyedia barang elektronik terlengkap dan terpecaya untuk semua kalangan masyarakat.

#### <span id="page-17-2"></span>**2.3.2 Misi**

Untuk mewujudkan visinya, IT Center memiliki mengusahakan beberapa cara, yaitu :

- 3 Memberikan pelayanan terbaik dan mengutamakan kepuasan pelanggan dengan selalu menyediakan produk sesuai standart yang diacu serta penyerahan tepat waktu.
- 4 Menyediakan sarana dan prasarana memadai, serta menyediakan dan meningkatkan kemampuan & keterampilan Sumber Daya Manusia sesuai dengan persyaratan kompetensi yang dibutuhkan.
- 5 Menjaga dan memperhatikan kesehatan dan keselamatan kerja personel maupun pelanggan.

# <span id="page-17-3"></span>**2.4 Kebijakan Mutu Perusahaan**

Mewujudkan suatu hasil penjualan yang terbaik dengan usaha keras, disiplin, komitmen yang sangat tinggi disertai pelayanan yang cepat, tepat, prima dan melakukan perbaikan-perbaikan secara terus-menerus guna meningkatkan kualitas produk secara berkesinambungan yang berorientasi kepada kepuasan perantama produk sesain salah di yang tepat waktu.<br>
Menyediakan sarana dan prasarana memadai, semeningkatkan kemampuan & keterampilan Sumber<br>
dengan persyaratan kompetensi yang dibutuhkan.<br>
Menjaga dan memp dengan selalu menyediakan produk sesuai standart yang diacu setra penyediakan<br>
tepat waktu.<br>
1 Menyediakan sarana dan prasarana memadala, serta menyediakan<br>
meningkatkan kemampuan & keterampilan Sumber Daya Manusia<br>
dengan ulakan salaha dan piasarana meniadan, serta menyediak<br>katkan kemampuan & keterampilan Sumber Daya Manusi.<br>persyaratan kompetensi yang dibutuhkan.<br>a dan memperhatikan kesehatan dan keselamatan kerja<br>n pelanggan.<br>**Ujakan Mut** 

#### <span id="page-18-1"></span><span id="page-18-0"></span>**2.5 Kajian Pustaka**

#### **2.5.1 Pengertian Kerja Praktek**

Kerja Praktek (KP) adalah suatu bentuk penyelenggaraan pendidikan keahlian profesional, yang memadukan secara sistematik dan singkron antara program pendidikan di sekolah dan program pengusahaan yang diperoleh melalui kegiatan bekerja langsung didunia kerja untuk mencapai suatu tingkat keahlian profesional. Dimana keahlian profesional tersebut hanya dapat dibentuk melalui tiga unsur utama yaitu ilmu pengetahuan, teknik dan kiat. Ilmu pengetahuan dan teknik dapat dipelajari dan dikuasai kapan dan dimana saja kita berada, sedangkan kiat tidak dapat diajarkan tetapi dapat dikuasai melalui proses mengerjakan langsung pekerjaan pada bidang profesi itu sendiri.

#### <span id="page-18-2"></span>**2.5.2 Pengertian Internet**

Internet (interconnected network) adalah sistem jaringan komputer yang saling terhubung secara global dengan menggunakan paket protokol internet (TCP/IP) untuk menghubungkan perangkat di seluruh dunia. Ini adalah jaringan dari jaringan yang terdiri dari jaringan privat, publik, akademik, bisnis, dan pemerintah lokal ke lingkup global, dihubungkan oleh beragam teknologi elektronik, nirkabel, dan jaringan optik. Internet membawa beragam sumber daya dan layanan informasi, seperti dokumen hiperteks yang saling terkait dan aplikasi World Wide Web (WWW), surat elektronik, telepon, dan berbagi berkas. 1.1 Junior Jean Asia Airline and the air and the air and the air and the distance distance distance distance distance distance distance distance distance distance distance distance distance distance distance distance dista External tendi tendi tendi tendi tendi tendi tendi tendi tendi pengetahuan, teknik dan kita. Ilmu pengetahuan dan teknik dapat dipendan dikuasai kapan dan dimana saja kita berada, sedangkan kiat tidak diajarkan tetapi dapa The tetapi dapat dikuasai melalui proses mengerjakan la<br>
The profesi itu sendiri.<br>
Internet (interconnected network) adalah sistem jaringan ko<br>
saling terhubung secara global dengan menggunakar<br>
kol internet (TCP/IP) untuk

Pengertian internet secara umum (menurut bahasa) adalah kumpulan dari jaringan komputer yang terhubung dan bekerja sebagai suatu sistem. Sedangkan pengertian Internet secara khusus adalah suatu jaringan komputer terbesar di dunia karena menghubungkan seluruh jaringan komputer yang ada di dunia ini. Sedangkan Jaringan adalah cara untuk menghubungkan beberapa komputer sehingga setiap komputer yang ada di dalamnya bisa saling berhubungan dan berbagi sumberdaya.

#### <span id="page-19-0"></span>**2.5.3 Pengertian Web**

Website dapat diartikan sebagai suatu kumpulan-kumpulan halaman yang menampilkan berbagai macam informasi teks, data, gambar diam ataupun bergerak, data animasi, suara, video maupun gabungan dari semuanya, baik itu yang bersifat statis maupun yang dinamis, dimana membentuk satu rangkaian bangunan yang saling berkaitan dimana masingmasing dihubungkan dengan jaringan halaman atau hyperlink.

Definisi secara umum, website adalah kumpulan dari berbagai macam halaman situs yang terangkum di dalam sebuah domain atau subdomain, yang berada di dalam WWW (World Wide Web) dan tentunya terdapat di dalam Internet. Halaman website biasanya berupa dokumen yang ditulis dalam format Hyper Text Markup Language (HTML). macam halaman situs yang terangkum di dalam<br>
subdomain, yang berada di dalam WWW (World Witerdapat di dalam Internet. Halaman website biasanya<br>
ditulis dalam format Hyper Text Markup Language (H<br>
A. Jenis-JenisWebsite<br>
Ber TERNET SECARE TERNET AN ANGELIST SECTION TERNET AND THE TERNET AND RELATIONS THE TERNET SURFACT TERNET AT A USBN THE TERNET AN ALTERNATION AND LATER TERNET AND LATERATIVE CHARGED THAT A THIS-JENISURAL BET ASSANT PERIPART A

A. Jenis-JenisWebsite

Berdasarkan penampilan dan respon ketika diakses, website dapat digolongkan ke dalam dua jenis utama yaitu static website dan dynamic website.

**Static Website** 

Static website pada umumnya merupakan informasi yang disimpan di dalam server dengan format tertentu dannantinyaakan tampil secara identik untuk semua pengguna. Website jenis ini umumnya dikembangkan dengan menggunakan bahasa pemrograman HTML ataupun Cascading Style Sheets (CSS). DER SURA EN MARA EN MARA EN MARA EN MARA EN MARA EN MARA EN MARA EN BERTAGAIRE EN BERTAGAIRE EN BERTAGAIRE EN BERTAGAIRE EN BERTAGAIRE EN BERTAGAIRE EN BERTAGAIRE EN BERTAGAIRE EN STATISTIK MEDITION AN ARA EN STATISTIK DE

Pada umumnya static website ini akan menampilkan bentuk yang sama ketika Anda mengunjunginya. Meskipun pengelola website melalukan pembaharuan informasi, biasanya penampilan yang muncul pada saat kita mengakses website tipe ini tetap sama. Jika pengelola ingin mengubah penampilan dari website ini, maka pengelola harus mengubahnya melalui kode-kode program yang tentunya menuntut pengelola untuk memahami prinsip-prinsip pemrograman sebuah website.

#### • Dynamic Website

Berbeda dengan static website, dynamic website mempunyai kemampuan untuk menyesuaikan dirinya sesuai dengan keadaan saat pengguna mengakses website tersebut dengan memanfaatkan database. Jika pada static website kebanyakan diatur menggunakan HTML dan CSS, maka pada dynamic website ini penampilannya juga diatur menggunakan bahasa pemrograman seperti Perl, PHP, Javascript, Phyton dan dan lain sebagainya. Dengan begitu, pengembang website bisa membuat halaman dengan konsep visual dan kemampuan interaksi tinggi dengan penggunanya. Beberapa fitur yang biasanya terdapat pada dynamic website adalah cookies, fasilitas live chatting, kolom komentar, form registrasi dan lain sebagainya.

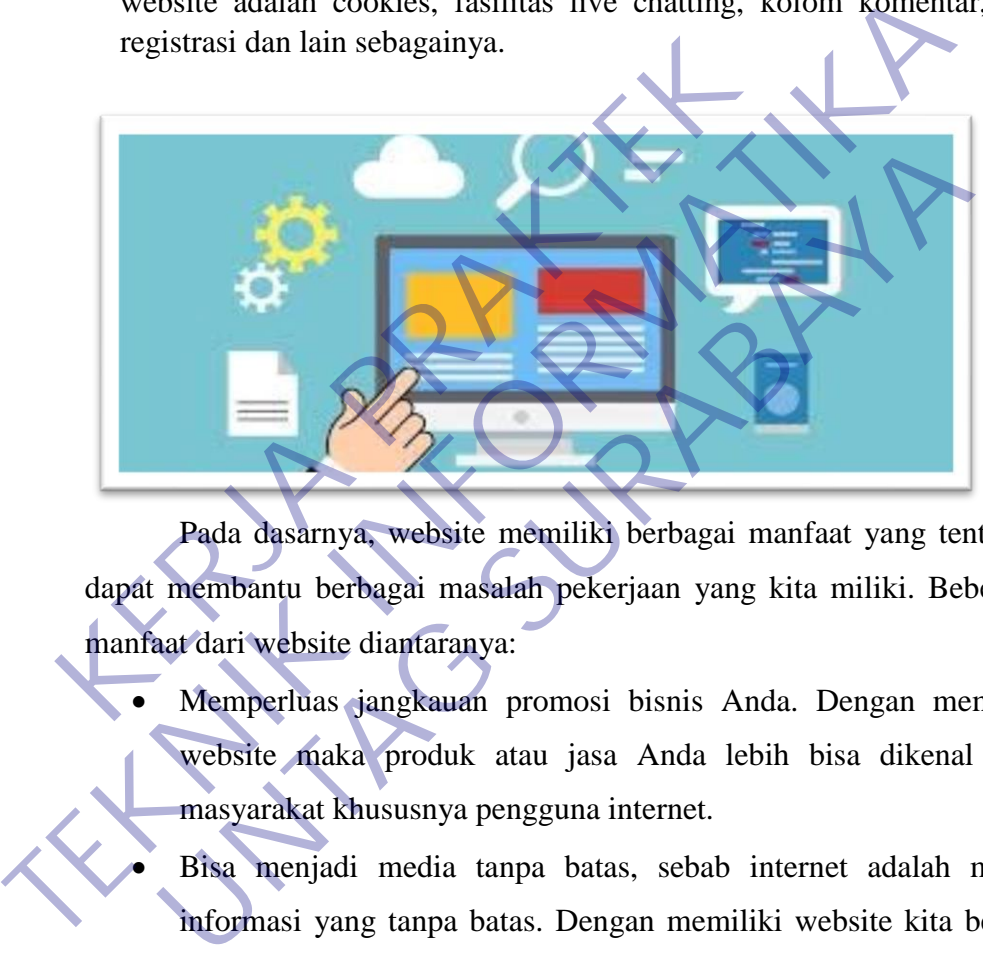

Pada dasarnya, website memiliki berbagai manfaat yang tentunya dapat membantu berbagai masalah pekerjaan yang kita miliki. Beberapa manfaat dari website diantaranya:

- Memperluas jangkauan promosi bisnis Anda. Dengan memiliki website maka produk atau jasa Anda lebih bisa dikenal oleh masyarakat khususnya pengguna internet.
- Bisa menjadi media tanpa batas, sebab internet adalah media informasi yang tanpa batas. Dengan memiliki website kita berarti sama saja memiliki banyak karyawan yang mempromosikan produk kita selama 24 jam. Ini berarti website Anda dapat menghasilkan konversi dengan baik.
- Website juga bisa digunakan sebagai tempat untuk mendapatkan komunitas yang sesuai dengan minat Anda. Melalui website, Anda bisa tergabung misalnya di dalam komunitas pecinta alam, fotografi, programmer, maupun situs bekerja secarafreelance.

#### <span id="page-21-0"></span>**2.5.4 Pengertian PHP**

PHP adalah bahasa pemrograman script server-side yang didesain untuk pengembangan web. Selain itu, PHP juga bisa digunakan sebagai bahasa pemrograman umum. PHP di kembangkan pada tahun 1995 oleh Rasmus Lerdorf, dan sekarang dikelola oleh The PHP Group. Situs resmi PHP beralamat d[ihttp://www.php.net.](http://www.php.net/)

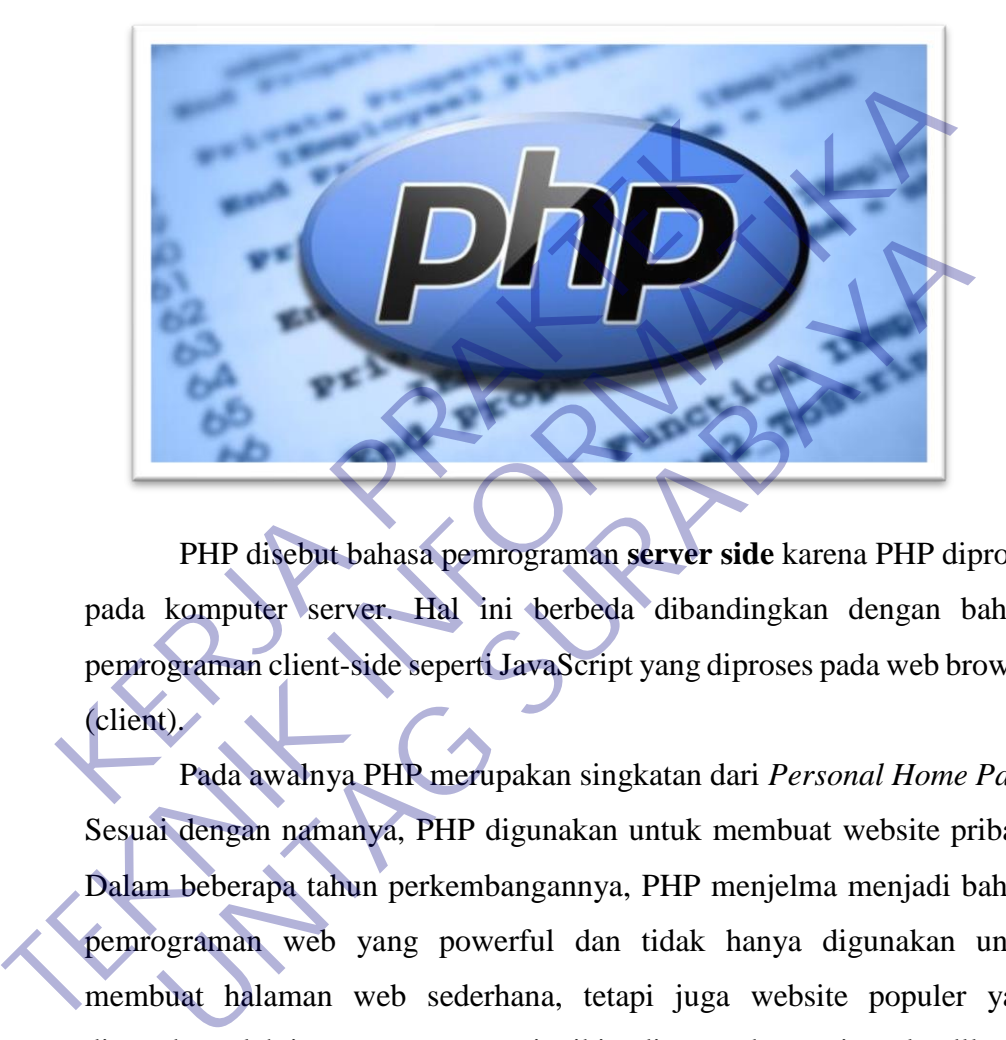

PHP disebut bahasa pemrograman **server side** karena PHP diproses pada komputer server. Hal ini berbeda dibandingkan dengan bahasa pemrograman client-side seperti JavaScript yang diproses pada web browser (client).

Pada awalnya PHP merupakan singkatan dari *Personal Home Page.*  Sesuai dengan namanya, PHP digunakan untuk membuat website pribadi. Dalam beberapa tahun perkembangannya, PHP menjelma menjadi bahasa pemrograman web yang powerful dan tidak hanya digunakan untuk membuat halaman web sederhana, tetapi juga website populer yang digunakan oleh jutaan orang seperti wikipedia, wordpress, joomla, dll.

Saat ini PHP adalah singkatan dari **PHP: Hypertext Preprocessor**, sebuah kepanjangan *rekursif*, yakni permainan kata dimana kepanjangannya terdiri dari singkatan itu sendiri: **P**HP**: H**ypertex**tP**reprocessor.

PHP dapat digunakan dengan gratis (free) dan bersifat *Open Source*. PHP dirilis dalam lisensi *PHP License*, sedikit berbeda dengan lisensi *GNU General Public License (GPL)* yang biasa digunakan untuk proyek *Open Source*.

Kemudahan dan kepopuleran PHP sudah menjadi standar bagiprogrammer web di seluruh dunia. Menurut [wikipedia p](http://en.wikipedia.org/wiki/PHP#Use)ada februari 2014, sekitar 82% dari web server di dunia menggunakanPHP. PHP juga menjadi dasar dari *aplikasi CMS (Content Management System)* populer seperti *Joomla, Drupal,* dan*WordPress.*

Dalam pembuatan website, sebenarnya dengan menggunakan HTML dan CSS saja sudah bisa menjadi website, tetapi website yang dibuat bersifat statis. Nah dengan menggunakan beberapa fungsi yang ada di PHP, website bisa berubah menjadi dinamis. Fungsi yang ada dalam PHP biasa disebut CRUD.

CRUD kepanjangan dari Create, Read, Update dan Delete. Berikut penjelasan lengkapnya:

- Create adalah fungsi yang digunakan untuk membuat data baru dalam website. Contoh saat Anda melakukan registrasi baru ke website, nah inilah yang dinamakan membuat databaru.
- Read adalah fungsi yang digunakan untuk membaca atau bisa juga menampilkan data yang berada di database. Kemudian akan ditampilkan sesuai dari request user. Website bisa berubah menjadi untumsi. Fungsi yang<br>disebut CRUD.<br>CRUD kepanjangan dari Create, Read, Updat<br>penjelasan lengkapnya:<br>Create adalah fungsi yang digunakan untu<br>dalam website. Contoh saat Anda melakul<br>website, nah

• Update adalah fungsi untuk melakukan edit data dari dalam database. Contoh saat melakukan edit profilpengguna.

• Delete adalah fungsi yang digunakan unuk menghapus database. Contoh Anda menghapus profil, komentar dan tindakan sejenislainnya. Website bisa berubah menjadi dinamis. Fungsi yang ada dalam PHP<br>
disebut CRUD.<br>
CRUD kepanjangan dari Create. Read, Update dan Delete. Be<br>
penjelasan lengkapnya:<br>
Create adalah fungsi yang digunakan untuk membuat data<br>
dal **ERUD kepanjangan dari Create, Read, Update dan Delete.**<br>
Ilasan lengkapnya:<br>
• Create adalah fungsi yang digunakan untuk membuat da<br>
dalam website. Contoh saat Anda melakukan registrasi l<br>
• Read adalah fungsi yang diguna

### <span id="page-23-0"></span>**2.5.5 Pengertian Framework CodeIgniter**

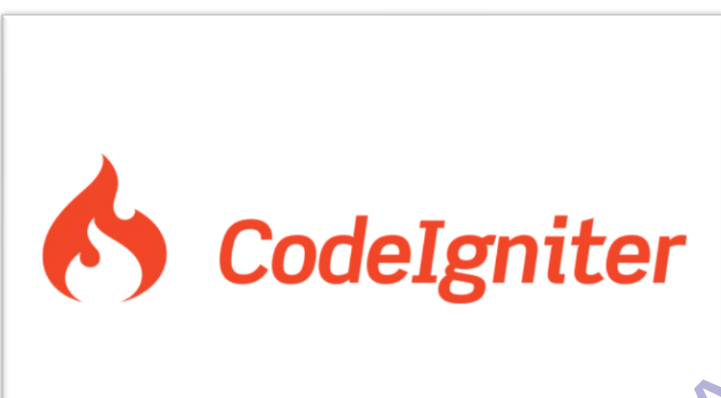

CodeIgniter merupakan aplikasi sumber terbuka yang berupa kerangka kerja PHP dengan model MVC (Model, View, Controller) untuk membangun situs web dinamis dengan menggunakan PHP. CodeIgniter memudahkan pengembang web untuk membuat aplikasi web dengan cepat dan mudah dibandingkan dengan membuatnya dari awal. CodeIgniter dirilis pertama kali pada 28 Februari 2006. Versi stabil terakhir adalah versi 3.1.11. Codelgniter merupakan aplikasi sumbér terbuka<br>
ia PHP dengan model MVC (Model, View, Controller) u<br>
1 dinamis dengan menggunakan PHP. Codelgniter men<br>
1 untuk membuat aplikasi web dengan cepat dan mudah<br>
mbuatnya dari awal Codelgniter merupakan aplikasi sumbér terbuka yang berupa kendi aplikasi perdanan aplikasi sumbér terbuka yang berupa kendi aplikasi menggunakan PHP, Codelgniter memudahkan penger membuatnya dari awal. Codelgniter dirilis dengan model MVC (Model, View, Controller) untuk membang<br>
is dengan menggunakan PHP. Codelgniter memudahkan peng<br>
membuat aplikasi web dengan cepat dan mudah dibandingkan<br>
a dari awal. Codelgniter dirilis pertama kali pada

### **KERANGKA KERJA**

Kerangka kerja secara sederhana dapat diartikan kumpulan dari fungsifungsi/prosedur-prosedur dan kelas-kelas untuk tujuan tertentu yang sudah siap digunakan sehingga bisa lebih mempermudah dan mempercepat pekerjaan seorang pemrogram, tanpa harus membuat fungsi atau kelas dari awal.

Ada beberapa alasan mengapa menggunakan kerangka kerja:

- Mempercepat dan mempermudah pembangunan sebuah aplikasi we<sub>b</sub>
	- Relatif memudahkan dalam proses pemeliharaan karena sudah ada pola tertentu dalam sebuah kerangka kerja (dengan syarat pemrogram mengikuti pola standar yang ada).
- Umumnya kerangka kerja menyediakan fasilitas-fasilitas yang umum dipakai sehingga kita tidak perlu membangun dari awal (misalnya validasi, ORM, paginasi, pangkalan data ganda, scaffolding, pengaturan sesi, penanganan pengecualian, dan lainlain.
- Lebih bebas dalam pengembangan jika dibandingkan CMS.
- Mendukung pembuatan CRUD otomatis (Create, Read, Update, Delete) dari pihak ketiga.

### **DESIGN PATERN: MVC (Model, View, Controller)**

Model View Controller merupakan suatu konsep yang cukup populer dalam pembangunan aplikasi web, berawal pada bahasa pemrograman Small Talk, MVC memisahkan pengembangan aplikasi berdasarkan komponen utama yang membangun sebuah aplikasi seperti manipulasi data, antarmuka pengguna, dan bagian yang menjadi kontrol aplikasi. Terdapat 3 jenis komponen yang membangun suatu pola MVC dalam suatu aplikasi yaitu: **KERI PATERN: MVC (Model, View, Controller)**<br>
Model View Controller merupakan suatu konsep yan<br>
nbangunan aplikasi web, berawal pada bahasa pemrogra<br>
misahkan pengembangan aplikasi berdasarkan kon<br>
mbangun sebuah aplikasi **TEKNI:** MVC (Model, View, Controller)<br>
Model View Controller merupakan shatu konsep yang cukup populer<br>
pembangunan aplikasi web, berawal pada bahasa pemrograman Shall Talk,<br>
memisahkan pengembangan aplikasi berdasarkan k Iel View Controller merupakan suatu konsep yang cukup popular aplikasi web, berawal pada bahasa pemrograman Small Tal<br>
In pengembangan aplikasi berdasarkan komponen utam<br>
In sebuah aplikasi seperti manipulasi data, antarmu

- View, merupakan bagian yang menangani logika presentasi. Pada suatu aplikasi web bagian ini biasanya berupa berkas templat HTML, yang diatur oleh controller. View berfungsi untuk menerima dan merepresentasikan data kepada pengguna. Bagian ini tidak memiliki akses langsung terhadap bagian model.
- Model, biasanya berhubungan langsung dengan pangkalan data untuk memanipulasi data (insert, update, delete, search), menangani validasi dari bagian controller, tetapi tidak dapat berhubungan langsung dengan bagian view.
- Controller, merupakan bagian yang mengatur hubungan antara bagian model dan bagian view, controller berfungsi untuk menerima permintaan dan data dari pengguna kemudian menentukan apa yang akan diproses oleh aplikasi.

Dengan menggunakan prinsip MVC suatu aplikasi dapat dikembangkan sesuai dengan kemampuan pengembangnya, yaitu pemrogram yang menangani bagian model dan controller, sedangkan desainer yang menangani bagian view, sehingga penggunaan arsitektur MVC dapat meningkatkan pemeliharaan dan pengorganisasian kode. Walaupun demikian dibutuhkan komunikasi yang baik antara pemrogram dan desainer dalam menangani variabel-variabel yang akan ditampilkan.

#### **Kelebihan CodeIgniter (CI)**

Ada beberapa kelebihan CodeIgniter (CI) dibandingkan dengan kerangka kerja PHP lain, yaitu

- Performa sangat cepat: salah satu alasan tidak menggunakan kerangka kerja adalah karena eksekusinya yang lebih lambat daripada PHP from the scracth, tapi CodeIgniter sangat cepat bahkan mungkin bisa dibilang CodeIgniter merupakan kerangka kerja yang paling cepat dibanding kerangka kerja yang lain. **Example 19 According to the Mathematical School of the Mathematical Plain, yaitu and also a separate control of the Mathematical Plain, tapi CodeIgniter sangat cepat bahkan ne CodeIgniter merupakan kerangka kerja yang pak**
- Konfigurasi yang sangat minim (nearly zero configuration): tentu saja untuk menyesuaikan dengan pangkalan data dan keleluasaan perutean tetap diizinkan melakukan konfigurasi dengan mengubah beberapa berkas konfigurasi seperti database.php atau autoload.php, tetapi untuk menggunakan CodeIgniter dengan pengaturan yang standar, Anda hanya perlu mengubah sedikit saja berkas pada folder config. **TERBU NEGERIKAN KERANG NEGERIKAN KERANG NEGERIA KERANG NEGERIA KERANG NEGERIA ANGGREGAT NEGERIA ANGGREGAT NEGERIA ANGGREGAT NEGERIA ANGGREGAT NEGERIA ANGGREGAT NEGERIA ANGGREGAT NEGERIA ANGGREGAT NEGERIA ANGGREGAT NEGERIA** artu<br>
iorma sangat cepat: salah satu alasan tidak menggunakan kerang<br>
ah karena eksekusinya yang lebih lambat daripada PHP f<br>
cth, tapi CodeIgmter sangat cepat bahkan mungkin bisa<br>
eIgniter merupakan kerangka kerja yang pa
	- Banyak komunitas: dengan banyaknya komunitas CI ini, memudahkan kita untuk berinteraksi dengan yang lain, baik itu bertanya atau teknologi terbaru.
	- Dokumentasi yang sangat lengkap: setiap paket instalasi CodeIgniter sudah disertai panduan pengguna yang sangat bagus dan lengkap untuk dijadikan permulaan, bahasanya pun mudah dipahami.

#### <span id="page-26-0"></span>**2.5.6 Pengertian MySQL**

MySQL adalah sebuah database management system (manajemen basis data) menggunakan perintah dasar SQL (*Structured Query Language*) yang cukup terkenal. Database management system (DBMS) MySQL multi pengguna dan multi alur ini sudah dipakai lebih dari 6 juta pengguna di seluruh dunia.

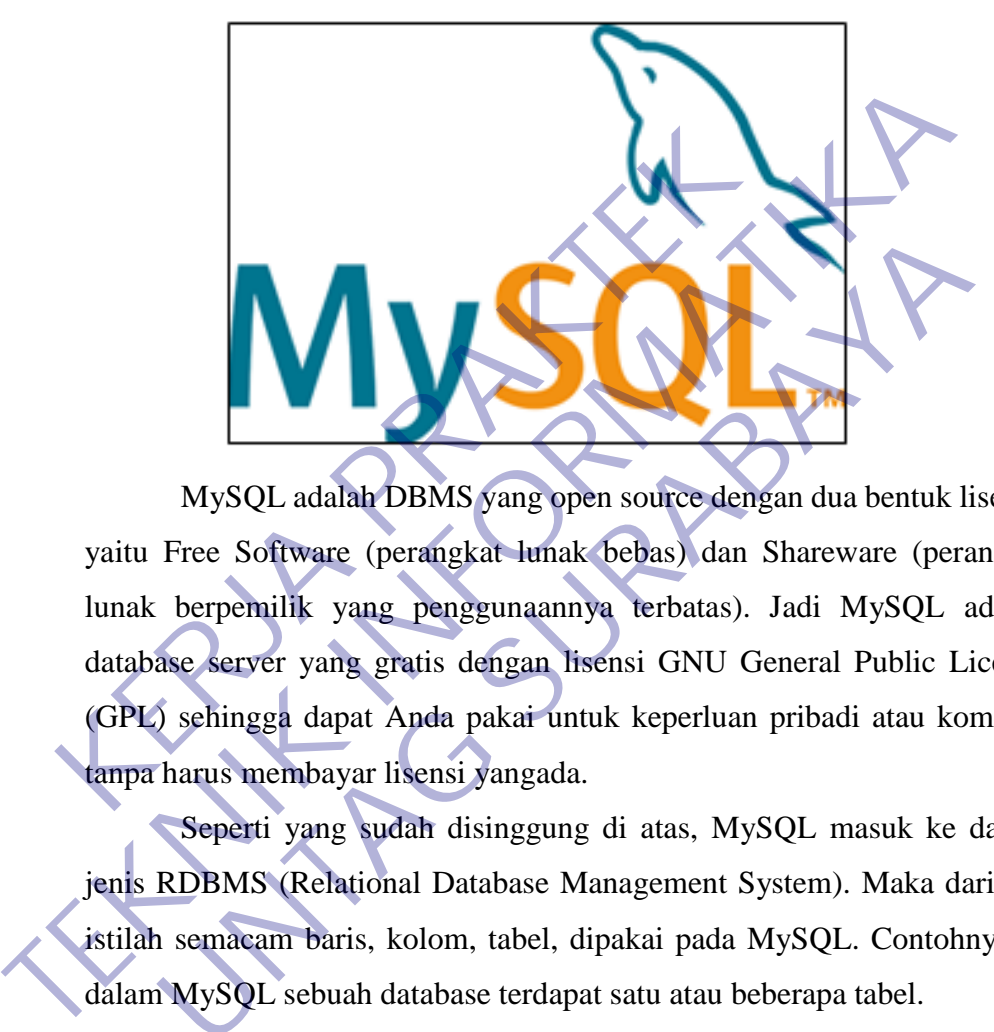

MySQL adalah DBMS yang open source dengan dua bentuk lisensi, yaitu Free Software (perangkat lunak bebas) dan Shareware (perangkat lunak berpemilik yang penggunaannya terbatas). Jadi MySQL adalah database server yang gratis dengan lisensi GNU General Public License (GPL) sehingga dapat Anda pakai untuk keperluan pribadi atau komersil tanpa harus membayar lisensi yangada. MySQL adalah DBMS yang open source deng<br>
yaitu Free Software (perangkat lunak bebas) dan S<br>
lunak berpemilik yang penggunaannya terbatas)<br>
database server yang gratis dengan lisensi GNU Ge<br>
(GPL) sehingga dapat Anda pakai MySQL adalah DBMS yang open source dengan dua bentuk<br>Free Software (perangkat lunak bebas) dan Shareware (per<br>berpemilik yang penggunaannya terbatas). Jadi MySQL<br>ase server yang gratis dengan lisensi GNU General Public I<br>b

Seperti yang sudah disinggung di atas, MySQL masuk ke dalam jenis RDBMS (Relational Database Management System). Maka dari itu, istilah semacam baris, kolom, tabel, dipakai pada MySQL. Contohnya di dalam MySQL sebuah database terdapat satu atau beberapa tabel.

SQL sendiri merupakan suatu bahasa yang dipakai di dalam pengambilan data pada relational database atau database yang terstruktur. Jadi MySQL adalah database management system yang menggunakan bahasa SQL sebagai bahasa penghubung antara perangkat lunak aplikasi dengan database server.

A. KelebihanMySQL

MySQL mempunyai beberapa kelebihan yang bisa Anda manfaatkan untuk mengembangkan perangkat lunak yang andal seperti :

• Mendukung Integrasi Dengan Bahasa PemrogramanLain.

Website atau perangkat lunak terkadang dikembangkan dengan menggunakan berbagai macam bahasa pemrograman, MySQL bisa membantu untuk mengembangkan perangkat lunak yang lebih efektif dan tentu saja lebih mudah dengan integrasi antara bahasa pemrograman.

• Tidak Membutuhkan RAMBesar.

MySQL dapat dipasang pada server dengan spesifikasi kecil. Jadi jika hanya mempunyai server dengan kapasitas 1 GB masih bisa menggunakan MySQL sebagai database.

Mendukung MultiUser.

MySQL dapat dipakai oleh beberapa user dalam waktu bersamaan tanpa membuatnya crash atau berhenti bekerja. Ini dapat dimanfaatkan ketika mengerjakan proyek yang sifatnya tim sehingga seluruh tim dapat bekerja dalam waktu bersamaan tanpa harus menunggu user lain selesai. A Tidak Membutuhkan RAMBesar.<br>
KIKI DENGANGAN PERDANGAN PERDANGAN PERDANGAN PERDANGAN PERDANGAN PERDANGAN PERDANGAN PERDANGAN PERDANGAN PERDANGAN PERDANGAN PERDANGAN PERDANGAN PERDANGAN PERDANGAN PERDANGAN PERDANGAN PERDAN rang lebih efektif dan tentu saja lebih mudah dengan internasi a<br>
bahasa pemrograman.<br>
Tidak Membutuhkan RAMBesar.<br>
MySQL dapat dipasang pada server dengan spesit<br>
kecil. Jadi jika hanya mempunyai server dengan kapasitas l MySQL dapat dipasang pada server dengan special. Jadi jika hanya mempunyai server dengan kapasitas<br>masih bisa menggunakan MySQL sebagai database.<br>Mendukung MultiUser.<br>MySQL dapat dipakai oleh beberapa user dalam<br>bersamaan

• Bersifat OpenSource

MySQL adalah sistem manajemen database gratis. Meskipun gratis, bukan berarti database ini mempunyai kinerja buruk. Apalagi lisensi gratis yang dipakai adalah GPL di bawah pengelolaan Oracle sehingga kualitasnya termasuk baik.

• Struktur Tabel yangFleksibel.

MySQL mempunyai struktur tabel yang mudah dipakai dan fleksibel. Contohnya saat MySQL memproses ALTER TABLE dan lain sebagainya. Jika dibandingkan dengan database lain seperti Oracle dan PostgreSQL, MySQL tergolong lebih mudah.

• Tipe Data yang Bervariasi.

Kelebihan lain dari MySQL adalah mendukung berbagai macam data yang bisa digunakan di MySQL. Contohnya float, integer, date, char, text, timestamp, double, dan lain sebagainya. Jadi manajemen database sistem ini sangat membantu untuk mengembangkan perangkat lunak yang berguna untuk pengelolaan database diserver.

• Keamanan yang Terjamin.

Open source bukan berarti MySQL menyediakan keamanan yang buruk. Malah sebaliknya, MySQL mempunyai fitur keamanan yang cukup apik. Ada beberapa lapisan keamanan yang diterapkan oleh MySQL, seperti level nama host, dan subnetmask. Selain itu MySQL juga dapat mengatur hak akses user dengan enkripsi password tingkattinggi.KekuranganMySQL Open source bukan berarti M<br>
keamanan yang buruk. Malah sebaliknya, My.<br>
keamanan yang cukup apik. Ada beberapa la<br>
diterapkan oleh MySQL, seperti level nama b<br>
Selain itu MySQL juga dapat mengatur ha<br>
enkripsi password ti • Keamanan yang Terjamin.<br>
Open source bukan berarti MySQL menyedi<br>
keamanan yang buruk. Malah sebaliknya, MySQL mempunyai<br>
keamanan yang cukup apik Ada beberapa lapisan keamanan<br>
diterapkan oleh MySQL, seperti level nama Reamanan yang olitak: Malah Seolah yang dipisan keamanan diterapkan oleh MySQL, seperti level nama host, dan subne<br>Selain itu MySQL, seperti level nama host, dan subne<br>Selain itu MySQL juga dapat mengatur hak akses user en

Meskipun memiliki beberapa kelebihan, masih ada beberapa kelemahan yang dimiliki oleh MySQL, antara lain :

• Kurang Cocok untuk Aplikasi Game dan Mobile

Kebanyakan pengembang game maupun aplikasi mobile tidak menggunakannya karena memang database manajemen sistem ini masih kurang bagus dipakai untuk sistem aplikasi tersebut.

• Sulit Mengelola Database yang Besar

Jika ingin mengembangkan aplikasi atau sistem di toko dengan database yang cukup besar, ada baiknya jika menggunakan database manajemen sistem selain MySQL. MySQL dikembangkan supaya ramah dengan perangkat yang mempunyai spesifikasi rendah, itulah mengapa MySQL tidak memiliki fitur yang lengkap seperti aplikasi lainnya

• Technical Support yang Kurang Bagus

Sifatnya yang open source terkadang membuat aplikasi tidak menyediakan technical support yang memadai. Technical

support MySQL diklaim kurang bagus. Hal ini membuat pengguna kesulitan. Apalagi jika pengguna mengalami masalah yang berhubungan dengan pengoperasian perangkat lunak tersebut dan membutuhkan bantuan technicalsupport.

KER PRAKTEK **TENNIS INFORMATION** UNTAG SURABAYA<br>UNTAG SURABAYA<br>UNTAG SURABAYA

## **BAB 3 PELAKSANAAN\_KERJA\_PRAKTEK**

#### <span id="page-30-1"></span><span id="page-30-0"></span>**3.1 Kegiatan Survei Lapangan**

Pelaksaanan kerja praktek dimulai dengan kegiatan survey lapangan untuk mengakui sisi data sebagai bahan untuk memahami dan menganalisis kebutuhan *stake holder* sebagai bentuk *user requirement* dalam pengembangan perangkat lunak. Adapun kegiatan survey dilakukan dalam dua bentuk, yaitu observasi dan wawancara. Kegiatan observasi yang kami lakukan berupa mengamati proses atau aktivitas sehari-hari untuk memahami kebutuhan *stakeholder*, khususnya yang berkaitan dengan teknologi informasi, sedangkan kegiatan wawancara, baik dialog langsung maupun menggunakan perangkat kuesioner, yang digunakan untuk menggali lebih dalam informasi yang kami butuhkan dalam mengembangkan kebutuhan *stakeholder* dalam bentuk perangkat lunak berupa web manajemen karyawan dan pelatihan. Family kami lakukan berupa mengamati proses atau aki kebutuhan *stakeholder*, khususnya yang berkaitan den negatan wawancara, baik dialog langsung maupun negembangkan kebutuhan *stakeholder* dalam bentuk perangembangkan ke THE TAIRT SUPPORT TOOLS<br>
THE TAIRM THE TAIRM OF THE TAIRM OF THE TAIRM OF THE TAIRM IS SENDING THE TAIRM IN SUBDICT THE ANTAIT SCHOOLS IN<br>
THE TAIRM SUPPORT ON THE TAIRM OF THE TAIRM OF THE TAIRM OF THE TAIRM OF THE TAIRM

# <span id="page-30-2"></span>**3.2 Pemilihan Supporting Designer Tools**

<span id="page-30-3"></span>Analisis perangkat lunak yang digunakan untuk membangun perancangan web manajemen karyawan dan pelatihan adalah sebagai berikut :

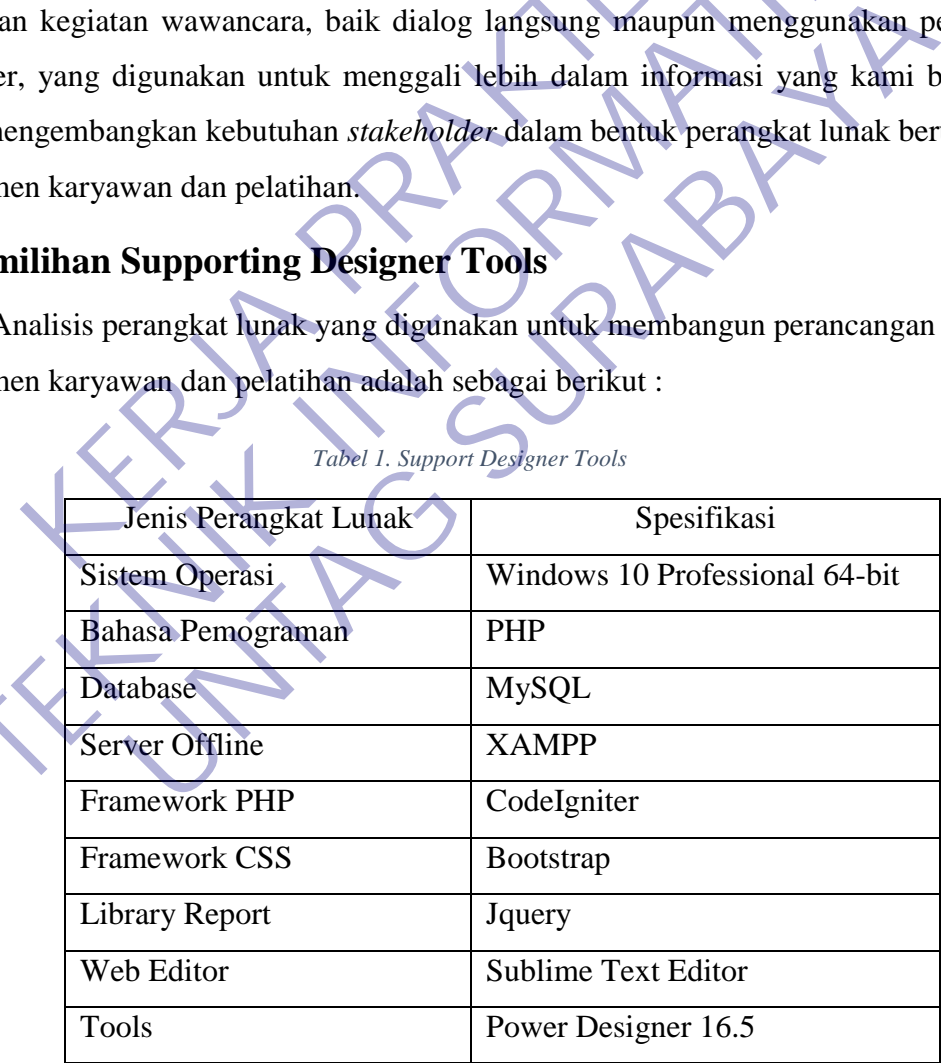

### *Tabel 1. Support Designer Tools*

## <span id="page-31-1"></span><span id="page-31-0"></span>**3.3 Perancangan Sistem**

### **3.3.1 UseCase Diagram**

Use Case menjelaskan interaksi yang terjadi antara aktor' — inisiator dari interaksi sistem itu sendiri dengan sistem yang ada, sebuah Use Case direpresentasikan dengan urutan langkah yang sederhana.

#### **A) UseCase Login**

<span id="page-31-3"></span><span id="page-31-2"></span>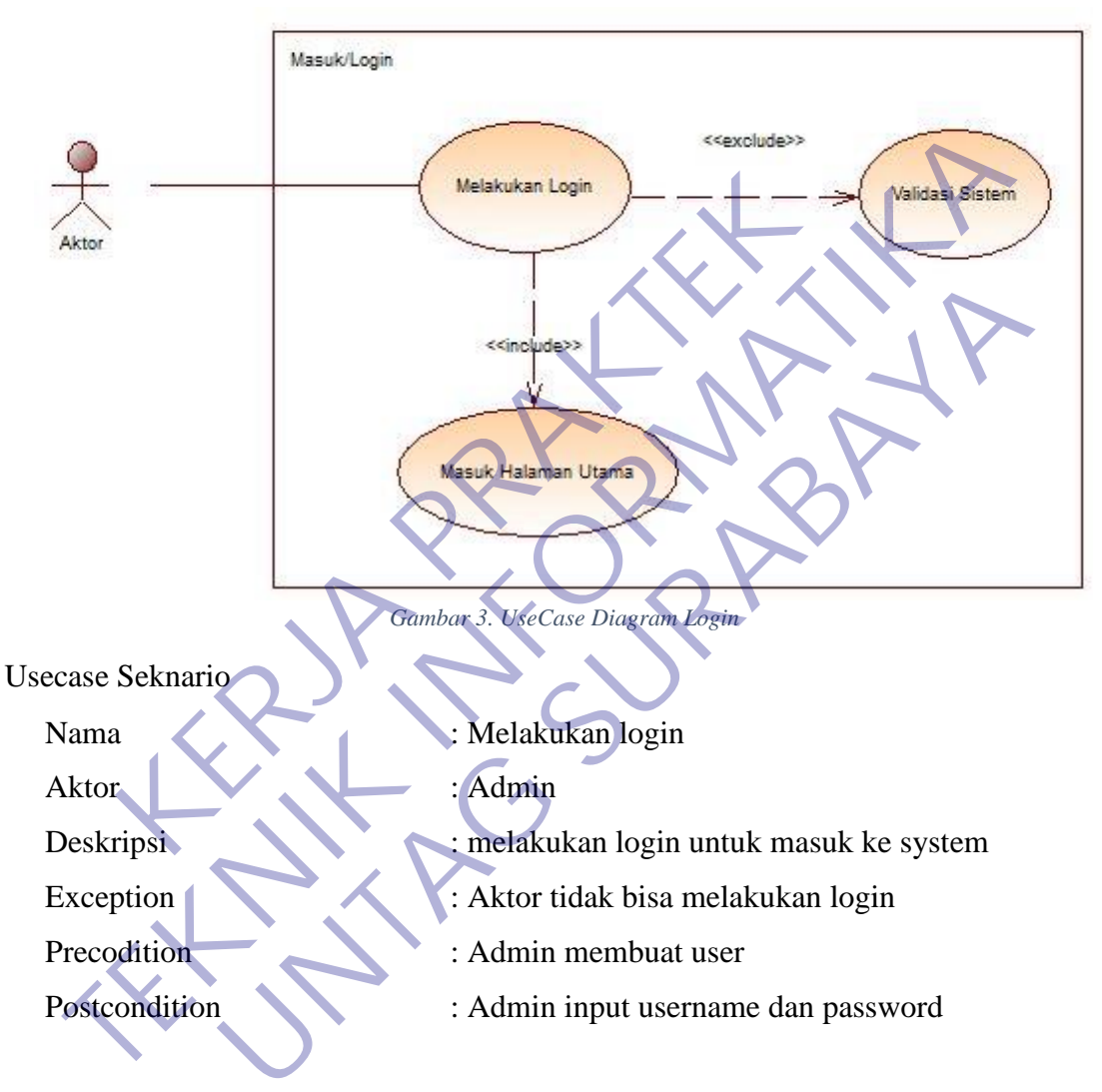

*Tabel 2. UseCase Skenario Login*

<span id="page-32-1"></span>

| Aksi Aktor                    | <b>Respon Sistem</b>                   |
|-------------------------------|----------------------------------------|
| 1. Aktor masuk ke halaman     |                                        |
| Login                         |                                        |
|                               | 2. Sistem menampilkan<br>halaman login |
| 3. Aktor input username dan   |                                        |
| Password                      |                                        |
|                               | 4. Sistem melakukan validasi<br>Data   |
|                               | 5. Setelah data valid, sistem          |
|                               | akan menampilkan halaman<br>utama      |
| 6. Aktor bisa melihat halaman |                                        |
| Utama                         |                                        |

Skenario alternatif : Jika gagal melakukan login, Aktor harus mengisi tiap field data.

<span id="page-32-0"></span>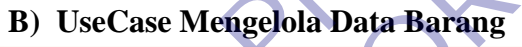

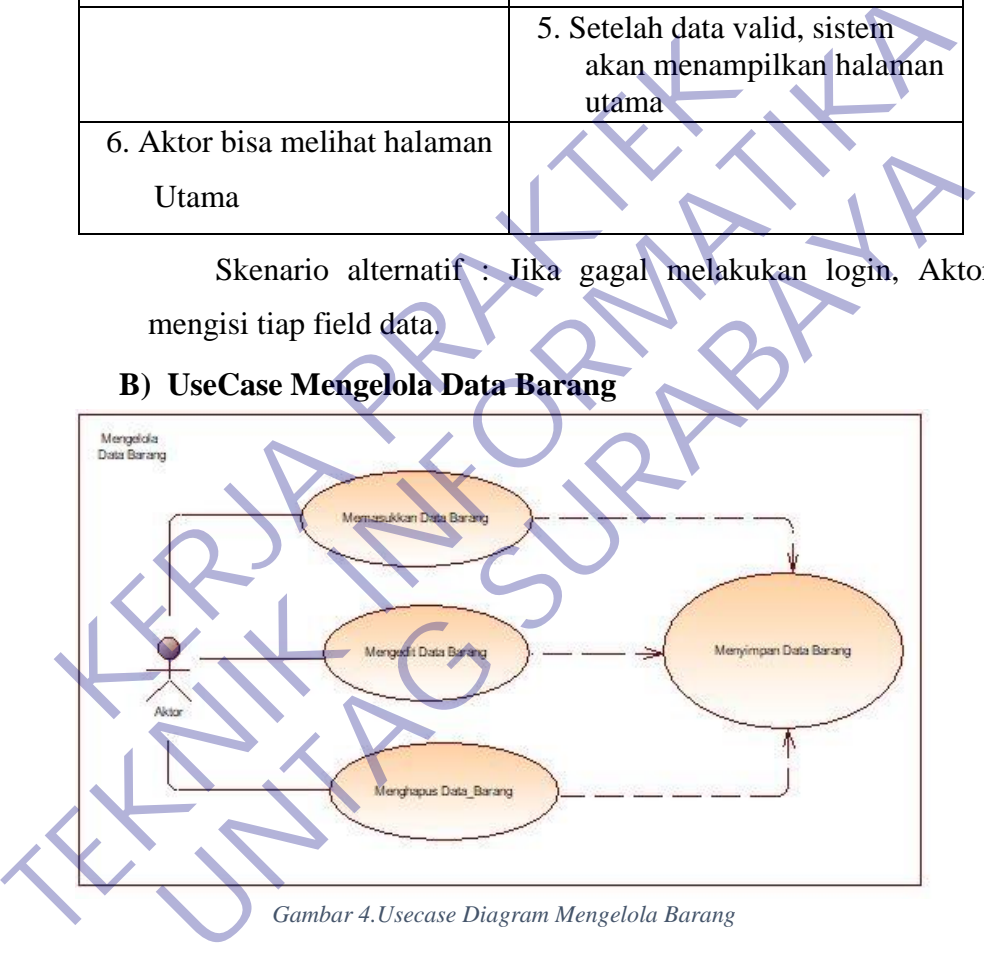

*Gambar 4.Usecase Diagram Mengelola Barang*

<span id="page-32-2"></span>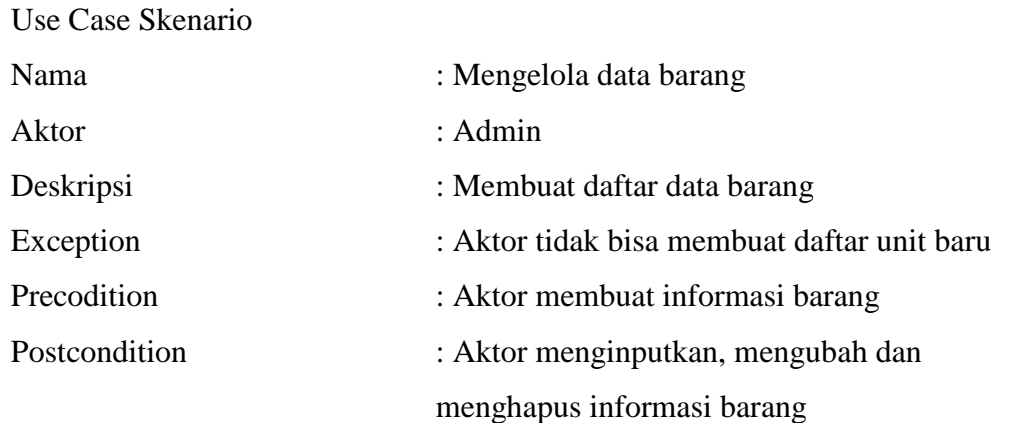

<span id="page-33-1"></span>

| Aksi Aktor                                                             | <b>Respon Sistem</b>               |  |
|------------------------------------------------------------------------|------------------------------------|--|
| 1. Aktor masuk ke halaman<br>barang                                    |                                    |  |
|                                                                        | 2. Sistem menampilkan daftar       |  |
|                                                                        | barang.                            |  |
| 3. Aktor melakukan create,                                             |                                    |  |
| read, update dan delete                                                |                                    |  |
| barang.                                                                |                                    |  |
|                                                                        | 4. Sistem melakukan validasi       |  |
|                                                                        | data.                              |  |
|                                                                        | 5. Setelah data valid, sistem      |  |
|                                                                        | akan menampilkan daftar<br>barang. |  |
| 6. Aktor bisa melihat daftar                                           |                                    |  |
| barang.                                                                |                                    |  |
| Skenario alternatif : Jika gagal melakukan create, update, delete. Mak |                                    |  |
| Aktor harus mengisi tiap field data.                                   |                                    |  |
| C) Mengelola Data Detail Barang                                        |                                    |  |
| Mengelala<br>Data Barboro<br>Memasukkan Data Barang                    |                                    |  |

*Tabel 3. UseCase Skenario Barang*

<span id="page-33-0"></span>**C) Mengelola Data Detail Barang**

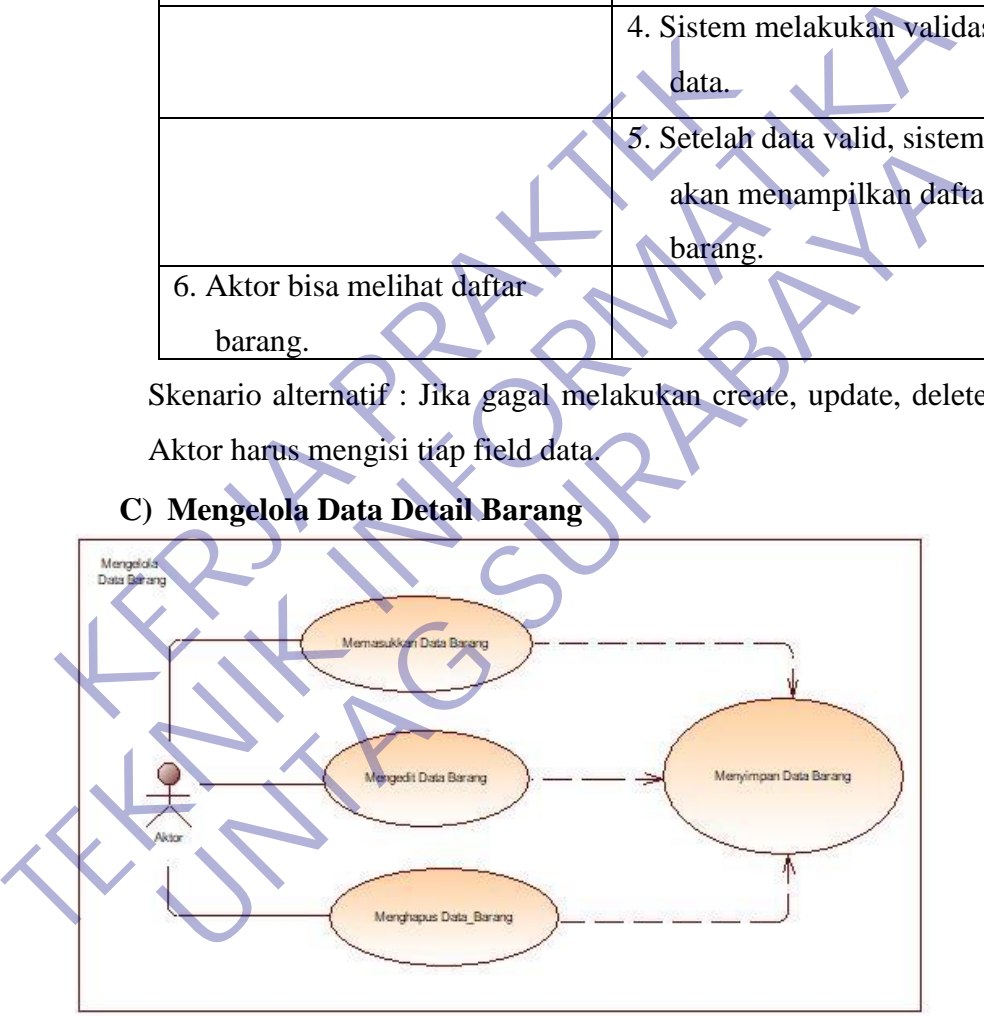

*Gambar 5.Usecase Diagram Mengelola Detail Barang*

<span id="page-33-2"></span>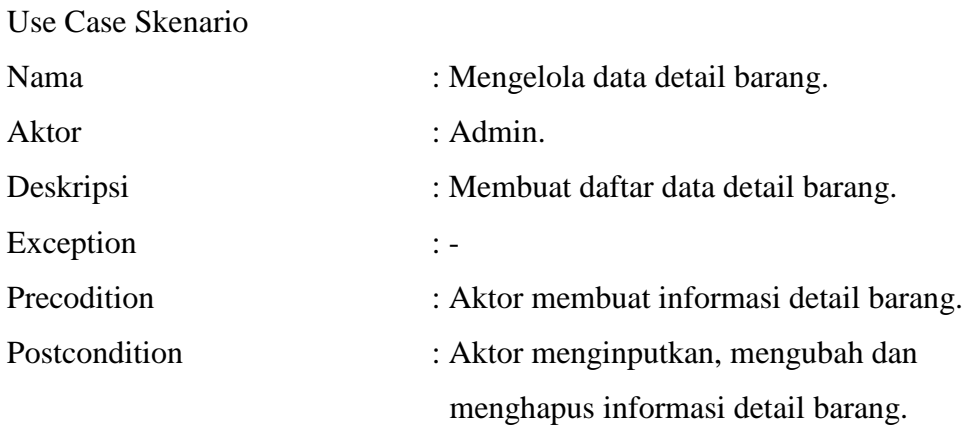

<span id="page-34-1"></span>

| Aksi Aktor                                                           | <b>Respon Sistem</b>          |  |
|----------------------------------------------------------------------|-------------------------------|--|
| 1. Aktor masuk ke halaman unit                                       |                               |  |
| Toko                                                                 |                               |  |
|                                                                      | 2. Sistem menampilkan daftar  |  |
|                                                                      | barang penjualan              |  |
| 3. Aktor melakukan create,                                           |                               |  |
| read, update dan delete                                              |                               |  |
| barang penjualan                                                     |                               |  |
|                                                                      | 4. Sistem melakukan validasi  |  |
|                                                                      | data                          |  |
|                                                                      | 5. Setelah data valid, sistem |  |
|                                                                      | akan menampilkan              |  |
|                                                                      | daftar barang penjualan       |  |
| 6. Aktor bisa melihat daftar                                         |                               |  |
| cabang toko                                                          |                               |  |
| Skenario alternatif : Jika gagal melakukan create, update, delete. M |                               |  |
| Aktor harus mengisi tiap field data.                                 |                               |  |
| D) Mengelola Data Kategori Barang                                    |                               |  |
| Mengelola Data Kate                                                  |                               |  |
|                                                                      |                               |  |
| Memasukkan Data Kategori                                             |                               |  |
|                                                                      |                               |  |

*Tabel 4.UseCase Skenario Detail Barang*

Skenario alternatif : Jika gagal melakukan create, update, delete. Maka Aktor harus mengisi tiap field data.

# <span id="page-34-0"></span>**D) Mengelola Data Kategori Barang**

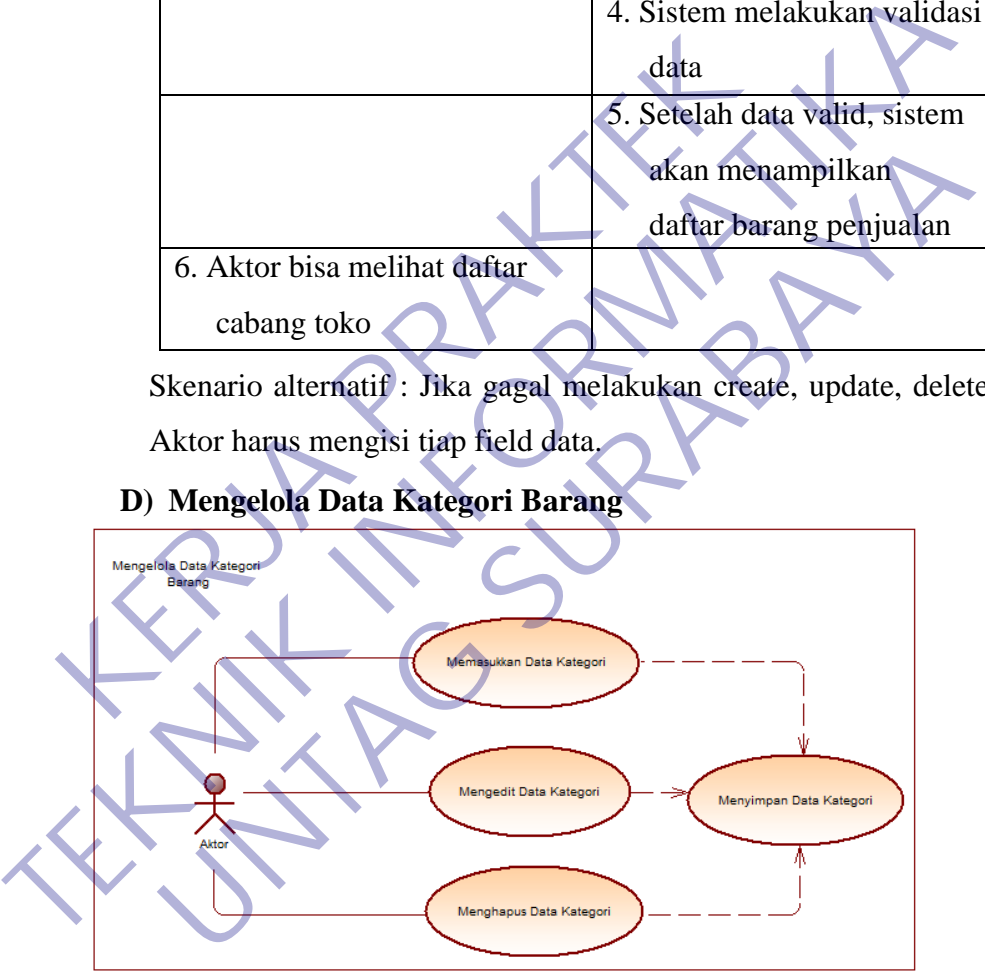

*Gambar 6.Usecase Diagram Mengelola Kategori Barang*

<span id="page-34-2"></span>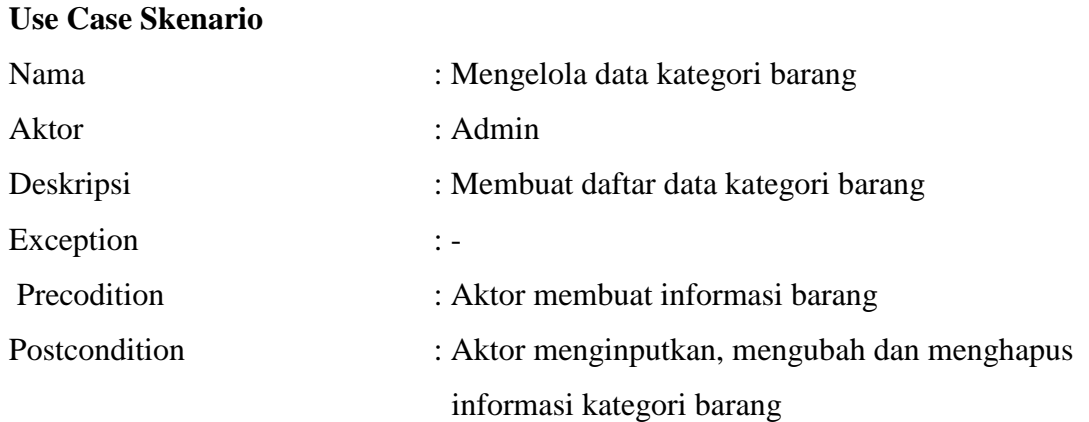

<span id="page-35-1"></span>

|                                                                         | Aksi Aktor                           | <b>Respon Sistem</b>          |
|-------------------------------------------------------------------------|--------------------------------------|-------------------------------|
|                                                                         | 1. Aktor masuk ke halaman unit       |                               |
|                                                                         | Toko                                 |                               |
|                                                                         |                                      | 2. Sistem menampilkan daftar  |
|                                                                         |                                      | barang penjualan              |
|                                                                         | 3. Aktor melakukan create,           |                               |
|                                                                         | read, update dan delete              |                               |
|                                                                         | barang penjualan                     |                               |
|                                                                         |                                      | 4. Sistem melakukan validasi  |
|                                                                         |                                      | data                          |
|                                                                         |                                      | 5. Setelah data valid, sistem |
|                                                                         |                                      | akan menampilkan daftar       |
|                                                                         |                                      | barang penjualan              |
|                                                                         | 6. Aktor bisa melihat daftar         |                               |
|                                                                         | Kategori barang                      |                               |
| Skenario alternatif : Jika gagal melakukan create, update, delete. Maka |                                      |                               |
|                                                                         | Aktor harus mengisi tiap field data. |                               |
| E) Mengelola Data Link Pemesanan                                        |                                      |                               |
| Mengeloia<br>Permessanan                                                | Memasukkan Link Perne                |                               |
|                                                                         |                                      |                               |

*Tabel 5.Usecase Skenario Mengelola Daftar Kategori Barang*

<span id="page-35-0"></span>**E) Mengelola Data Link Pemesanan**

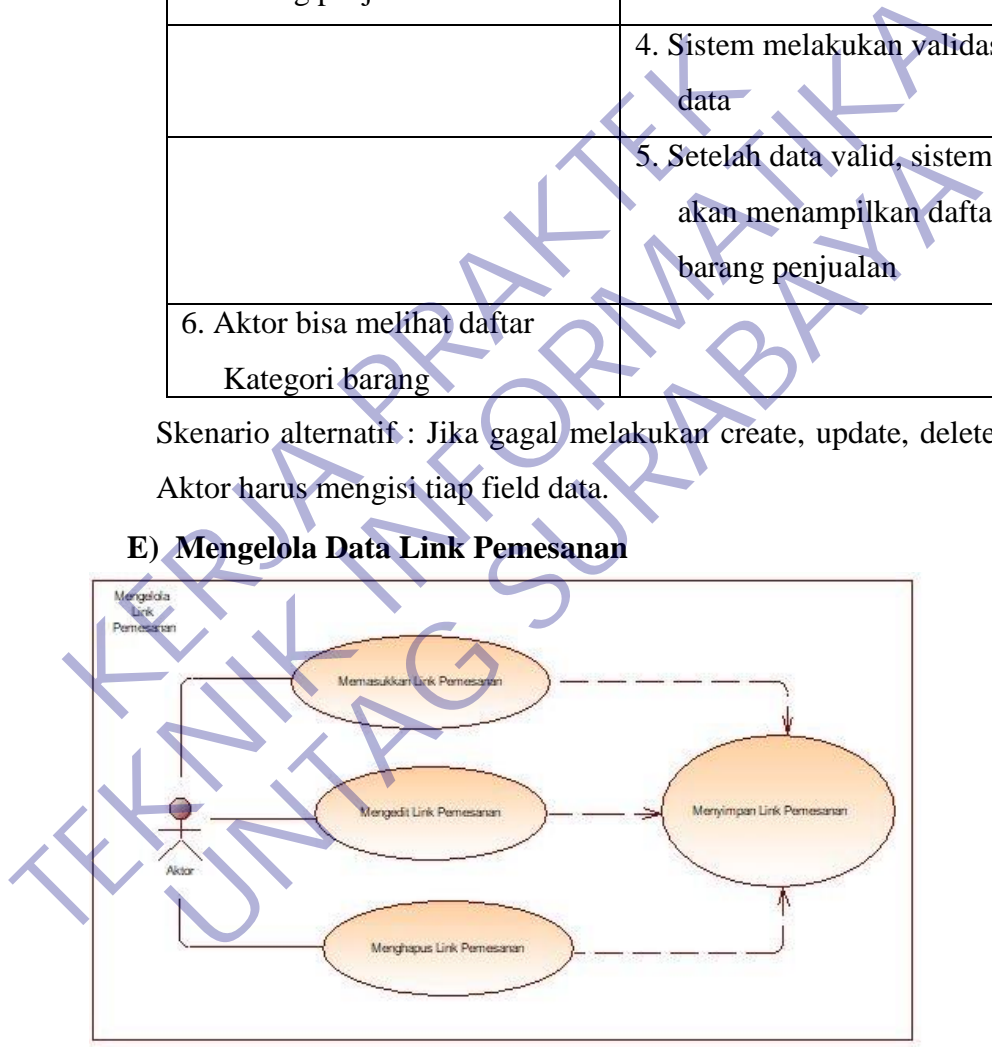

*Gambar 7.Usecase Diagram Mengelola Link Pemesanan*

#### <span id="page-35-2"></span>**Use Case Skenario**

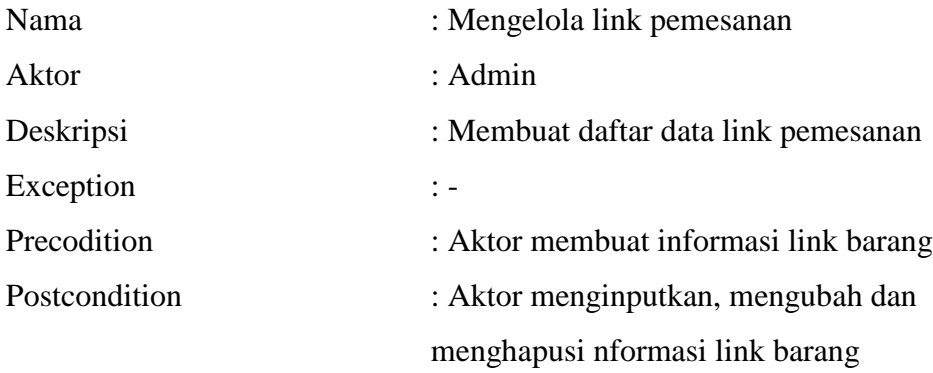
|                                                                         | Aksi Aktor                                 | <b>Respon Sistem</b>                                                |
|-------------------------------------------------------------------------|--------------------------------------------|---------------------------------------------------------------------|
|                                                                         | 1. Aktor masuk ke halaman detail<br>barang |                                                                     |
|                                                                         |                                            | 2. Sistem menampilkan halaman<br>detail barang                      |
|                                                                         | 3. Aktor melakukan create,                 |                                                                     |
|                                                                         | read, update dan delete link               |                                                                     |
|                                                                         | pemesanan                                  |                                                                     |
|                                                                         |                                            | 4. Sistem melakukan validasi<br>Data                                |
|                                                                         |                                            | 5. Setelah data valid, sistem<br>akan menampilkan link<br>pemesanan |
|                                                                         | 6. Aktor bisa melihat link<br>pemesanan    |                                                                     |
| Skenario alternatif : Jika gagal melakukan create, update, delete. Maka |                                            |                                                                     |
| Aktor harus mengisi tiap field data.                                    |                                            |                                                                     |
| F) Mengelola Data Pengumuman/Artikel                                    |                                            |                                                                     |
| Mengelola<br>Pengumuman/Artikel<br>Memasukkan Artikel/Pengumuman        |                                            |                                                                     |

*Tabel 6.Usecase Diagram Mengelola Link Pemesanan*

**F) Mengelola Data Pengumuman/Artikel**

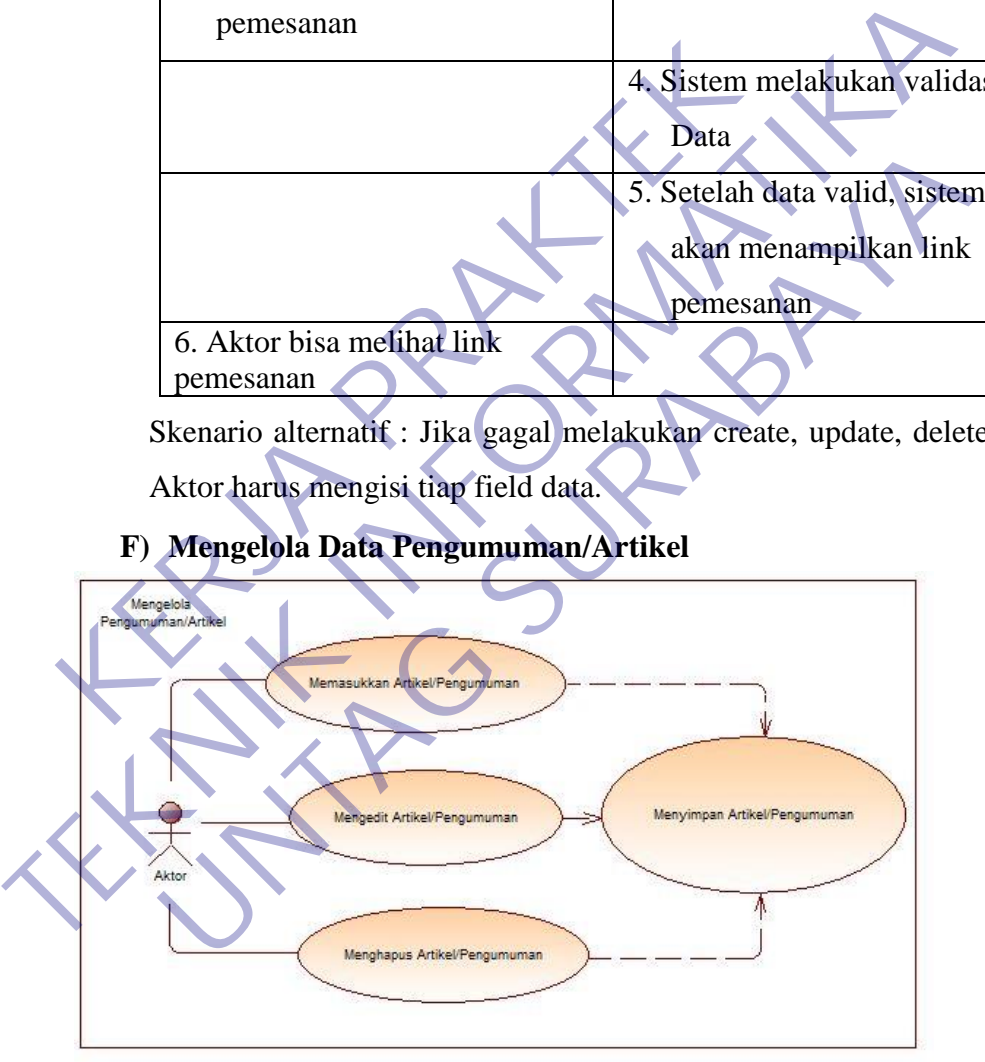

*Gambar 8.Usecase Diagram Mengelola Artikel/Pengumuman*

# **Use Case Skenario** Nama : Mengelola Artikel/Pengumuman Aktor : Admin Deskripsi : Membuat artikel/pengumuman Exception : -Precodition : Aktor membuat artikel/pengumuman. Postcondition : Aktor menginputkan, mengubah dan

## menghapus informasi link barang

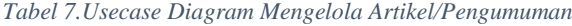

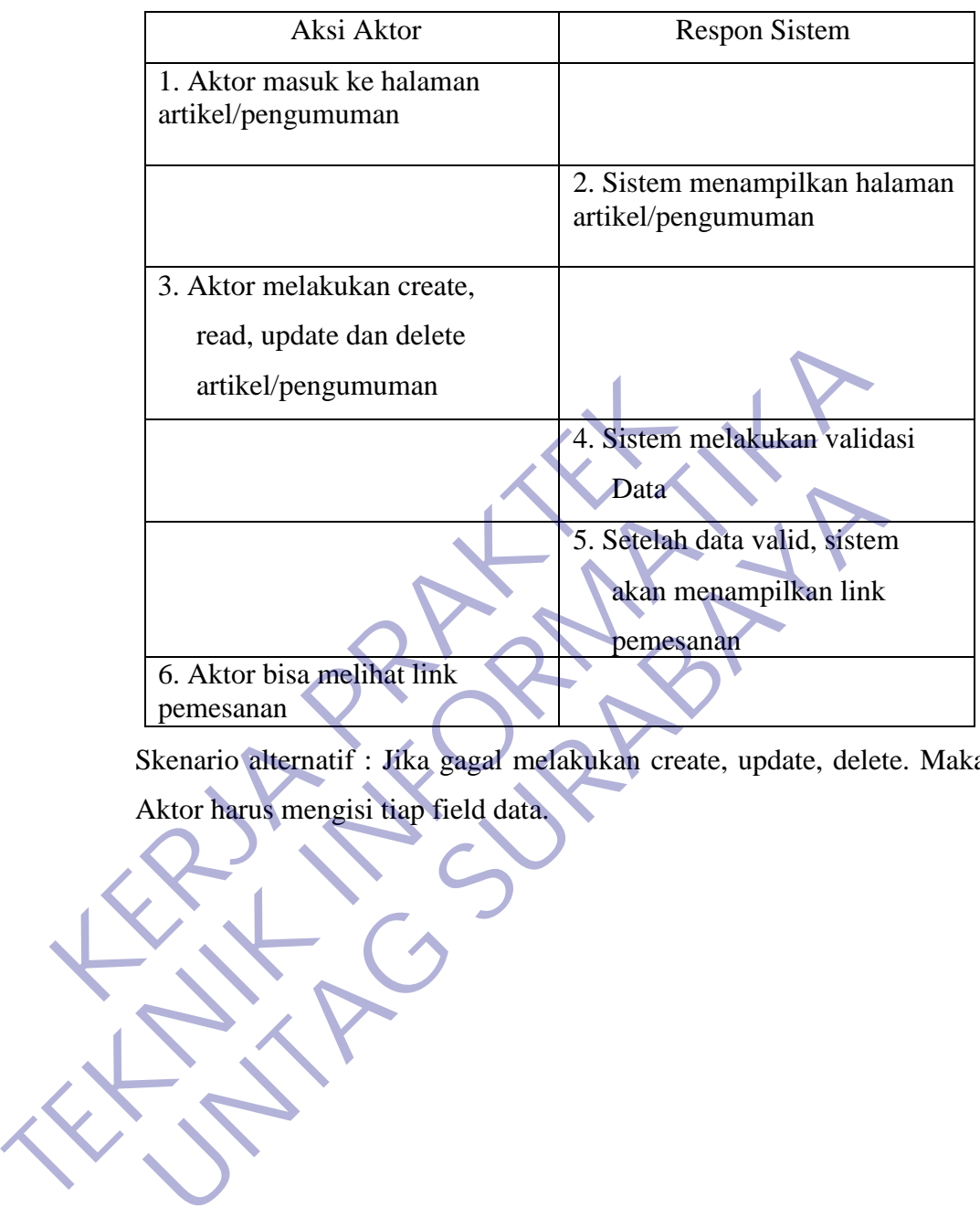

Skenario alternatif : Jika gagal melakukan create, update, delete. Maka

## **3.3.2 Activity Diagram**

### **A) Activity Diagram Login**

Login merupakan hal pertama yang dilakukan oleh actor / admin dan berikut ini penjelasan dari activity diagram login :

- 1. Admin masuk ke halaman login.
- 2. Sistem menampilkan halamanlogin.
- 3. Admin melakukan login ke system dengan memasukkan username dan password kemudian kliklogin.
- 4. Selanjutnya system akan melakukan verifikasi username dan password yang dimasukkan. Apabila username dan password benar maka system akan menampilkan halaman utama, dan apabila salah akan kembali ke halaman login.

Berikut ini activity diagramnya seperti dibawah ini :

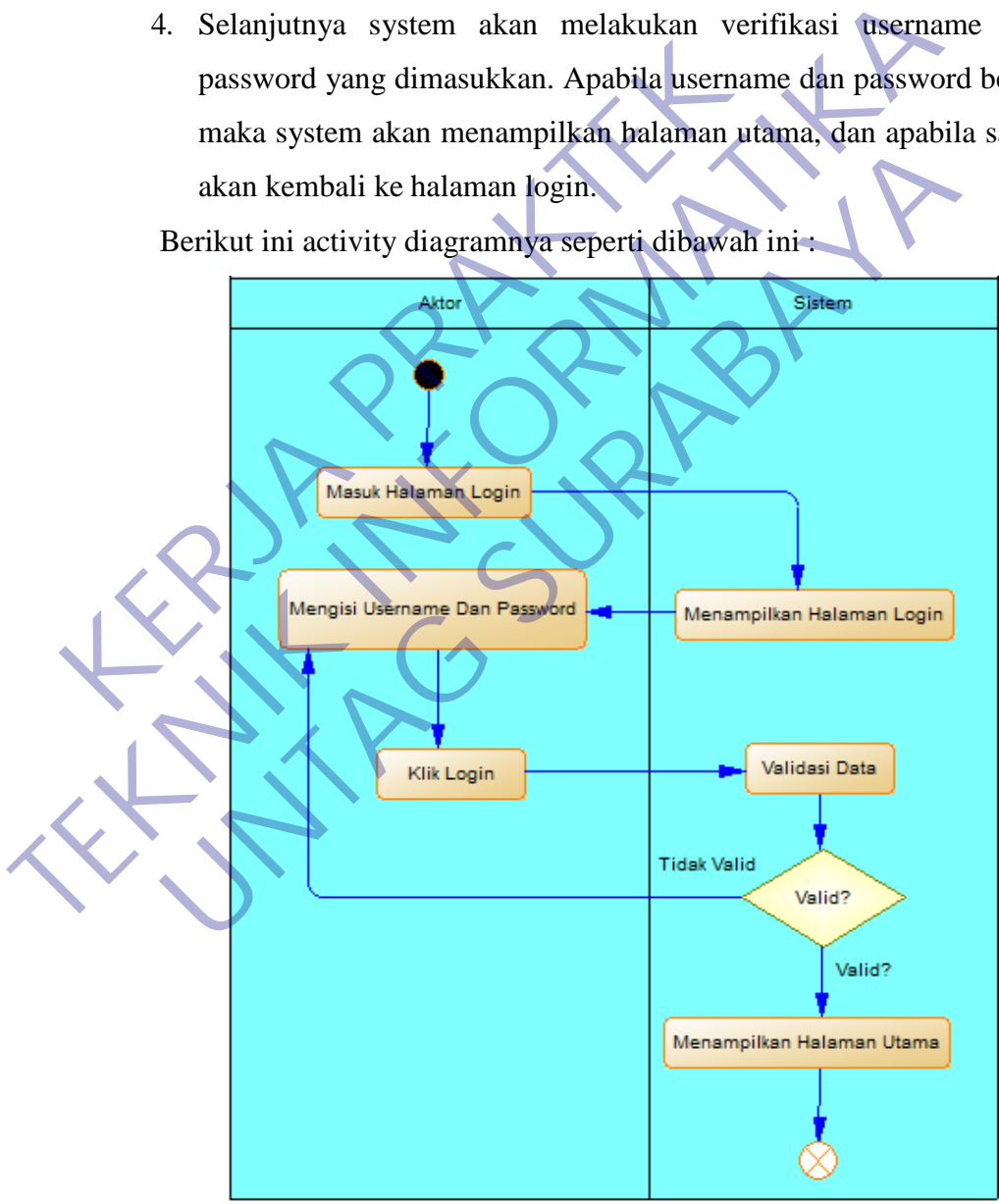

*Gambar 9. Activity Diagram Login*

#### **B) Mengelola Data Barang**

Dalam melakukan penambahan unit / cabang toko dapat dijelaskan dengan activity diagram sebagai berikut :

- 5. Admin masuk ke halaman barang.
- 6. Sistem menampilkan halamanunit.
- 7. Kemudian admin melakukan Create, Read, Update atau Delete (CRUD) pada dataunit.
- 8. Sistem melakukan validasi perintah tersebut. Apabila berhasil system akan menampilkan hasil CRUD yang dilakukan admin, dan apabila gagal system akan menampilkan kembali halaman CRUD tersebut.

Berikut ini activity diagram mengelola data barang :

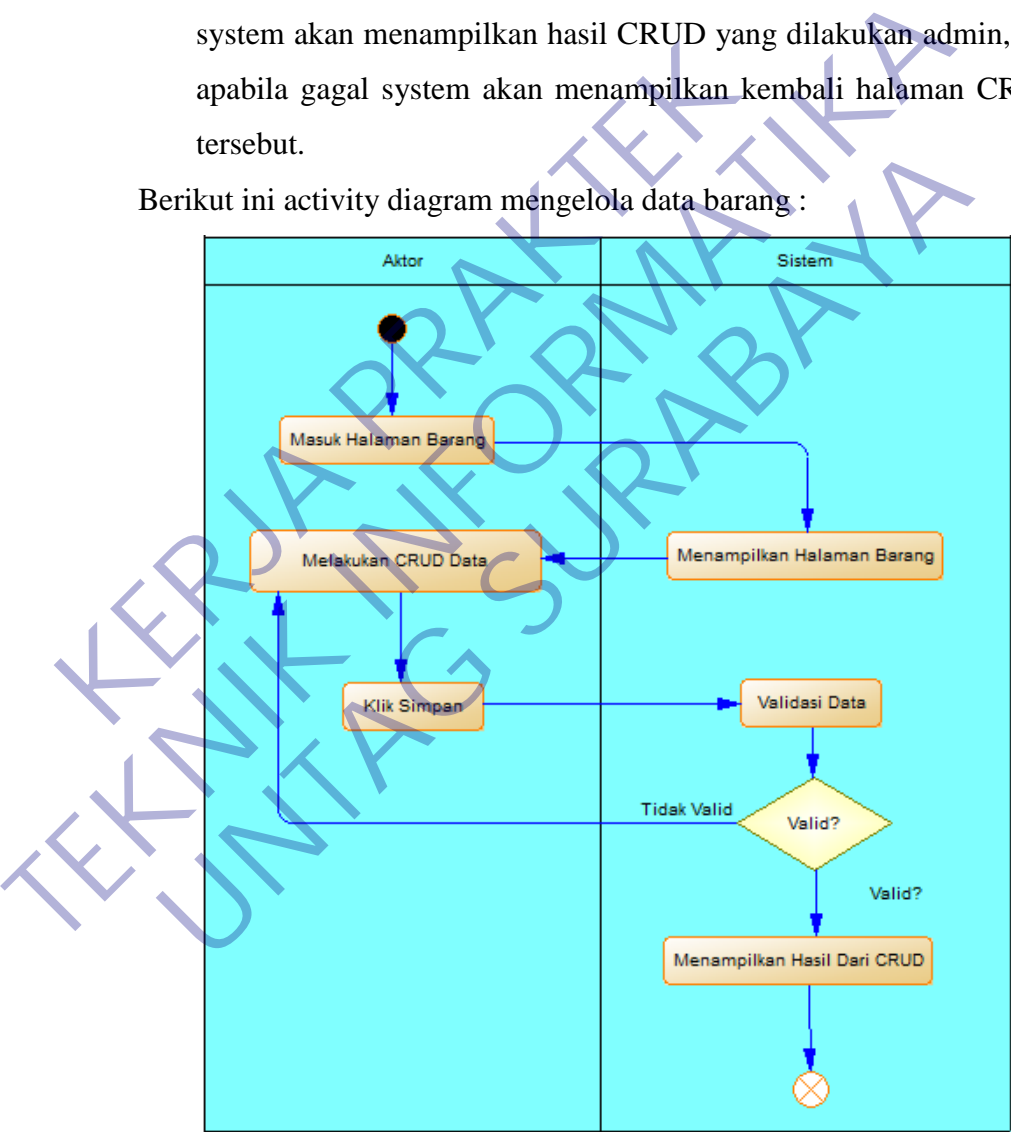

*Gambar 10. Activity Diagram Barang*

#### **C) Mengelola Data Detail Barang**

Dalam melakukan penambahan detail barang dapat dijelaskan dengan activity diagram sebagai berikut :

- 1. Admin masuk ke halaman detail barang.
- 2. Sistem menampilkan halamandetail barang.
- 3. Kemudian admin melakukan Create, Read, Update atau Delete (CRUD) pada datadetail barang.
- 4. Sistem melakukan validasi perintah tersebut. Apabila berhasil system akan menampilkan hasil CRUD yang dilakukan admin, dan apabila gagal system akan menampilkan kembali halaman CRUD tersebut.

Berikut ini activity diagram mengelola data detail barang :

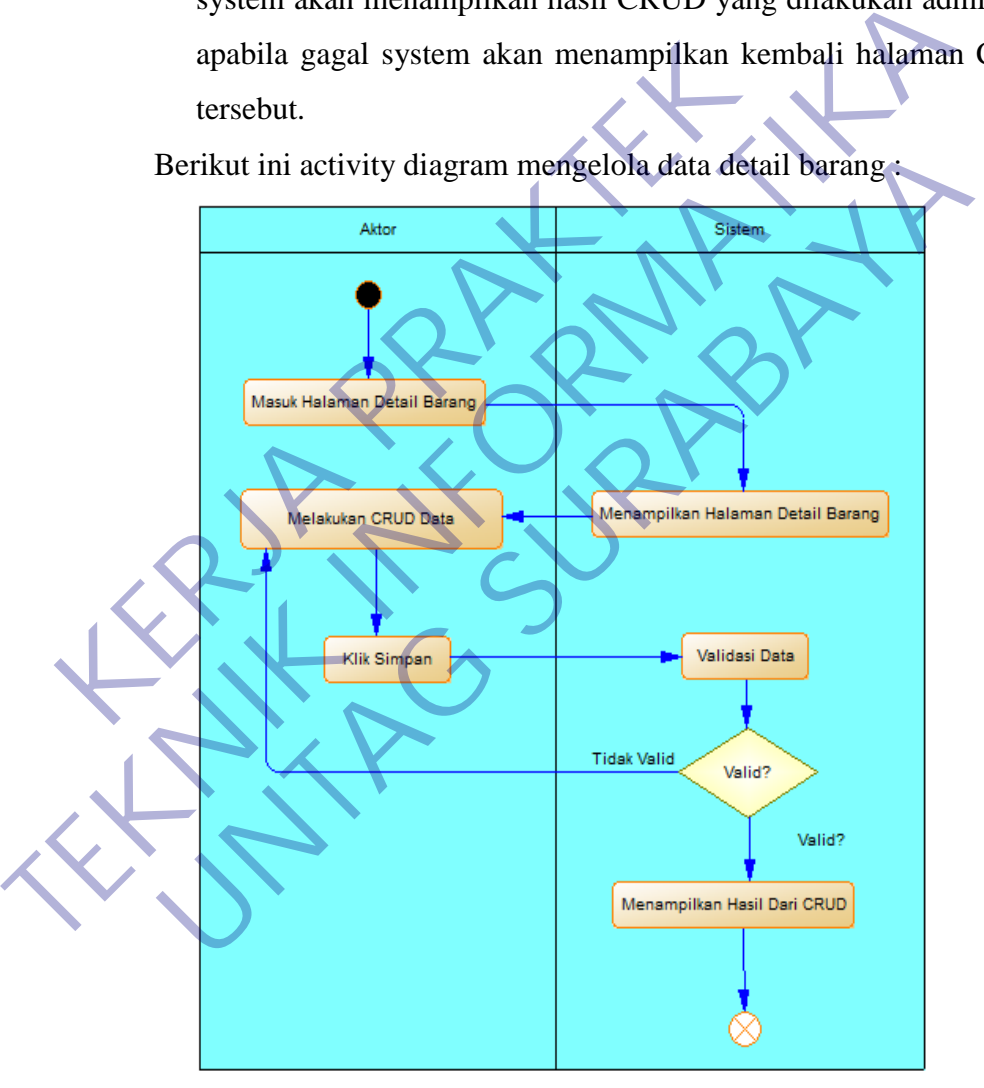

*Gambar 11. Activity Diagram Detail Barang*

#### **D) Mengelola Data Kategori Barang**

Dalam melakukan penambahan Data Kategori Barang dapat dijelaskan dengan activity diagram sebagai berikut :

- 1. Admin masuk ke halamanData Kategori Barang
- 2. Sistem menampilkan halamanData Kategori Barang
- 3. Kemudian admin melakukan Create, Read, Update atau Delete (CRUD) pada dataData Kategori Barang
- 4. Sistem melakukan validasi perintah tersebut. Apabila berhasil system akan menampilkan hasil CRUD yang dilakukan admin, dan apabila gagal system akan menampilkan kembali halaman CRUD tersebut.

Berikut ini activity diagram mengelola Data Kategori Barang

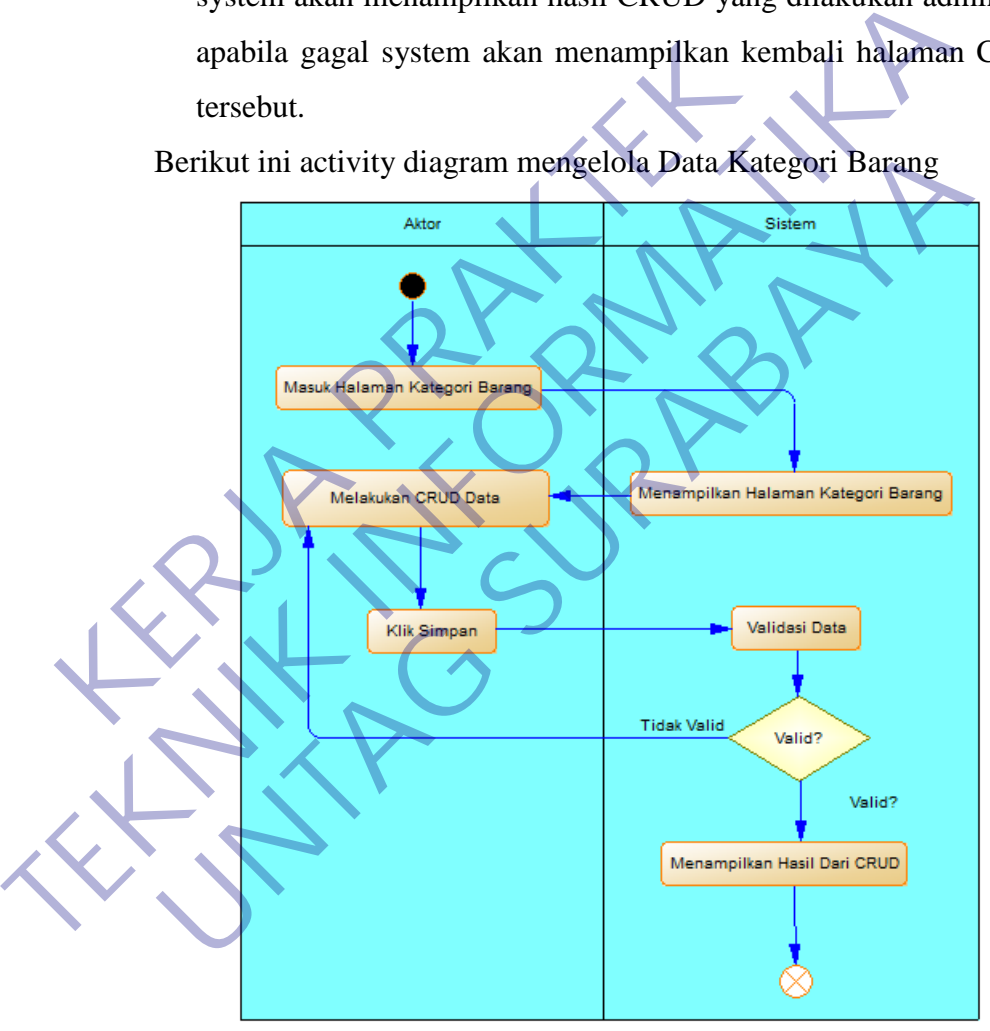

*Gambar 12. Activity Diagram Mengelola Data Kategori Barang*

#### **E) Mengelola Data Link Pemesanan**

Dalam melakukan penambahan Link Pemesanan dapat dijelaskan dengan activity diagram sebagai berikut :

- 1. Admin masuk ke halamanLink Pemesanan
- 2. Sistem menampilkan halamanLink Pemesanan
- 3. Kemudian admin melakukan Create, Read, Update atau Delete (CRUD) pada dataLink Pemesanan
- 4. Sistem melakukan validasi perintah tersebut. Apabila berhasil system akan menampilkan hasil CRUD yang dilakukan admin, dan apabila gagal system akan menampilkan kembali halaman CRUD tersebut.

apabila gagal system akan menampikan ke<br>tersebut.<br>Berikut ini activity diagram mengelola Link Per Experimental metals of the street of the street of the street of the street of the street of the street of the street of the street of the street of the street of the street of the street of the street of the street of the **UNTAGE AND CRUD Data Limiter Definition Property CRUD Data Limiter Property CRUD Data Limiter Property CRUD Data Limiter Property CRUD Data Limiter Property CRUD Data Limiter Property CRUD Data Limiter Property CRUD Trigg** 

Berikut ini activity diagram mengelola Link Pemesanan

*Gambar 13. Activity Diagram Mengelola Data Link Pemesanan*

#### **F) Mengelola Data Artikel/Pengumuman**

Dalam melakukan penambahan Artikel/Pengumuman dapat dijelaskan dengan activity diagram sebagai berikut :

- 1. Admin masuk ke halamanArtikel/Pengumuman
- 2. Sistem menampilkan halamanArtikel/Pengumuman
- 3. Kemudian admin melakukan Create, Read, Update atau Delete (CRUD) pada dataArtikel/Pengumuman
- 4. Sistem melakukan validasi perintah tersebut. Apabila berhasil system akan menampilkan hasil CRUD yang dilakukan admin, dan apabila gagal system akan menampilkan kembali halaman CRUD tersebut.

Berikut ini activity diagram mengelola Artikel/Pengumuman:

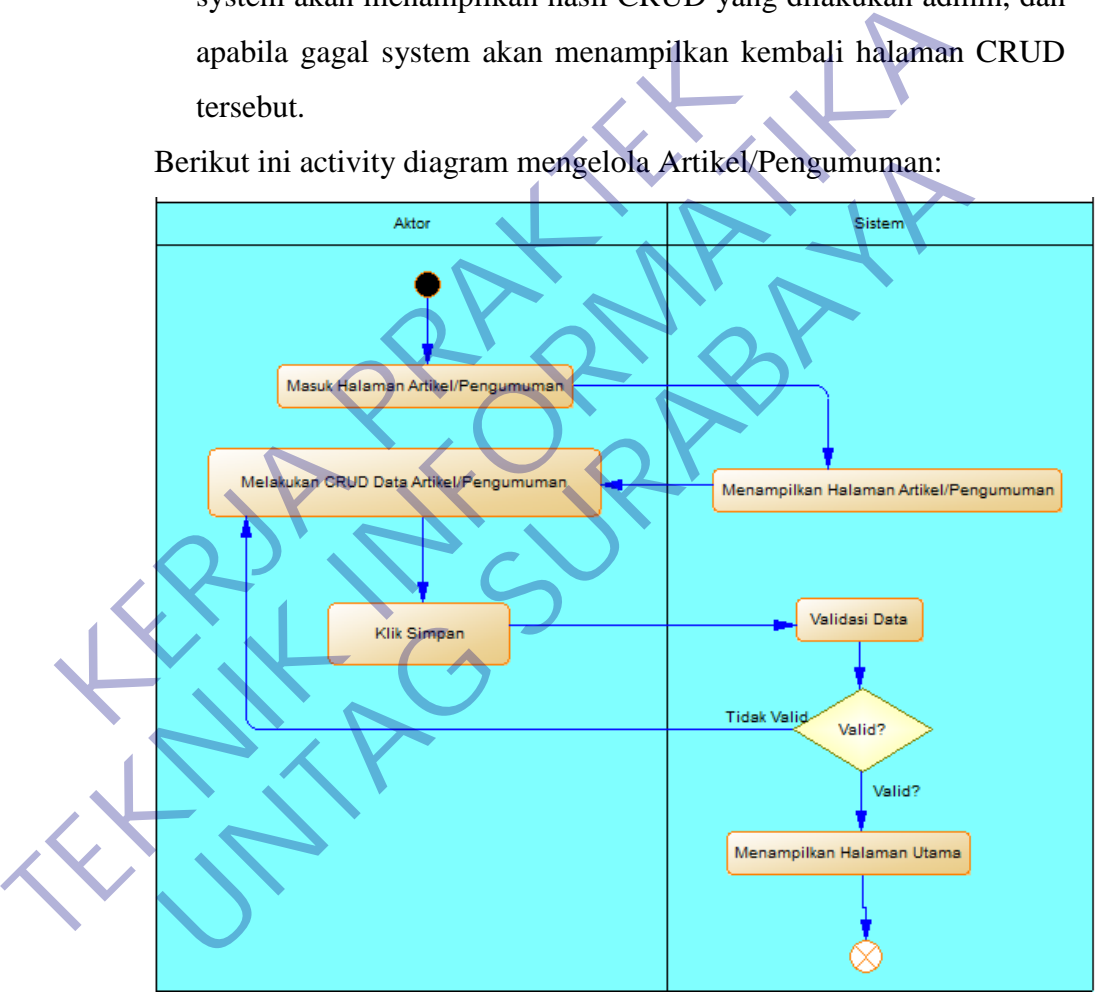

*Gambar 14.Activity Diagram Mengelola Artikel/Pengumuman*

## **3.3.3 Squence Diagram A) Squence Diagram Login**

Pada sequence diagram dibawah ini, bisa dilihat bahwa yang menjadi Actors adalah Administrator. Activation boxes biasanya memilik garis yang memberitahu aktifitas yang terjadi ketika actors atau objects berinteraksi ke object lain.

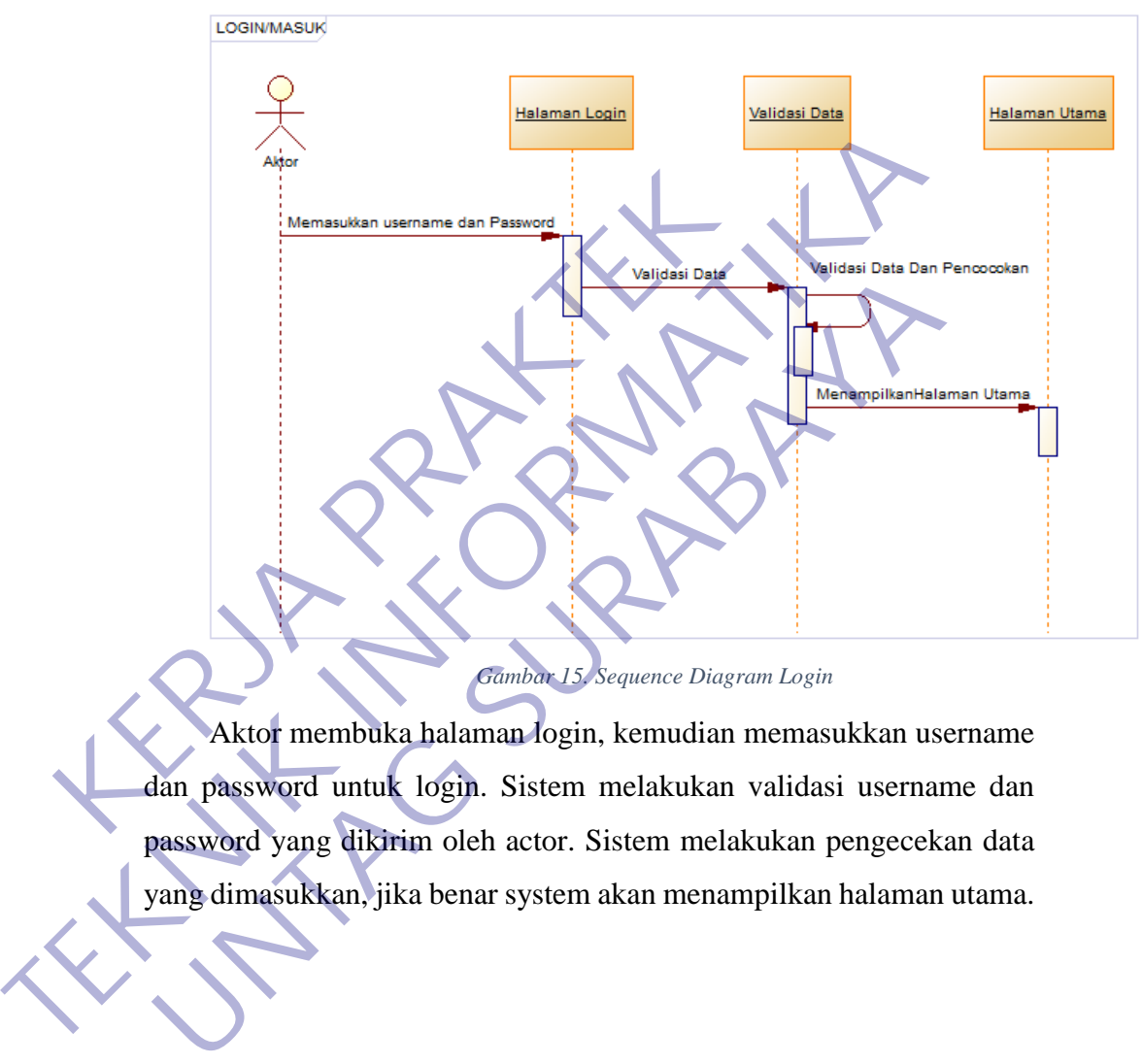

*Gambar 15. Sequence Diagram Login*

Aktor membuka halaman login, kemudian memasukkan username dan password untuk login. Sistem melakukan validasi username dan password yang dikirim oleh actor. Sistem melakukan pengecekan data yang dimasukkan, jika benar system akan menampilkan halaman utama.

#### **B) Squence Diagram Mengelola Data Barang**

Disini actor mengakses halaman barang. Kemudian Halaman unit mengirimkan pesan ke system untuk melakukan create, read, update dan delete. Sistem mengirimkan pesan ke database untuk melakukan validasi dan penyimpanan data. Setelah melakukan validasi, jika berhasil akan menampilkan data yang kita lakukan CRUD tersebut. Sequance diagram tersebut seperti gambar 3.22 dibawah ini :

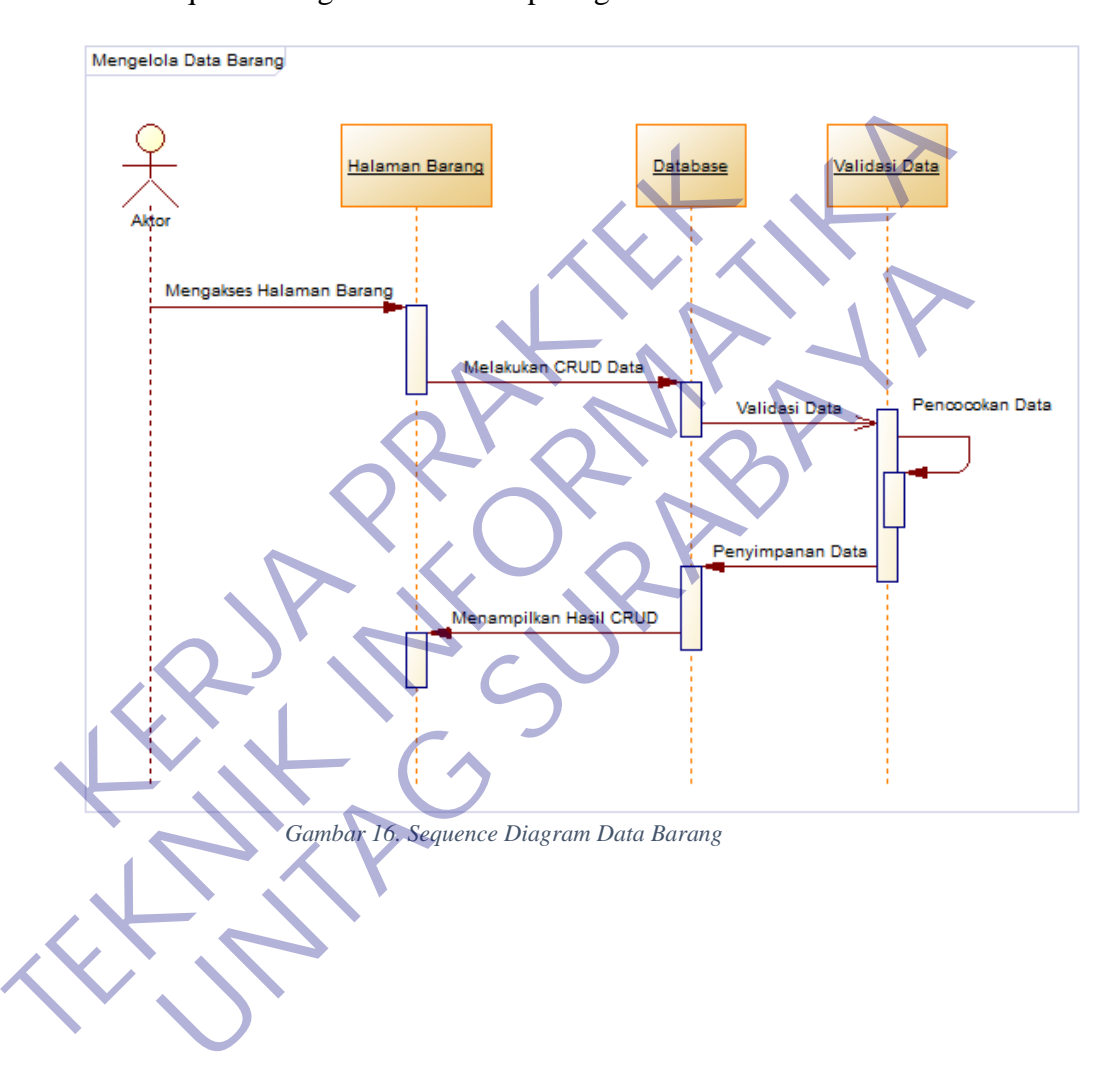

### **C) Squence Diagram Mengelola Data Detail Barang**

Disini actor mengakses halaman Detail Barang. Kemudian Halaman unit mengirimkan pesan ke system untuk melakukan create, read, update dan delete. Sistem mengirimkan pesan ke database untuk melakukan validasi dan penyimpanan data. Setelah melakukan validasi, jika berhasil akan menampilkan data yang kita lakukan CRUD tersebut. Sequance diagram tersebut seperti gambar 3.22 dibawah ini :

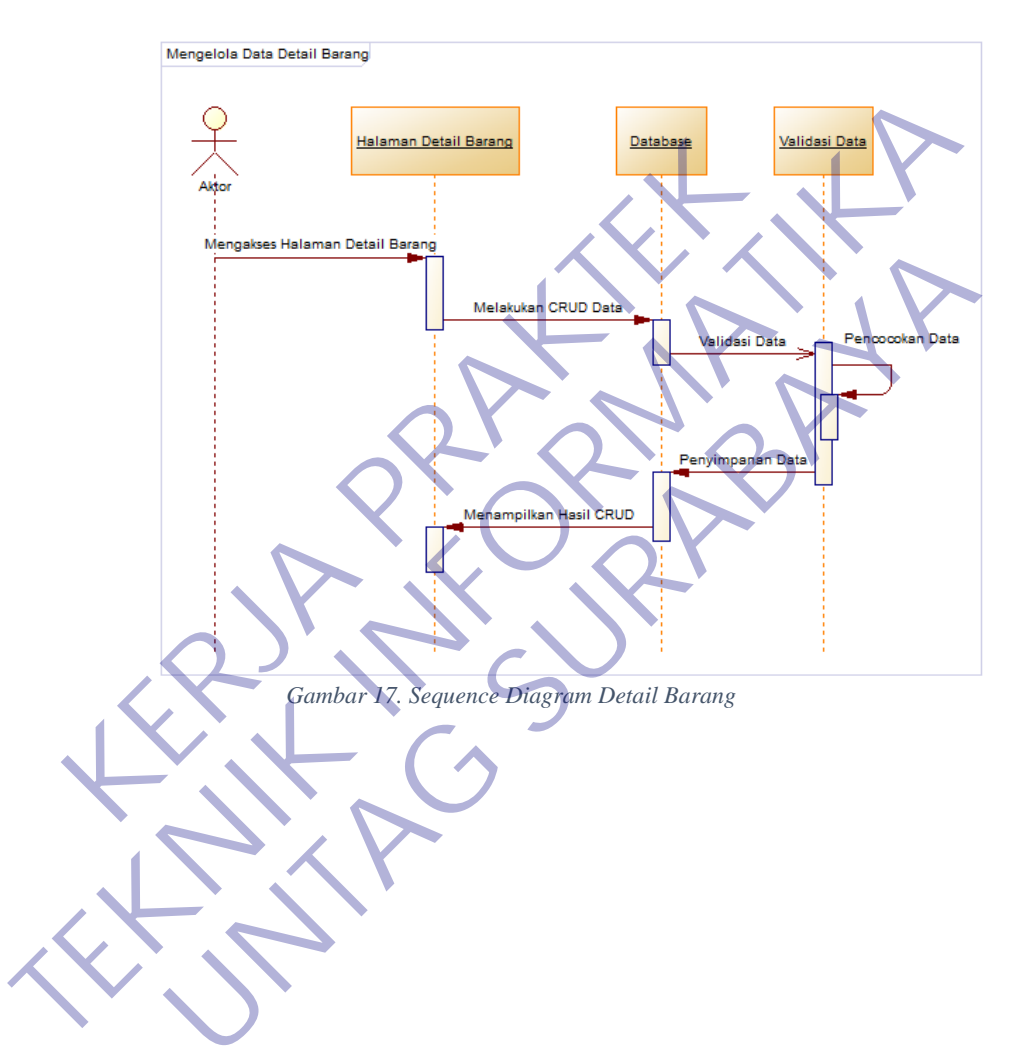

#### **D) Squence Diagram Mengelola Data Kategori Barang**

Disini actor mengakses halaman kategori barang. Kemudian Halaman unit mengirimkan pesan ke system untuk melakukan create, read, update dan delete. Sistem mengirimkan pesan ke database untuk melakukan validasi dan penyimpanan data. Setelah melakukan validasi, jika berhasil akan menampilkan data yang kita lakukan CRUD tersebut. Sequance diagram tersebut seperti gambar 3.22 dibawah ini :<br>Mengelola Data Kategori Barang

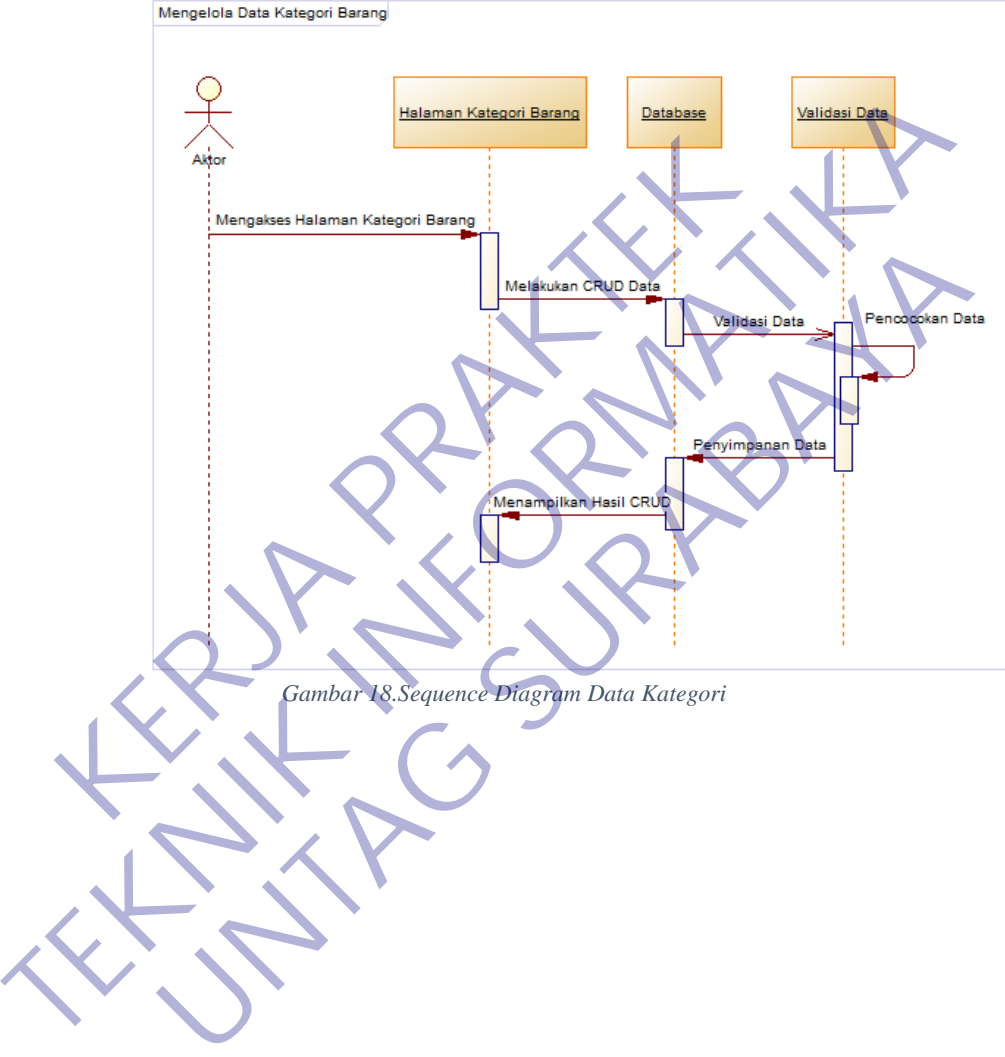

#### **E) Squence Diagram Mengelola Data Link Pemesanan**

Disini actor mengakses halaman Detail Barang . Kemudian Halaman unit mengirimkan pesan ke system untuk melakukan create, read, update dan delete. Sistem mengirimkan pesan ke database untuk melakukan validasi dan penyimpanan data. Setelah melakukan validasi, jika berhasil akan menampilkan data yang kita lakukan CRUD tersebut.

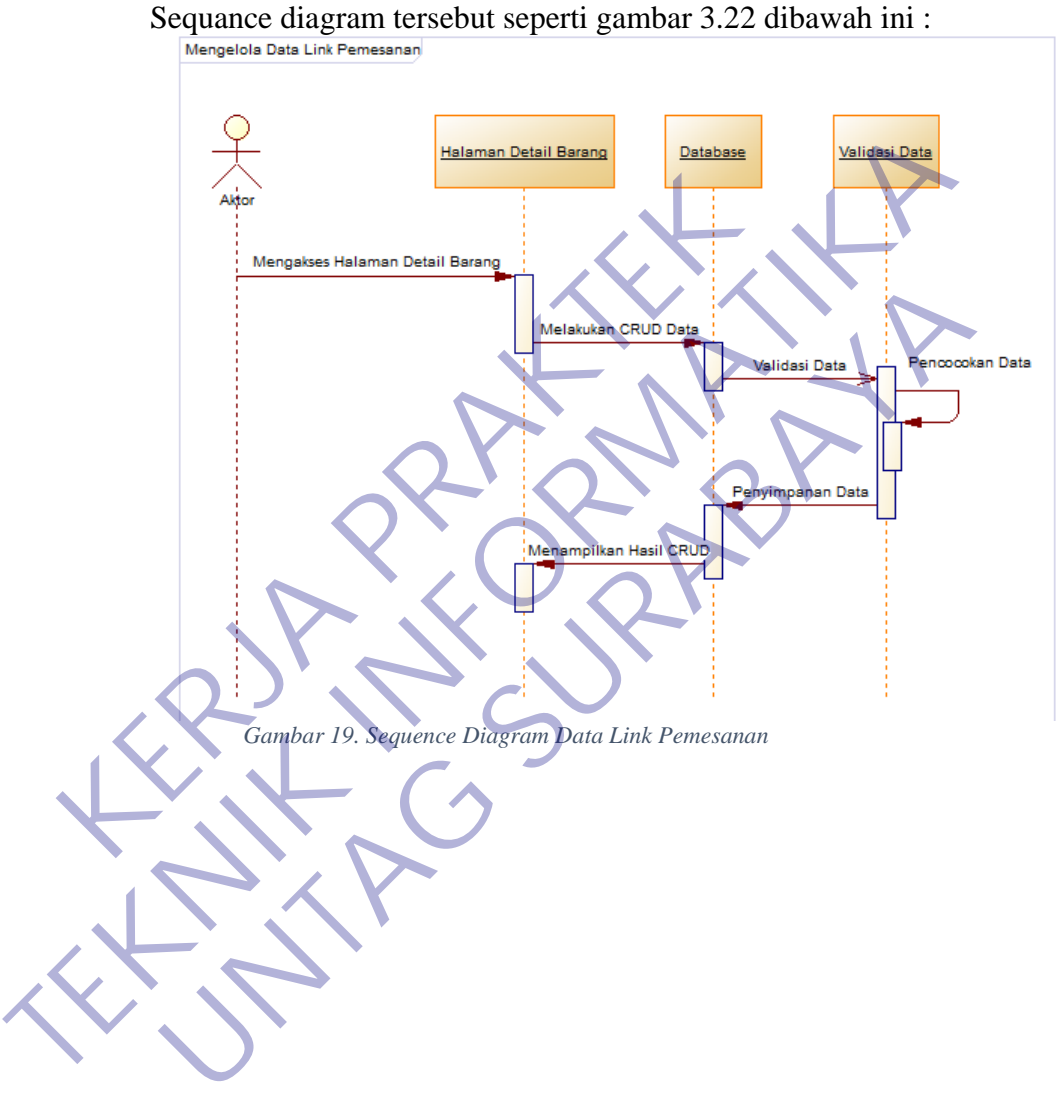

#### **F) Squence Diagram Mengelola Data Artikel/Pengumuman**

Disini actor mengakses halaman artikel/pengumuman. Kemudian Halaman unit mengirimkan pesan ke system untuk melakukan create, read, update dan delete. Sistem mengirimkan pesan ke database untuk melakukan validasi dan penyimpanan data. Setelah melakukan validasi, jika berhasil akan menampilkan data yang kita lakukan CRUD tersebut. Sequance diagram tersebut seperti gambar 3.22 dibawah ini :<br>Mengelola Data Artikel/Pengumuman

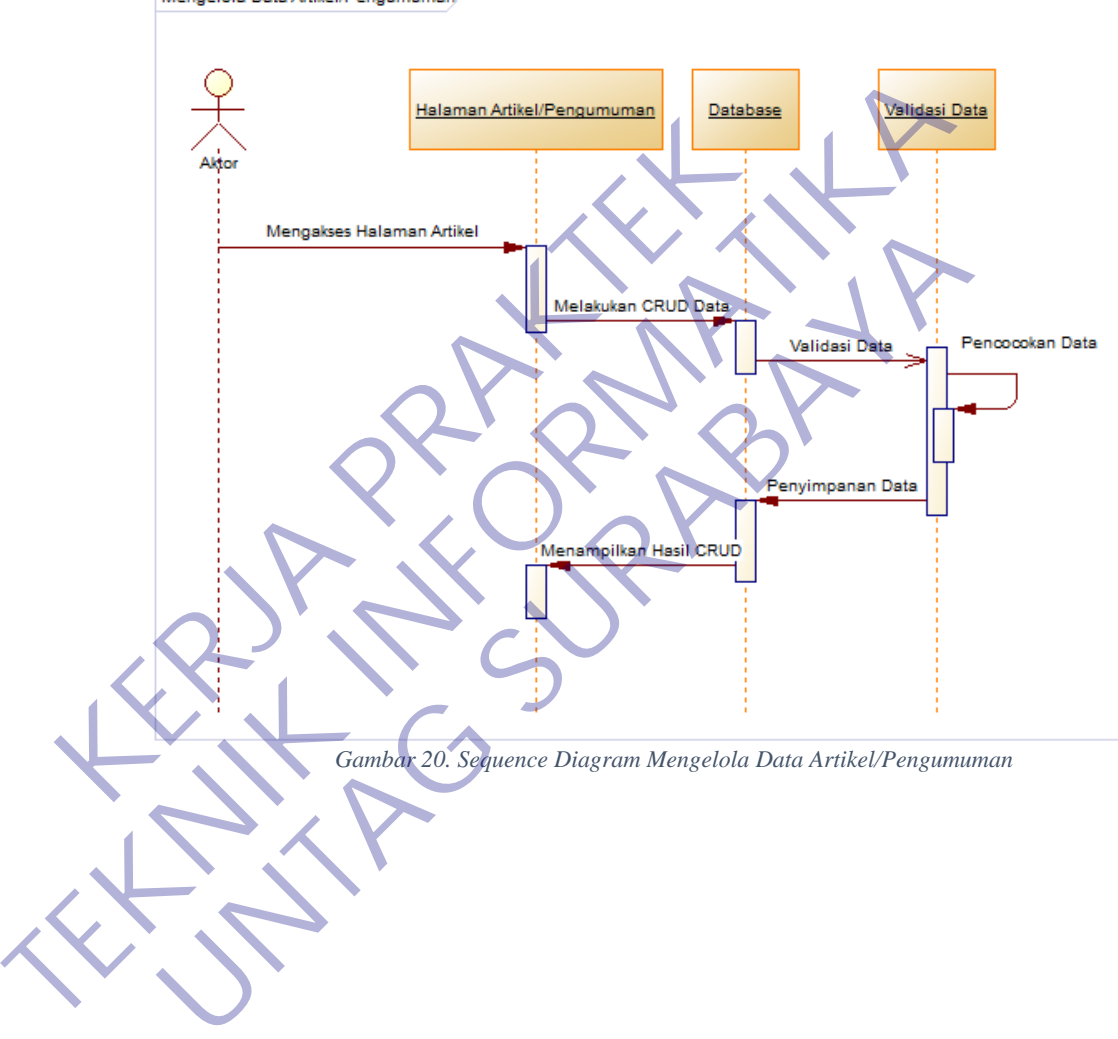

#### **3.3.4 Database**

Database digunakan untuk menyimpan informasi atau data yang terintegrasi dengan baik di dalam komputer. Sehingga untuk membuat system yang baik, harus membuat rancangan database yang terkontrol. Seperti pada gambar 3.31 menjelaskan tentang database yang digunakan untuk sistem informasi manajemen barang dan penjuanan yang telah dibuat.

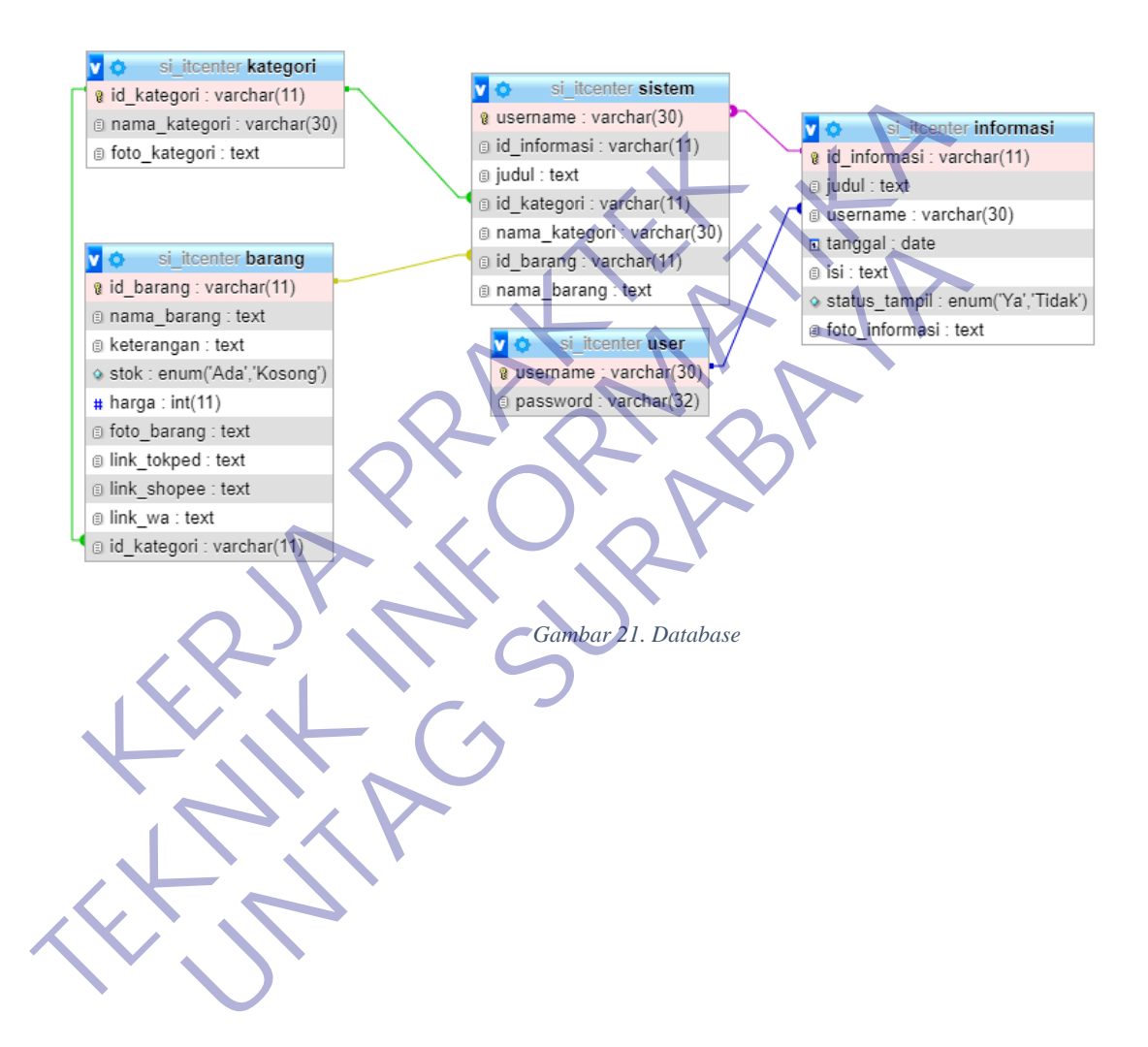

## **3.3 Implemetasi Tatapmuka (UI)**

## **1. ADMIN**

Dalam sub bab ini akan menampilkan hasil interfaces dari rancanganrancangan telah kita buat diatas yang berisikan manajemen barang dan penjualannya. Berikut ini interface nya :

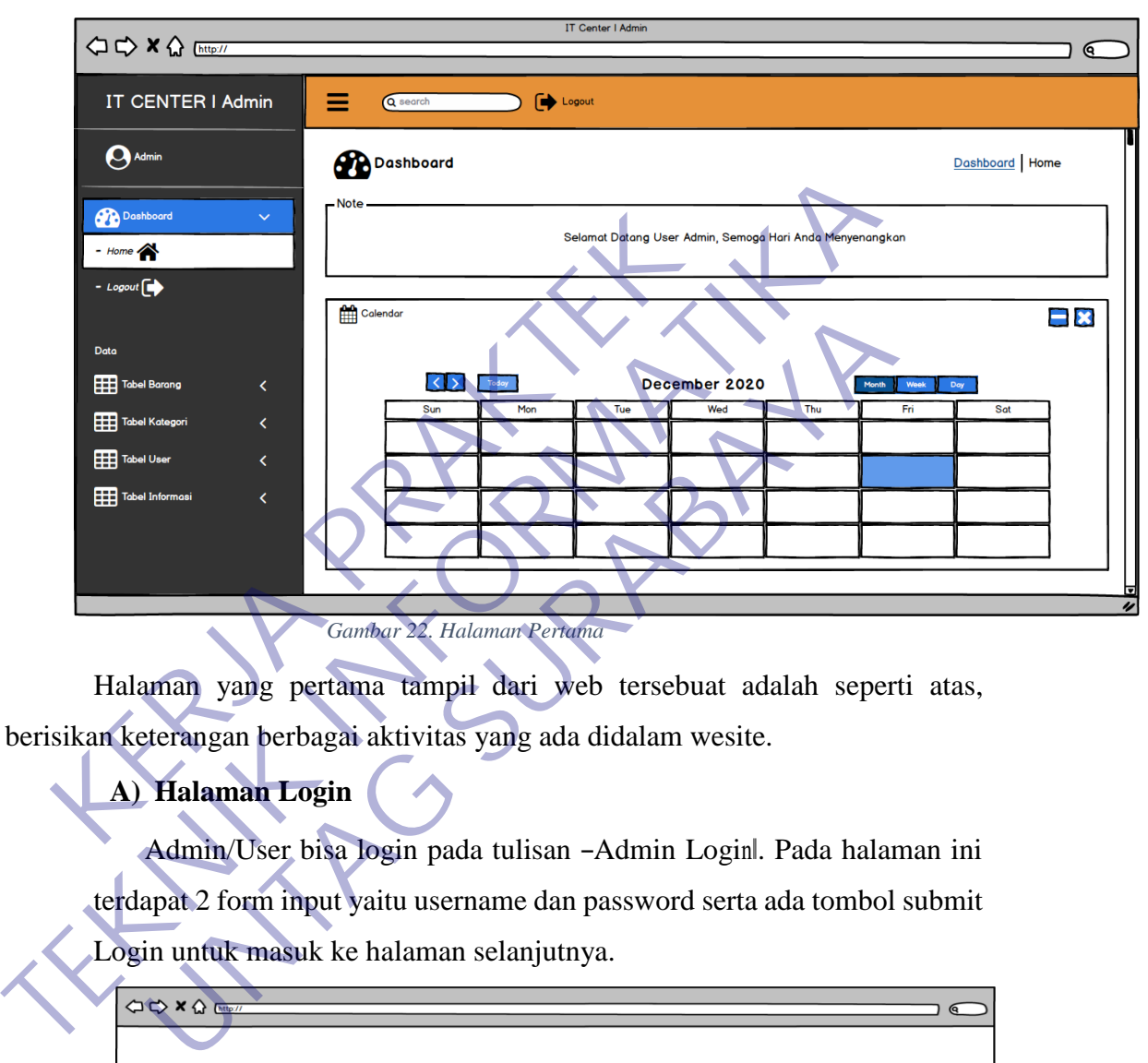

Halaman yang pertama tampil dari web tersebuat adalah seperti atas, berisikan keterangan berbagai aktivitas yang ada didalam wesite.

# **A) Halaman Login**

Admin/User bisa login pada tulisan -Admin Loginl. Pada halaman ini terdapat 2 form input yaitu username dan password serta ada tombol submit Login untuk masuk ke halaman selanjutnya.

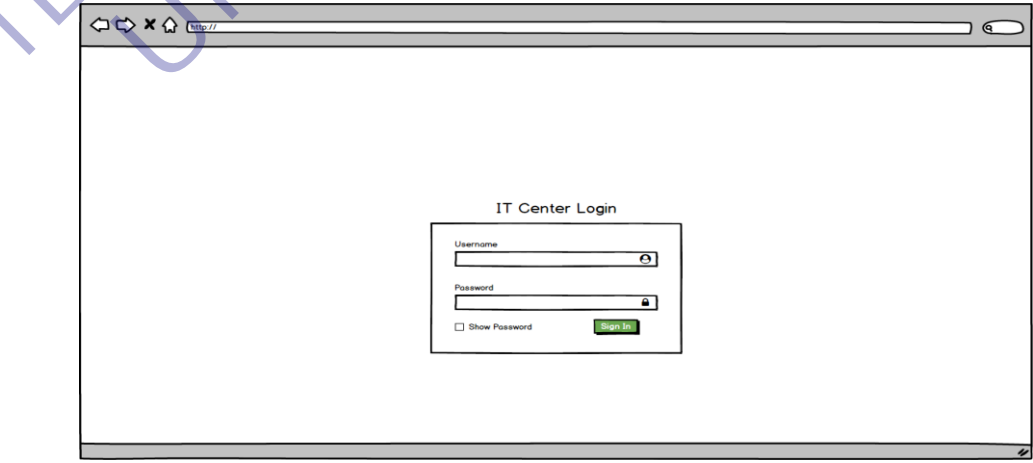

*Gambar 23. Halaman Login*

User yang ingin masuk kedalam sistem harus memasukkan username dan password. Dibawahnya terdapat tombol login yang digunakan untuk bisa masuk kedalam sistem. Jika tombol tersebut diklik maka sistem akan mencocokan username dan juga password yang dimasukkan dengan data yang ada di database.

Setelah admin melakukan login, dan berhasil maka akan muncul halaman utama / dashboard, tampilan seperti pada gambar dibawah ini :

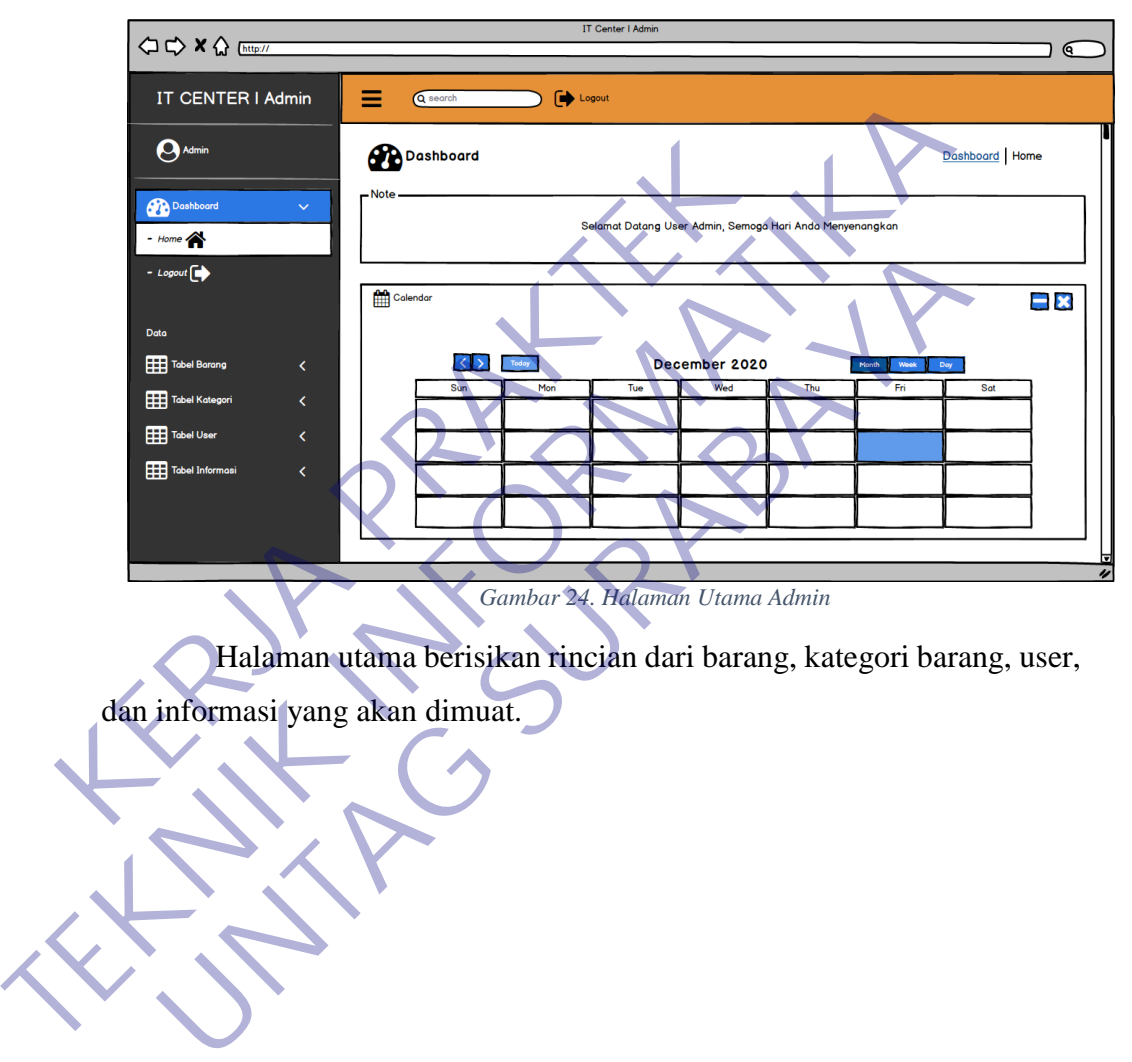

Halaman utama berisikan rincian dari barang, kategori barang, user,

#### **B) Halaman Tabel Barang**

Halaman ini berisikan barang yang ada pada toko. Pada toko yang ditempati kerja praktek ada tabel barang. Berikut ini tampilan tabel barang pada halaman barang:

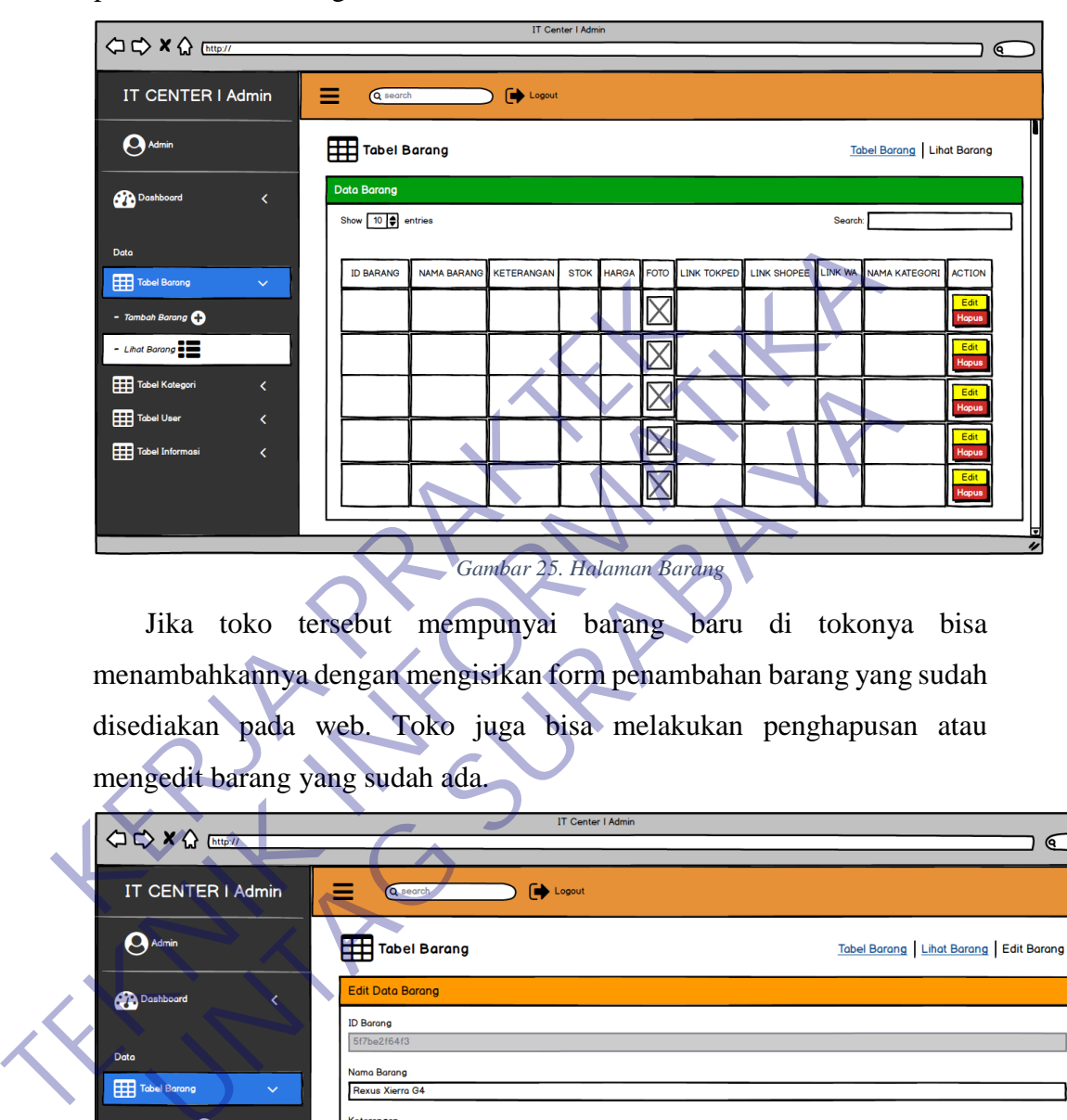

Jika toko tersebut mempunyai barang baru di tokonya bisa menambahkannya dengan mengisikan form penambahan barang yang sudah disediakan pada web. Toko juga bisa melakukan penghapusan atau mengedit barang yang sudah ada.

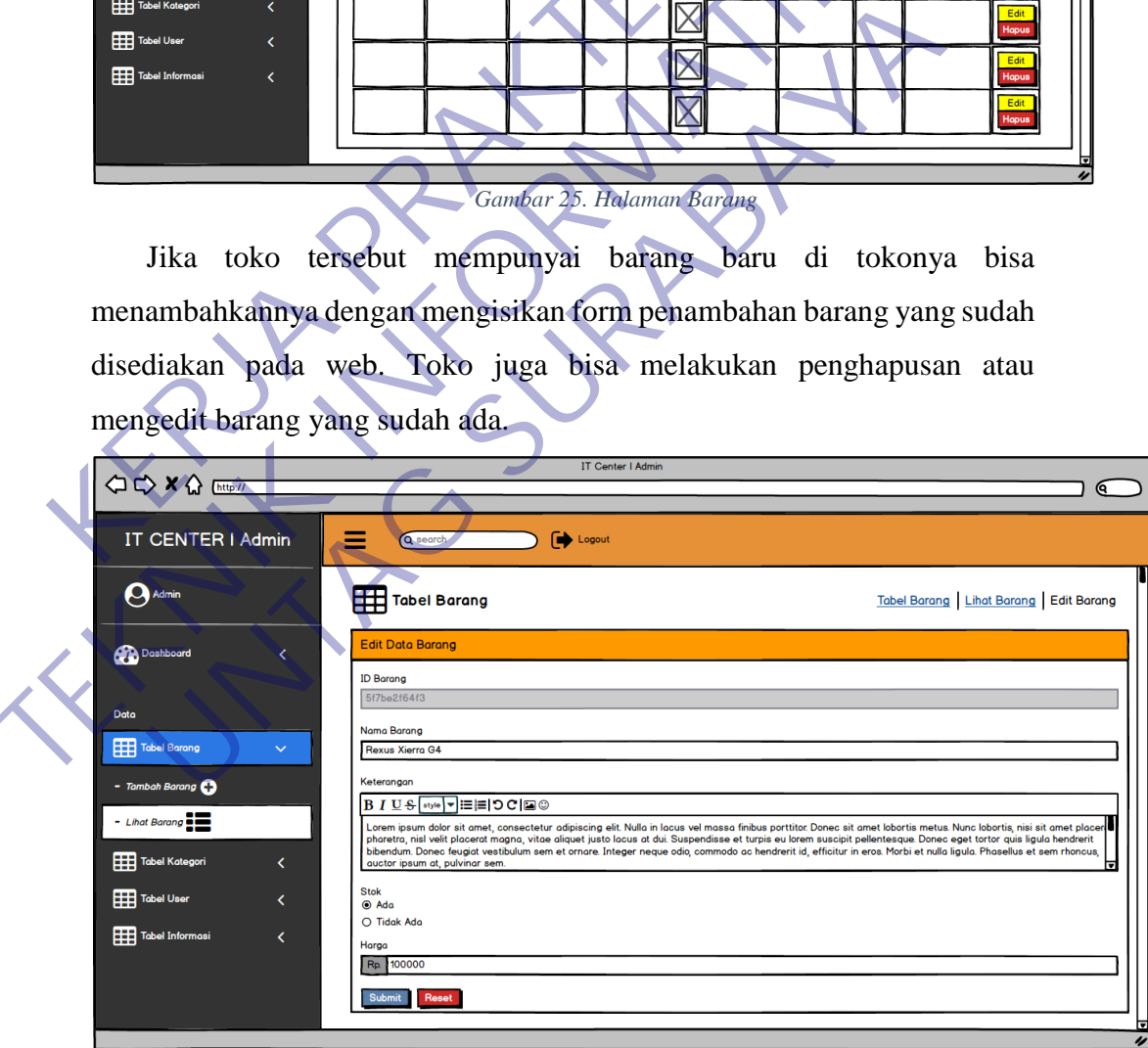

*Gambar 26. Halaman Penambahan Barang*

#### **C) Halaman Kategori Barang**

Pada halaman kategori barangini berisikan daftar dari beberapa barang yang akan dipejual belikan tersebut. Toko bisa menambabkan, mengedit dan menghapus daftar kategori barang tersebut. Berikut ini halaman utama kategori barang:

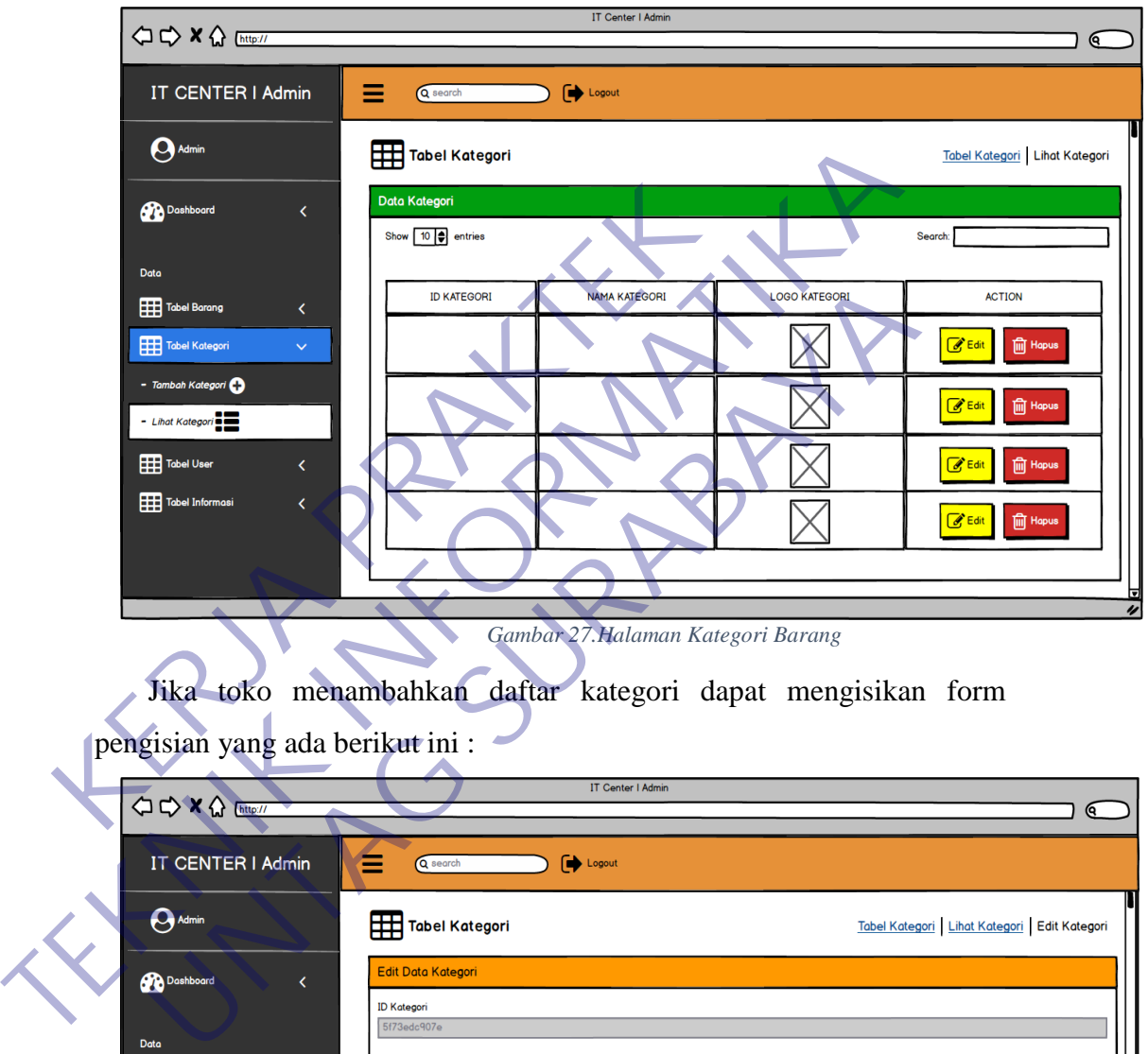

*Gambar 27.Halaman Kategori Barang*

Jika toko menambahkan daftar kategori dapat mengisikan form pengisian yang ada berikut ini :

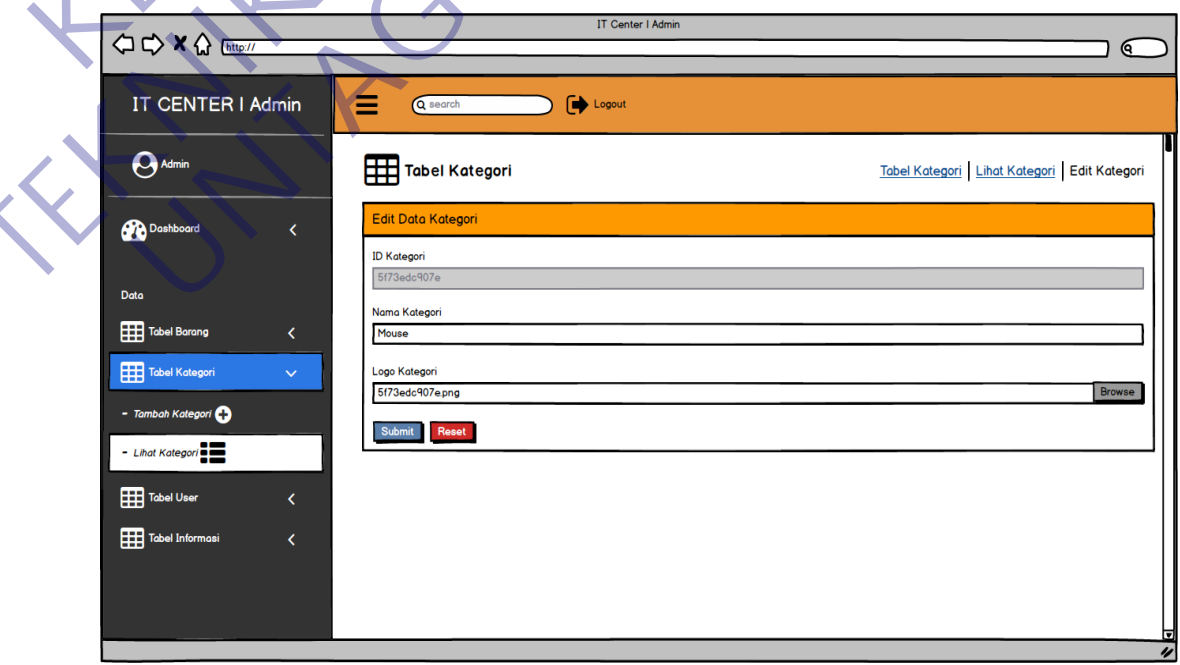

*Gambar 28.Halaman Form Penambahan Kategori Barang*

#### **D) Halaman User**

Pada halaman bagian ini berisikan user yang ada pada toko tersebut. Daftar bagian ini harus diisikan sesuai dengan nama pegawainya supaya data pembagian jumlah karyawan yang ada pada dashboard sesuai. User disini bisa menambahkan, mengedit dan menghapus daftar bagian yang ada. Berikut ini halaman utama pada bagian toko :

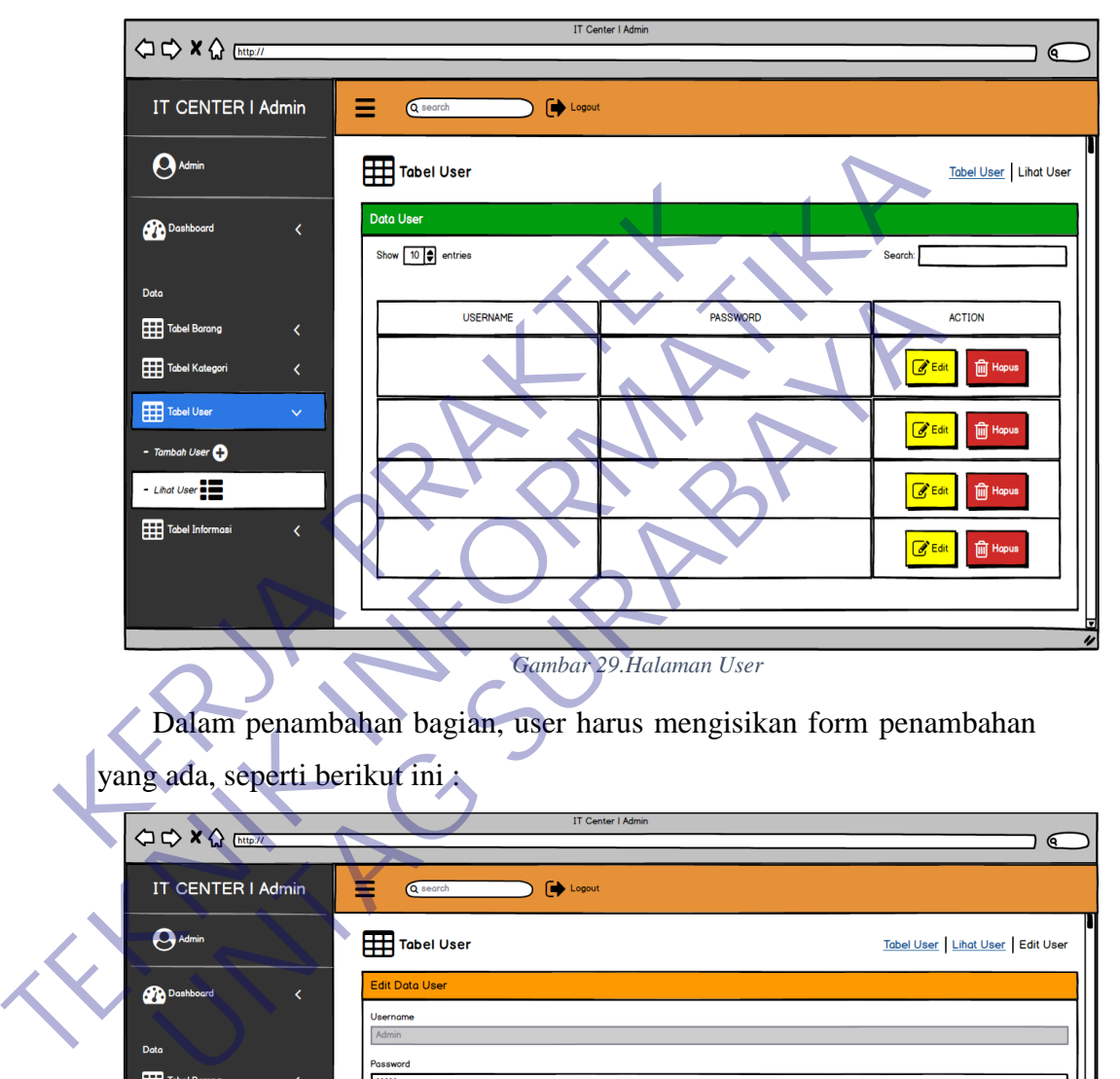

Dalam penambahan bagian, user harus mengisikan form penambahan yang ada, seperti berikut ini :

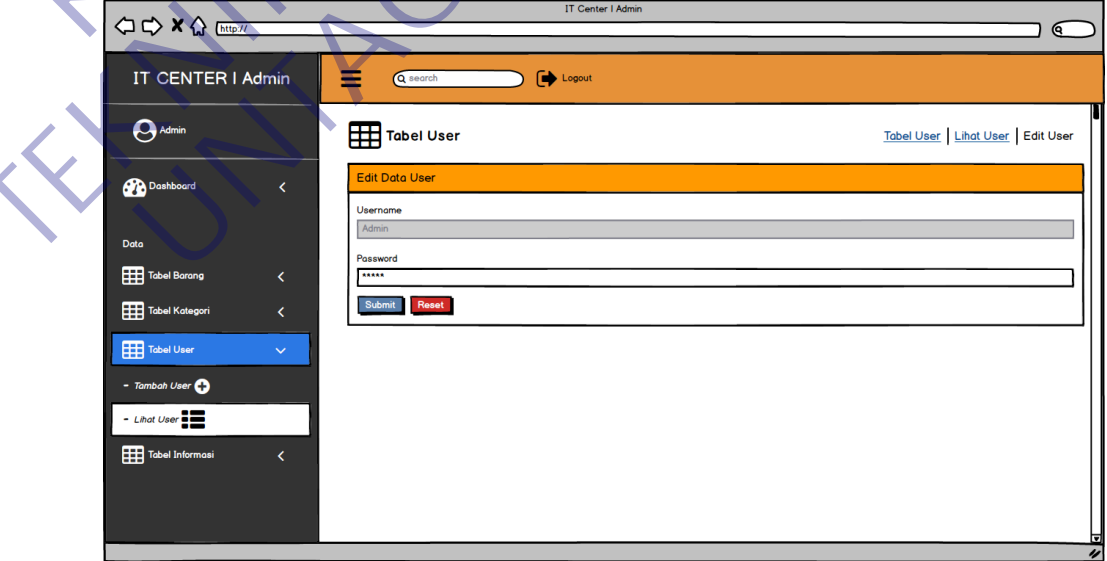

*Gambar 30.Halaman Form Penambahan User*

### **E) Halaman Informasi**

Pada halaman informasi ini berisikan artikel-artikel maupun pengumuman ada pada toko guna memperkenalkan produk-produk dari toko. User disini bisa menambahkan, mengedit dan menghapus data jabatan yang ada. Berikut ini halaman utama jabatan :

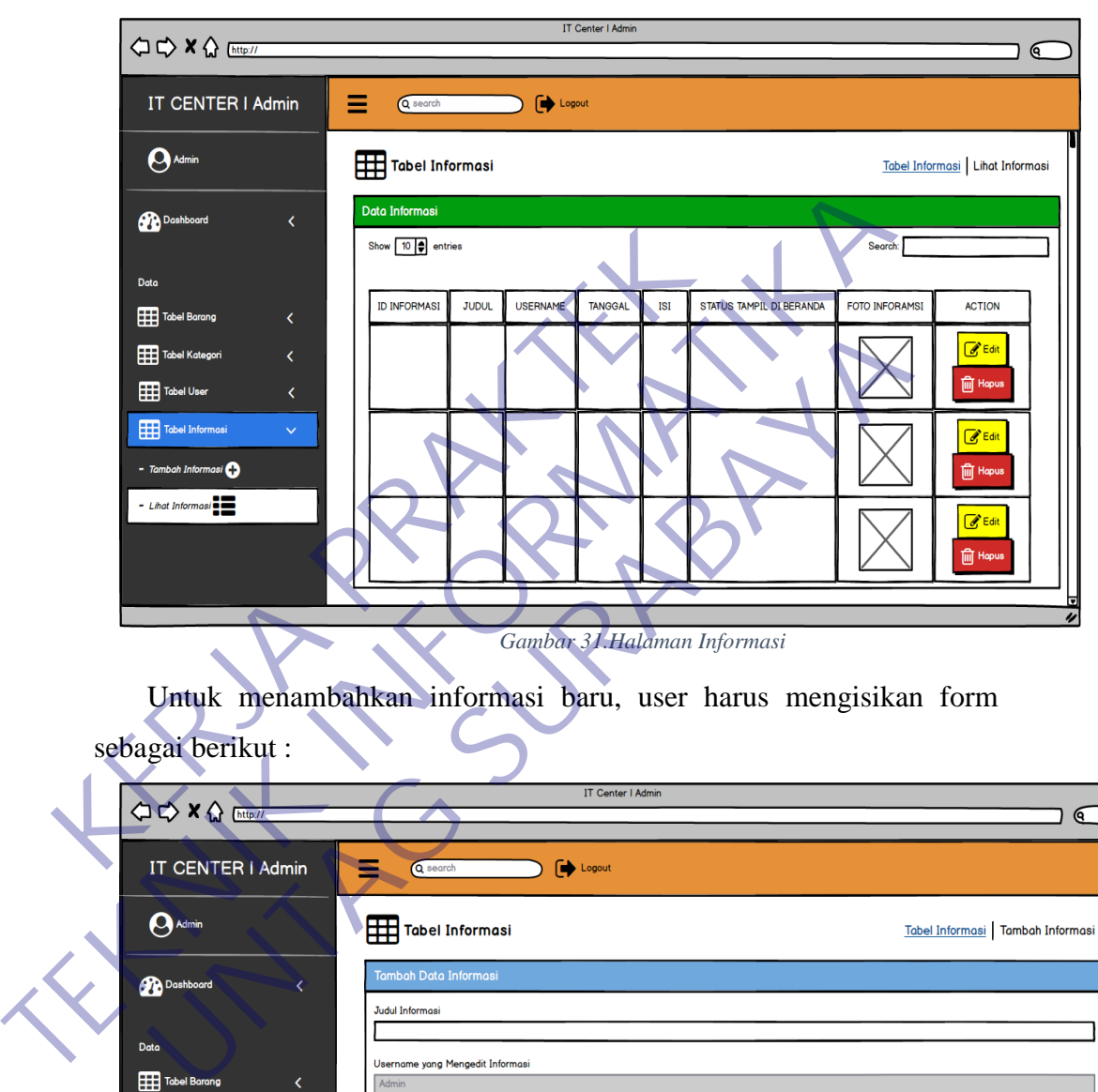

Untuk menambahkan informasi baru, user harus mengisikan form sebagai berikut :

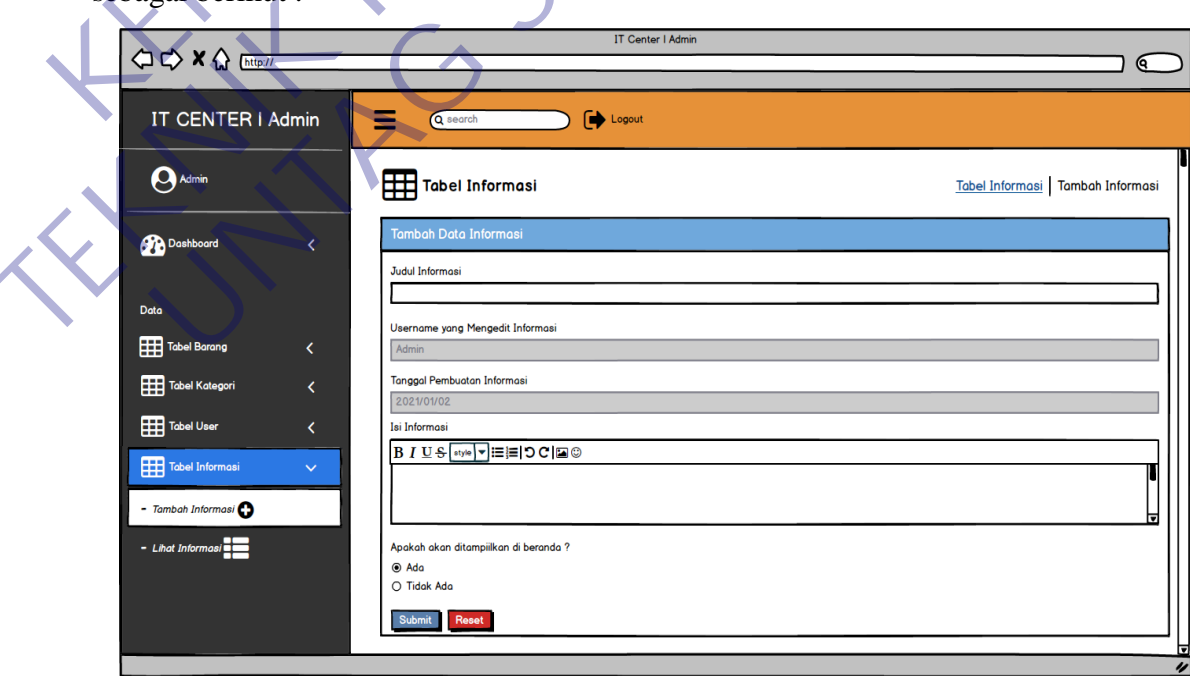

*Gambar 32.Halaman Form Penambahan Informasi*

## **2. PENGUNJUNG/PEMBELI**

#### **A) Halaman Dashboard**

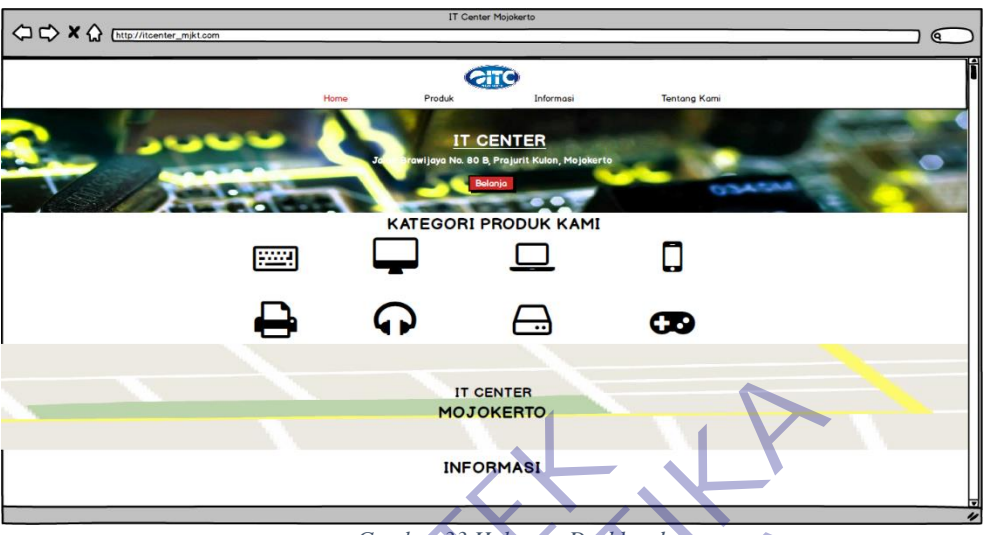

*Gambar 33.Halaman Dashbord*

Pada gambar 2.1 diatas, Pada halaman dashboard ini merupakan hal yang penting, dikarenakan banyak user/pengunjung akan mengunjungi situs ini. Di dalam menu ini, menampilkanbanyak informasi penting untuk pengunjung. Informasi tersebut meliputi : Produk-produk, Informasi Toko, Alamat dan Lokasi Toko. Extra de la gambar 2.1 diatas, Pada halaman dashbo<br>
Pada gambar 2.1 diatas, Pada halaman dashbo<br>
yang penting, dikarenakan banyak user/pengunjung a<br>
ini. Di dalam menu ini, menampilkanbanyak int<br>
pengunjung. Informasi ters

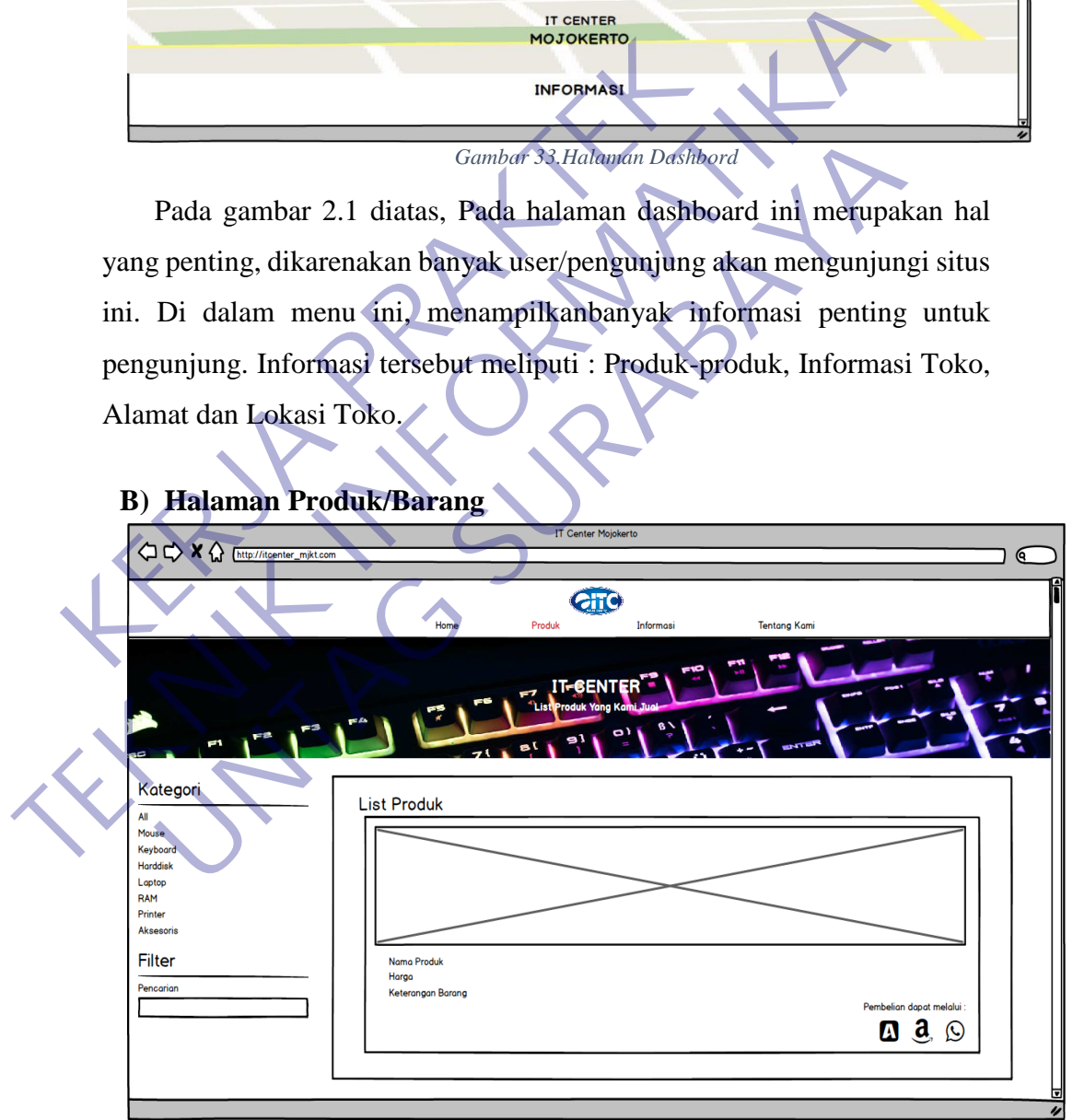

*Gambar 34. Halaman Dashboard – Barang*

Pada gambar 34 diatas, untuk melihat dan mencari produk yang akan dicari disediakan seperti gambar diatas. Ikon Tersebut bisa menampilkan barang apa yang akan dicari oleh pengunjung.

## **C) Halaman Detail Produk/Barang**

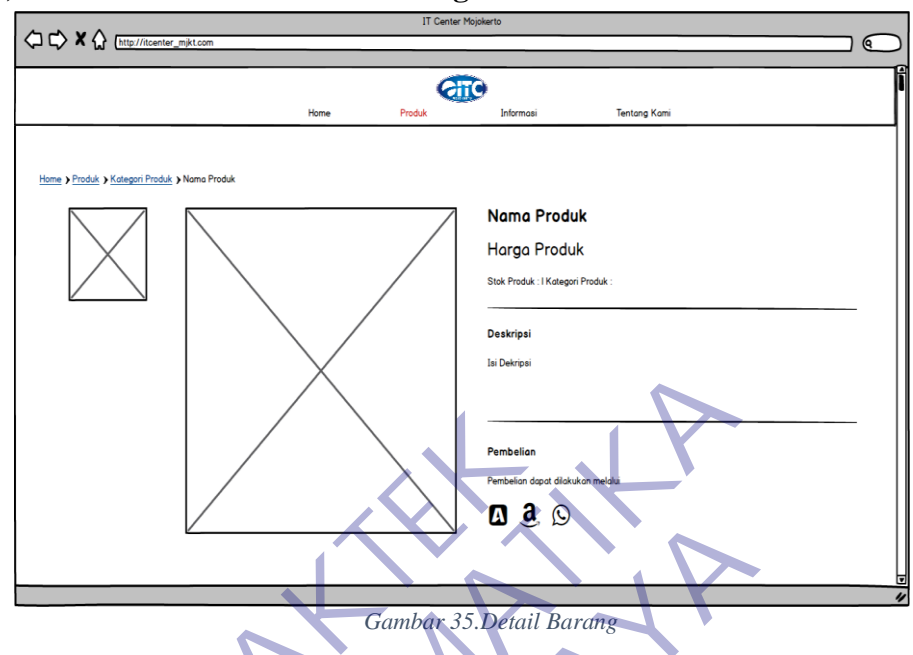

Pada gambar 2.3 diatas, Terdapat bagian tentang informasi untuk detail produk mulai nama produk, foto produk, keterangan produk dan link online-shop.

## **D) Halaman Informasi/Artikel**

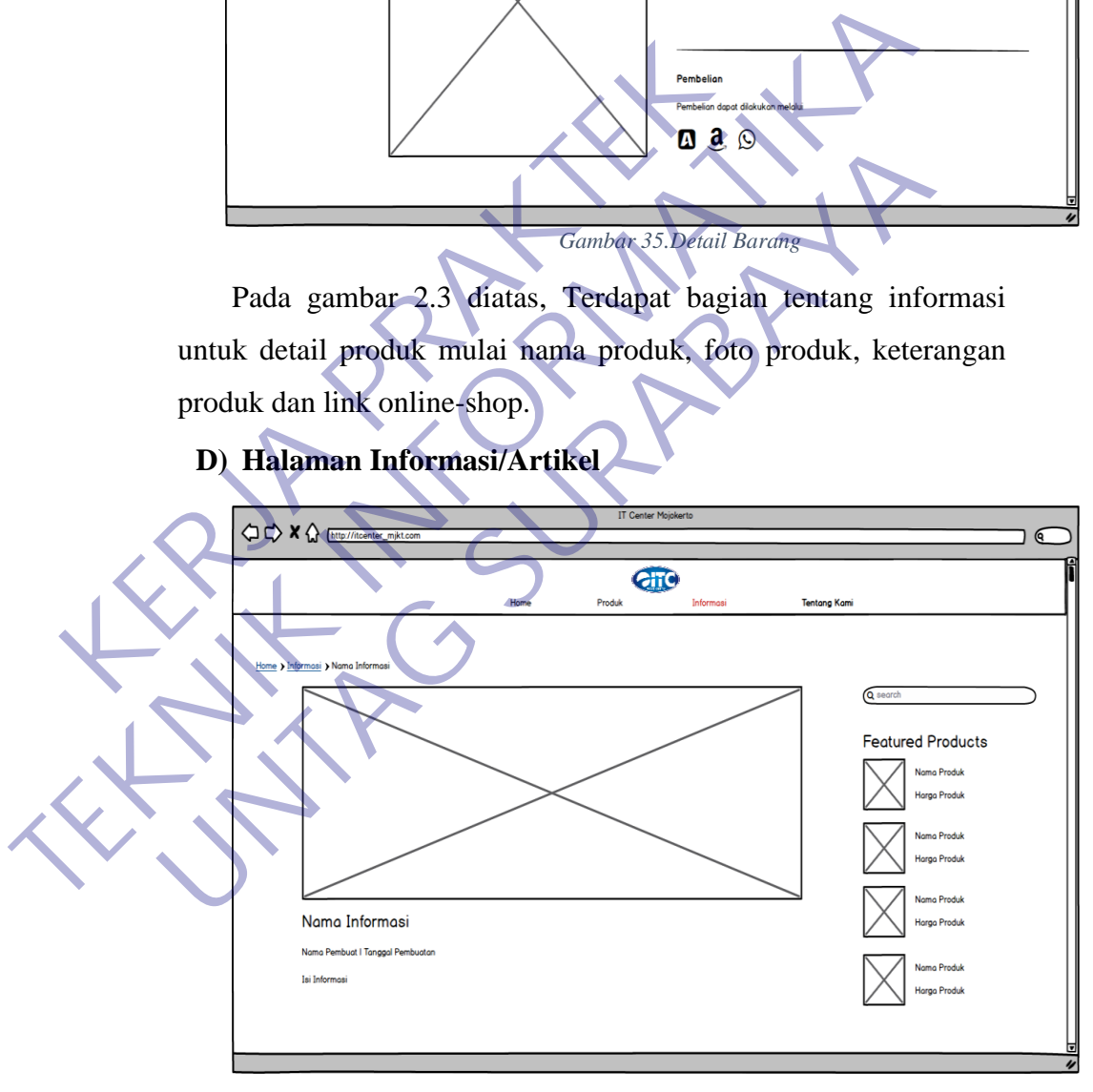

*Gambar 36. Informasi/Artikel*

Pada gambar 2.5 diatas, Terdapat bagian tentang informasi untuk detail produk mulai nama produk, foto produk, keterangan produk dan link online-shop.

## **E) Halaman Tentang Kami**

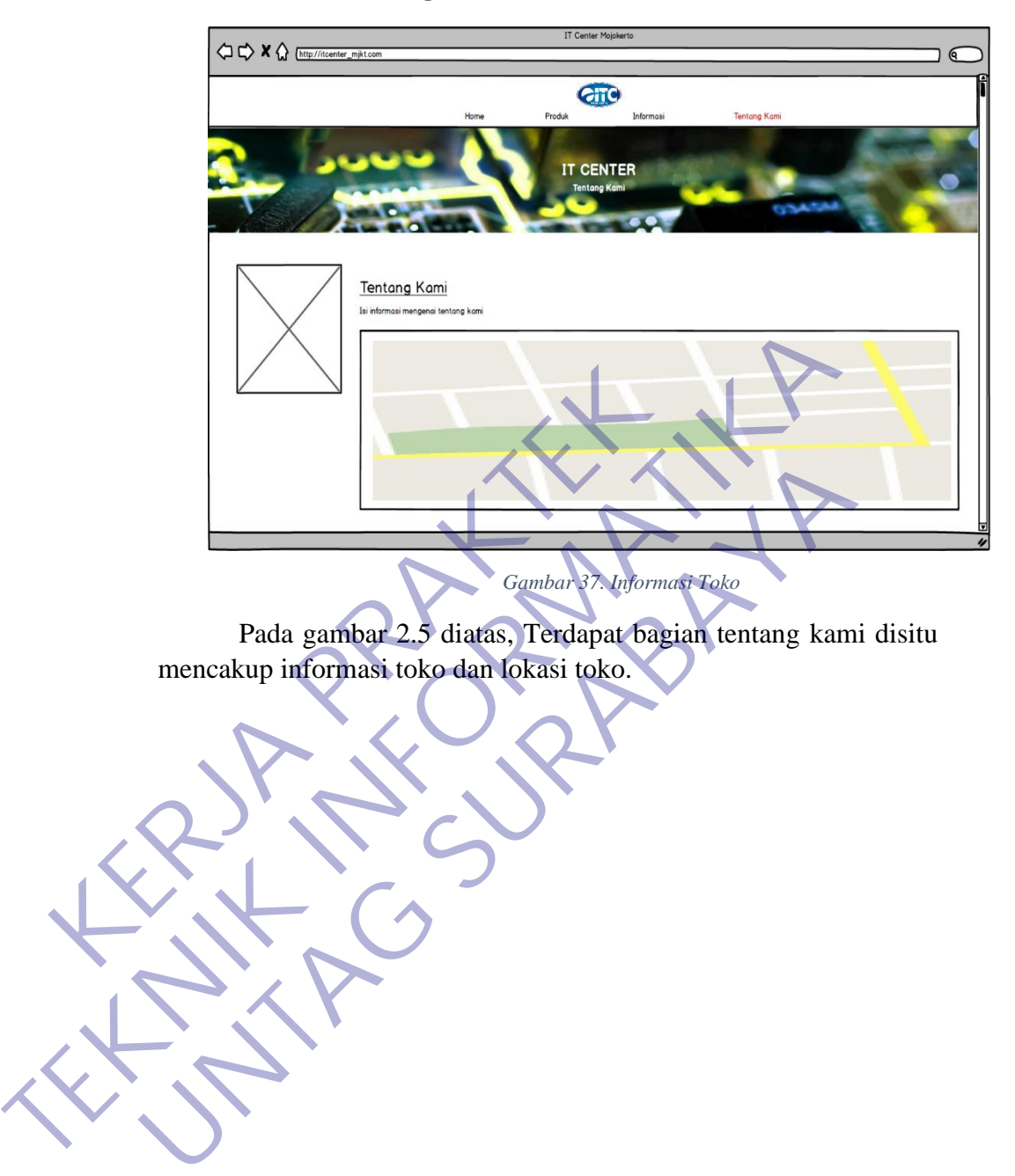

Pada gambar 2.5 diatas, Terdapat bagian tentang kami disitu mencakup informasi toko dan lokasi toko.

## **BAB 4 KESIMPULAN\_DAN\_SARAN**

## **7.1 Kesimpulan**

Dalam merancang dan membangun sebuah system perlu ada yang diperhatikan urutannya, antara lain :

- $\checkmark$  Merencanakan system yang akan dibuat, seperti menganalisan dan mengumpulkan data.
- $\checkmark$  Mendesain sistem
- $\checkmark$  Menulis program
- $\checkmark$  Pengujian program
- ✓ Penerapan program

Semua itu harus dilakukan supaya program yang dibuat berjalan dengan lancer sesuai yang diinginkan. Dari tahapan pembuatan program ini dapat disimpulkan yaitu : Wendesain sistem<br>
Wendesain sistem<br>
Wendesain sistem<br>
Penerapan program<br>
Semua itu harus dilakukan supaya program<br>
dengan lancer sesuai yang dinginkan Dari tahapan p<br>
dapat disimpulkan yaitu :<br>
Kistem ini berjalan pada web TERU Mendesain sistem<br>
Teneugian program<br>
Teneugian program<br>
Teneugian program<br>
Teneugian program<br>
Teneugian program<br>
Semua itu harus dilakukan supaya program yang dibuat ber<br>
dengan lancer sesuai yang diinginkan. Dari ia Pengujian program<br>
Penerapan program<br>
Semua itu harus dilakukan supaya program yang dibuat ban<br>
Inancer sesuai yang diinginkan. Dari tahapan pembuatan program<br>
Inang disimpulkan yaitu :<br>
Sistem ini berjalah pada webbrowser

- ✓ Sistem ini berjalan pada webbrowser
- ✓ Dengan adanya system ini admin bisa mengontrol penjualan dan mudah mempromosikan barang secara efektif.

✓ Tidak perlu waktu lama untuk membuat sebuah laporan pemjualan, Dan dapat membuat perhitungan stok secara dinamis.

## **7.2 Saran**

Berdasarkan pembahasan dan kesimpulan yang telah disimpulkan diatas, masih ada beberapa kekurangan terhadap system yang telah dibuat, antara laian :

- ✓ Menambahkan fitur login user untuk pelanggan, supaya terjadi interaksi, sehingga bisa terjadi transaksi jual beli lebih baik.
- $\checkmark$  Menambahkan fitur chat box untuk pelanggan.
- $\checkmark$  Menambahkan wishlist pemesanan untuk pelanggan.

## **DAFTAR PUSTAKA**

- Ceris, Ida. 2016. *Bab 1 Pendahuluan (Kerja Praktek)*, (Online), [\(https://idahceris.](https://idahceris/) wordpress.com/2012/02/16/bab-1-pendahuluan-kerja-praktek/, dikases 25 November 2020)
- Wikipedia. *Internet*. (Online). [\(https://id.wikipedia.org/wiki/Internet,](https://id.wikipedia.org/wiki/Internet) diakses 25 November2020)

Wikipedia. *Internet*. (Online). [\(https://id.wikipedia.org/wiki/CodeIgniter](https://id.wikipedia.org/wiki/CodeIgniter) ) diakses

25 November 2020) KERTA PRAKT **TEKNIK IS REPAIR AT** UNTAG SPANIA

## **LAMPIRAN**

# **Lampiran 1** VOUCHER PEMBAYARAN KERJA PRAKTEK

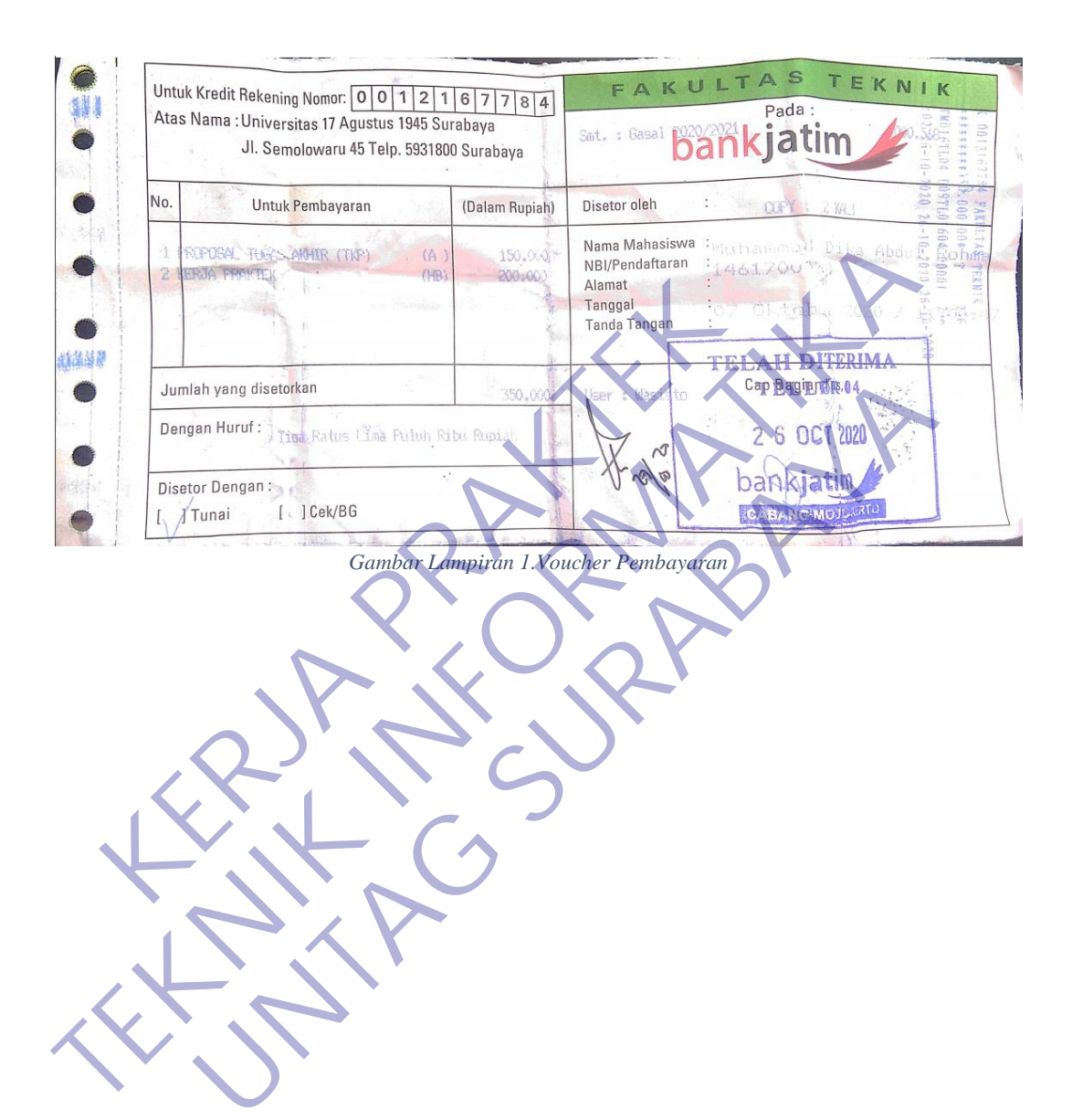

# Lampiran 2 **SURAT BALASAN KERJA PRAKTEK**

ter en JL. BRAWIJAYA NO. 80B KOTA MOJOKERTO TELP. 0812 7525 6456  $\overline{\text{No}}$ : 020/ITC/X/2020  $\operatorname{Hal}$ : Persetujuan Kerja Praktek Dengan Hormat,<br>
Menindakaijuatan Surat Permokonan Kerja **pekiek Ng. 880/2/27/Au bazanov**<br>
Tangal 15 September 2020 Bersama Surat Ini Kuri Dengan Mischine Acelia<br>
Prakak (KP) Kepada Mahasiswa Universite 17 August MS Sumage Dengan Hormat,<br>
Menindaklanjuatan Surat Permohonan Kerja Praktek<br>
Tanggal 15 September 2020 Bersama Surat Ini Kandi Benedia Member Ker<br>
Praktek (KP) Kepada Mahasiswa Universitas 17 Agustus 1945 Surabaya<br>
Bulan Terhitung Ta Prixede (KP) Expedia Mahaisiava Universites (AP) Supplies and an amelian Construction of the Sumbary Relation Construction of the Defense of the CHAPTER CONStruction of the CHAPTER CONSTRUCTION of the CHAPTER CONSTRUCTION

*Gambar Lampiran 2.Surat Balasan*

## **Lampiran 3** ABSENSI

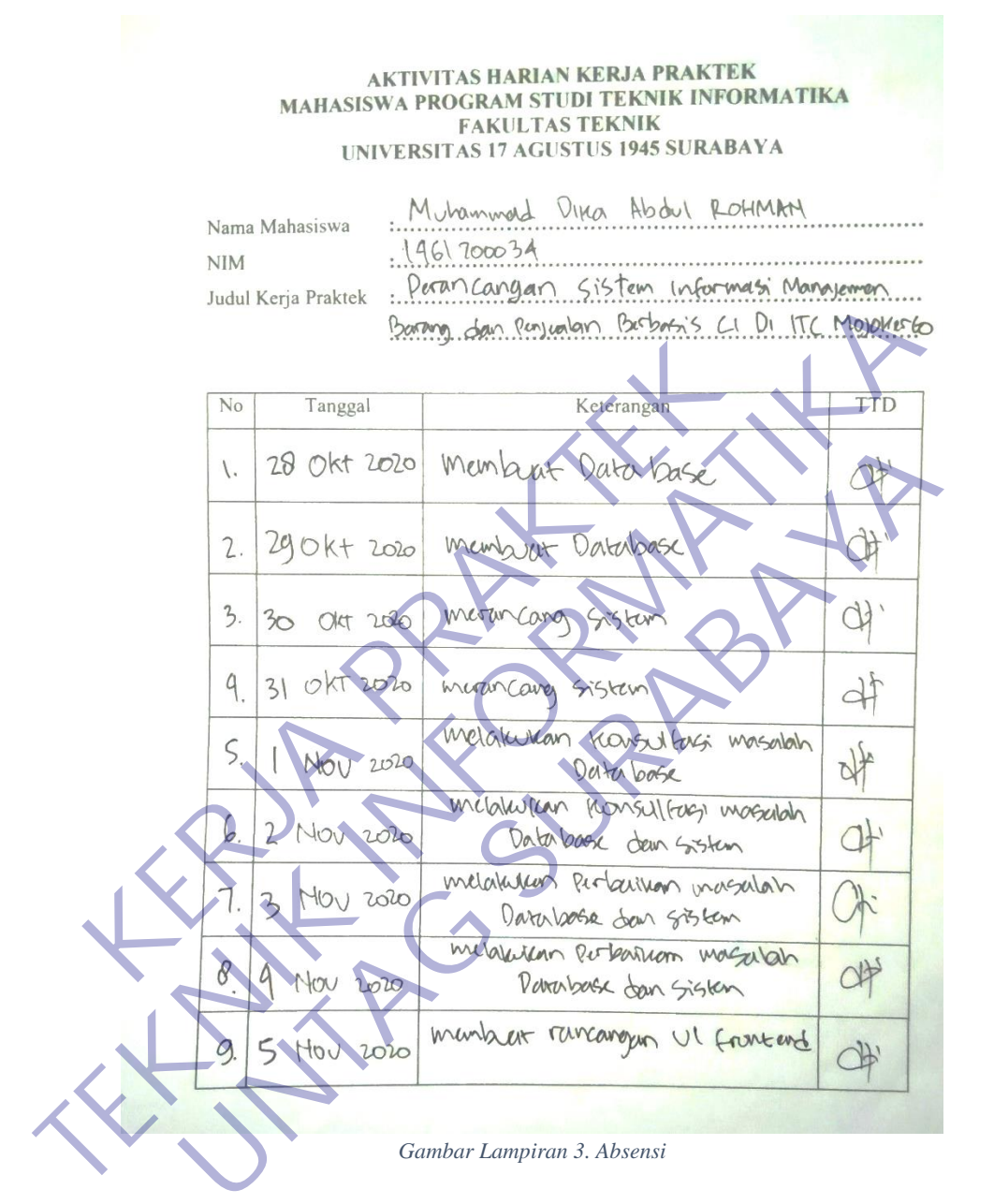

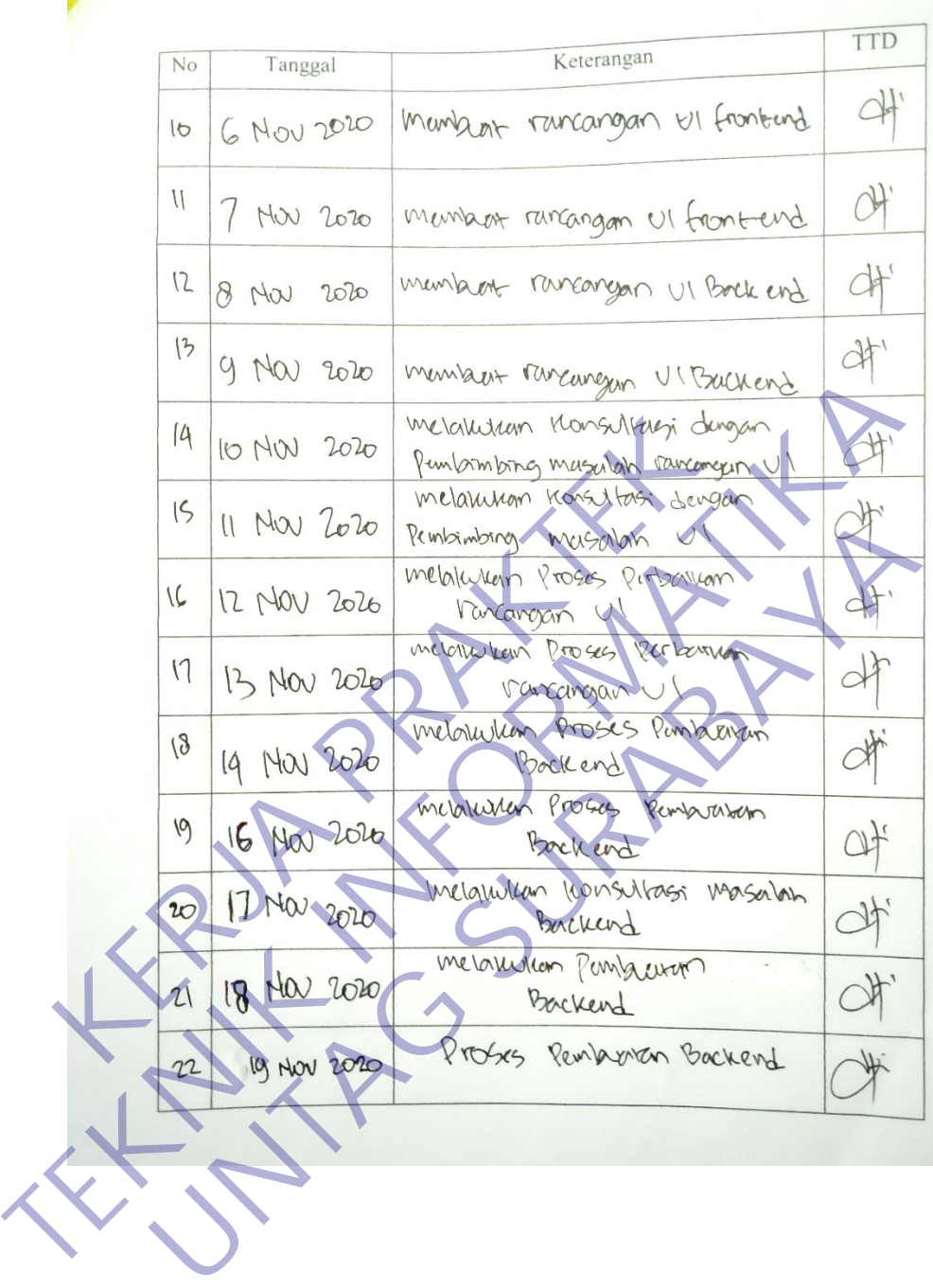

TTD Keterangan  $No$ Tanggal Pembenon frontend 20 Na 2020  $23$ frontend Dembuaran dp  $21$   $\frac{1}{\sqrt{2}}$   $2020$  $24$ front end TE 24 NOV 2020 Multiple American Konstitute despense des 1941 26 24 Nov 2020 Melaturan Konstitution Constitution 2018 25 NOV 2020 Peinbanntang Massach Content<br>26 NOV 2020 Peinbannero moselet Frontend<br>27 NOV 2020 Manufoldon Konstant Contend<br>27 NOV 2020 Manufoldon Konstant Contend<br>28 NOV 2020 Metalum Pertaillan Frontend CH<br>28 NOV 2020 Metal

## **Lampiran 4 KUISIONER TOKO**

## KUESIONER UNTUK INSTITUSI PENGGUNA MAHASISWA PROGRAM STUDI TEKNIK INFORMATIKA UNIVERSITAS 17 AGUSTUS 1945 SURABAYA

Program studi Teknik Informatika Universitas 17 Agustus 1945 Surabya mengadakan Survei mengenai Profile Mahasiswa Kerja Praktek. Tujuan dari Survei ini

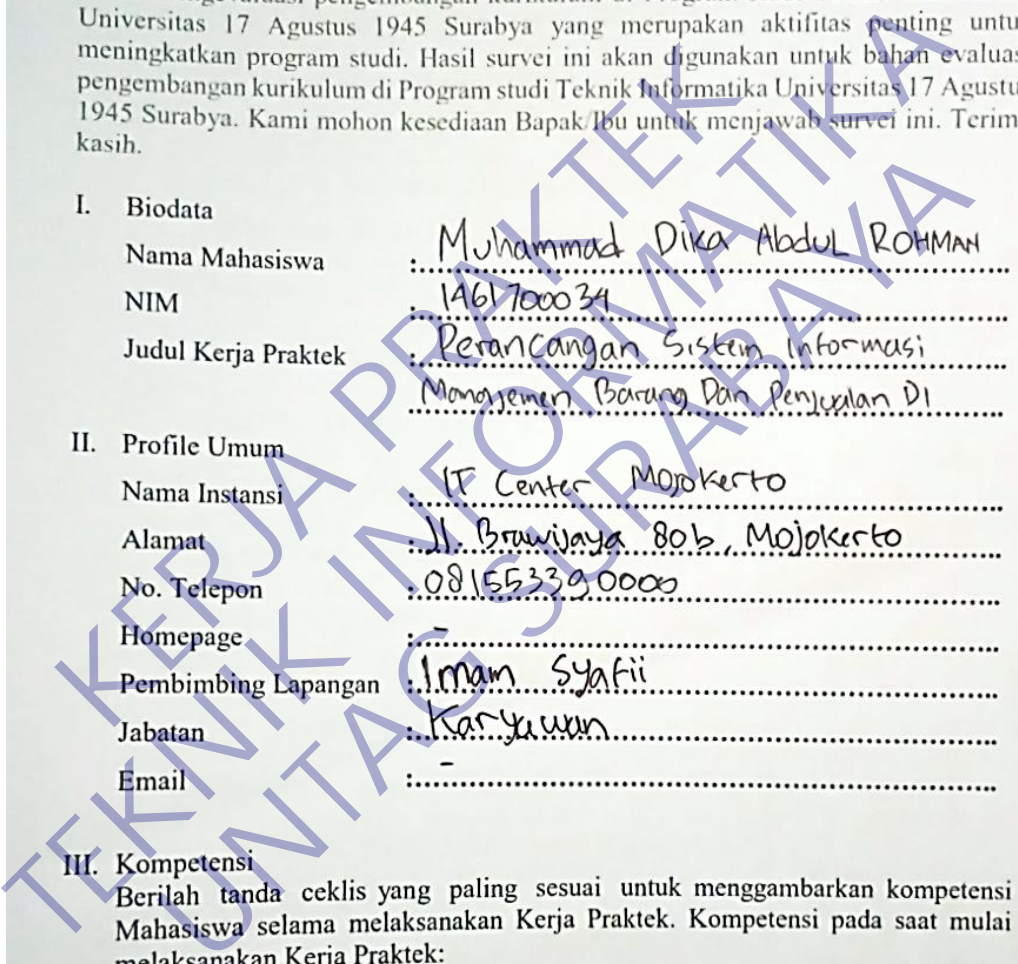

- SB: Sangat Baik
- B : Baik
- $C:$  Cukup
- K: Kurang

*Gambar Lampiran 4. Kuesioner*

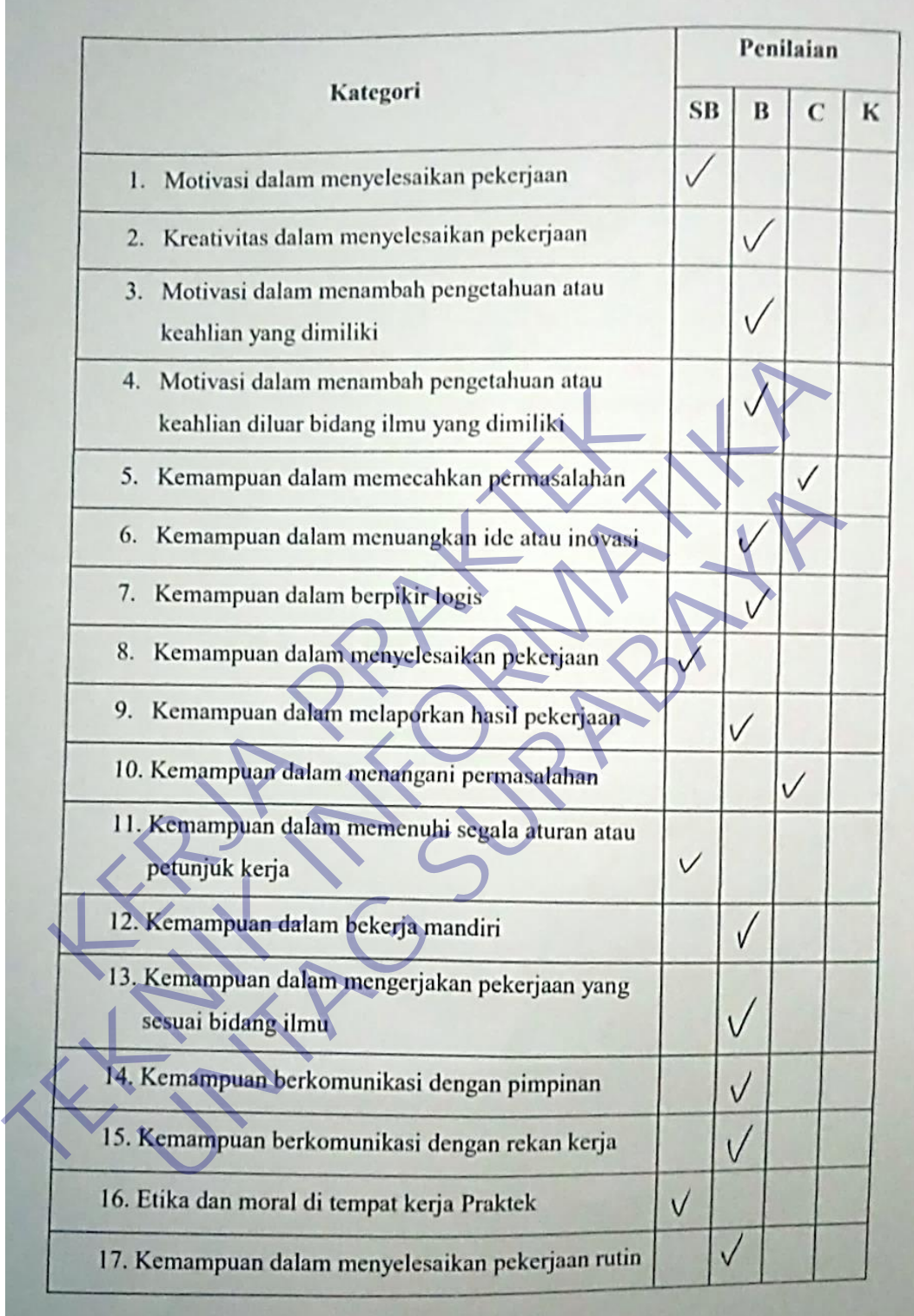

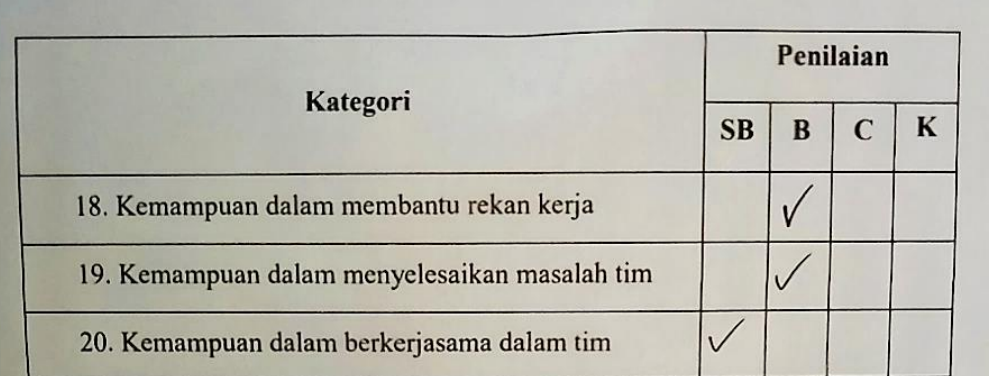

Kemann Ran diosah logi dan komunikasi di dikingkont kan logi<br>
Saran-saran untuk perbaikan Program Studi Teknik Informa<br>
Agustus 1945 Surabaya<br>
(Libih memyalurkan ilmu mengenon websate<br>
Terimakasih atas partisipasi Saudara. Saran-saran terhadap Mahasiswa Kerja Praktek<br>
Kemann Ran did<sup>e</sup>sah 109; dan Komunikasi antar Finn<br>
di Errg Kentkan log;<br>
Saran-saran untuk perbaikan Program Studi Teknik Informatika Universitas 17<br>
Reustus 1945 Surabaya<br>
(

**University Surveyor Surveyor Surveyor Surveyor Surveyor Surveyor Surveyor Surveyor Surveyor Surveyor Surveyor Surveyor Surveyor Surveyor Surveyor Surveyor Surveyor Surveyor Surveyor Surveyor Surveyor Surveyor Surveyor Sur** 

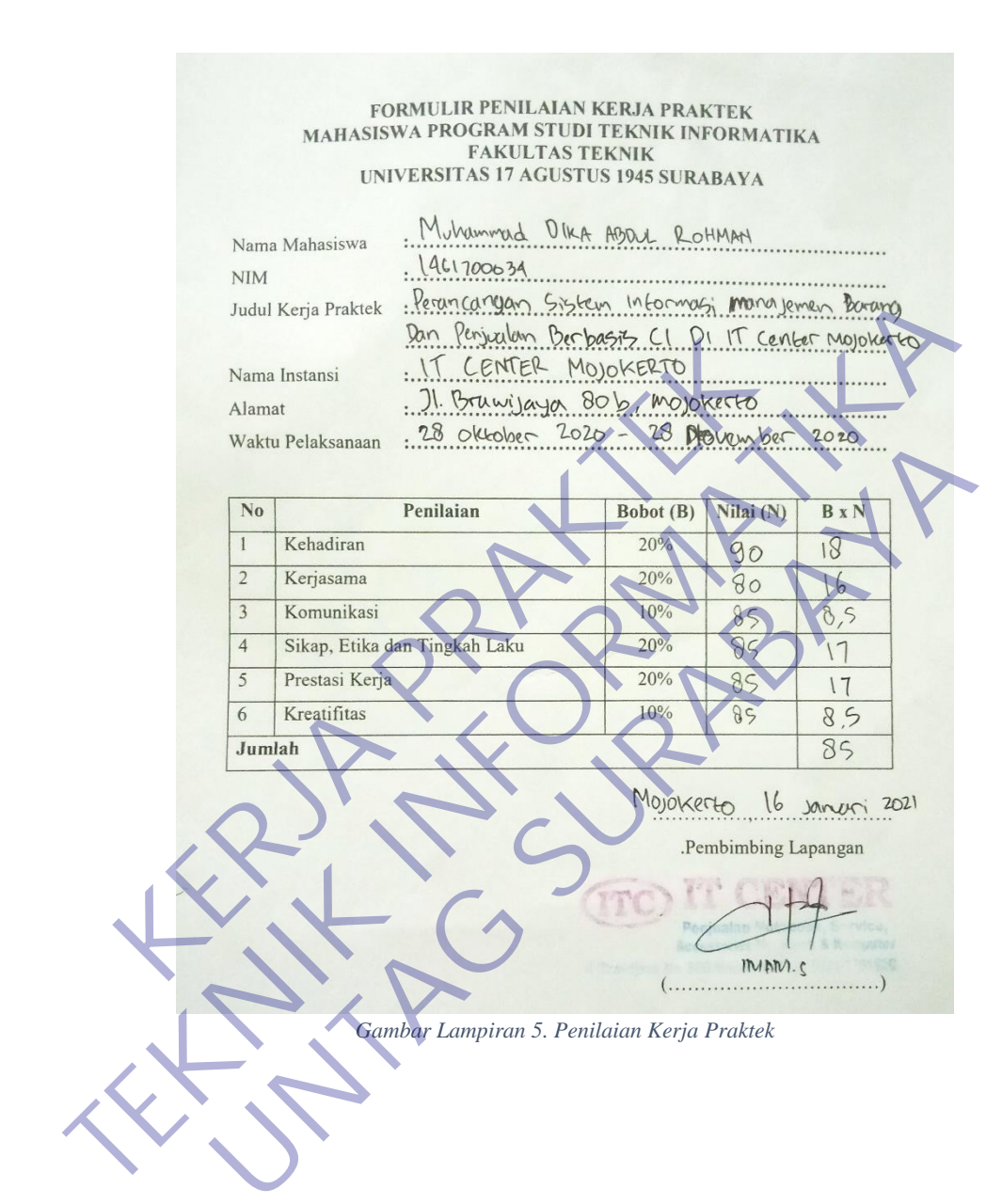

# **Lampiran 5 FORMULIR PENILAIAN KERJA PRAKTEK**

# **Lampiran 6 FOTO KEGIATAN**

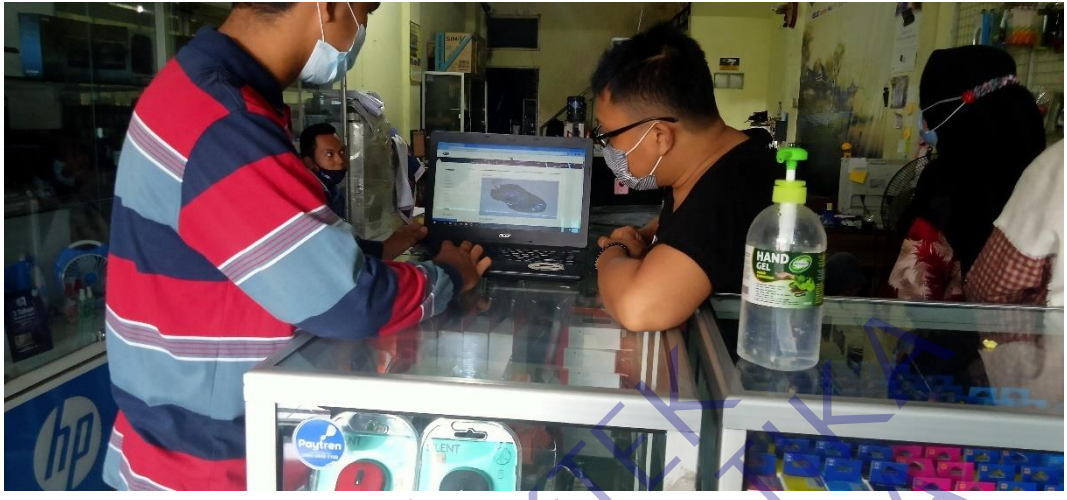

*Gambar Lampiran 6. Foto Kegiatan*

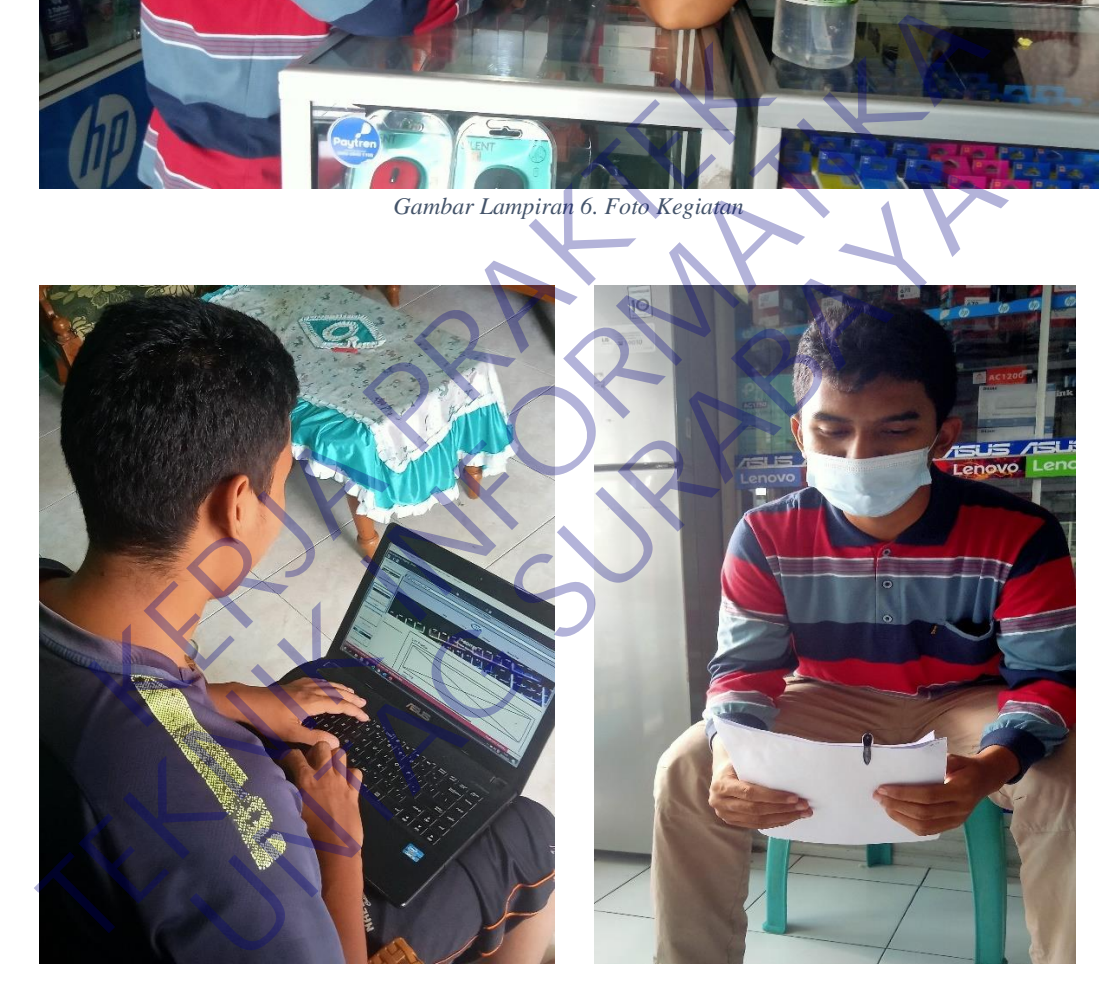